# smailo HD

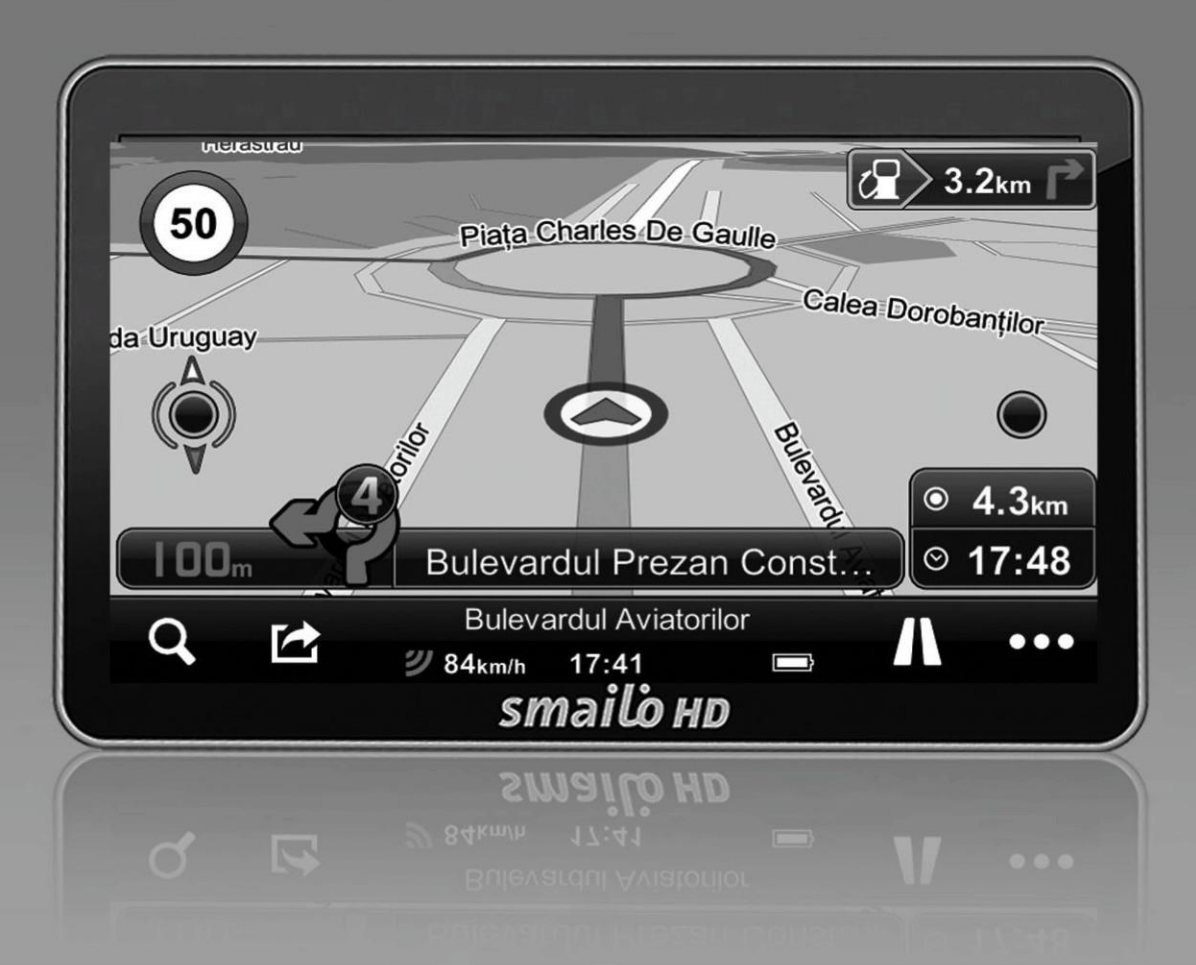

# **Manual de utilizare** SMAILO HD 7.0

# **smailohd**

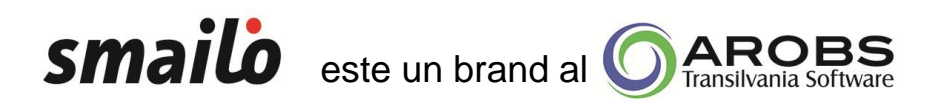

#### **Importator şi distribuitor AROBS Transilvania Software**

400409 Cluj-Napoca, Str. Săpătorilor Nr. 5 T: 0364 730 907, F: 0264 598 42[6](mailto:info@smailo.ro) [info@smailo.ro](mailto:info@smailo.ro) - [service@arobs.ro](mailto:service@arobs.ro) [www.arobs.ro](http://www.arobs.ro/) - [www.gps-auto.ro](http://www.gps-auto.ro/)

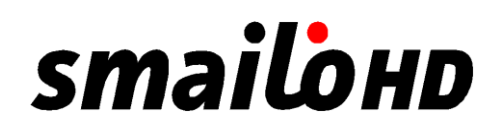

#### **DISCLAIMER SOFTWARE DE NAVIGAŢIE MIREO DON'T PANIC**

Stimate utilizator,

Software-ul instalat în produsul dvs. Smailo este proprietatea companiei Mireo. Datele pentru hărți de la terți, care sunt integrate sau care însoțesc produsul dvs. sunt proprietatea companiei TeleAtlas şi sunt licenţiate companiei Mireo. Atat Software-ul cât și Datele sunt protejate de legile și tratatele internaționale privind drepturile de autor.

#### **Avertisment**

Datele incluse in hărți pot conține unele inexactități sau informații incomplete datorită unor motive diverse precum limitările tehnice, timpul, circumstantele deosebite de schimbare a surselor sau felul în care sunt colectate datele furnizate/prelucrate şi care pot fi cauza unor rezultate incorecte.

#### **Răspundere limitată**

Datele pentru hărți/produsul software vor fi utilizate asa cum au fost furnizate cu acordul Beneficiarului Licenţei. Mireo, Licenţiatorii şi Furnizorii acesteia (în acest caz AROBS Transilvania Software) nu oferă nici o garanţie decât cele prevazute de lege, cu privire la continut, calitate, acuratete, imagine, complexitate, eficientă, utilitatea pentru un anumit scop, utilizarea sau rezultatele obtinute din utilizarea datelor/produsului software ori aceea că utilizarea datelor/produsului software vor fi continue şi fără erori.

Posesorul Licenței (Mireo), Producatorul hărților (TeleAtlas) și Furnizorul (AROBS Transilvania Software) neagă orice responsabilitate pentru Baza de date din cadrul Produsului Software și pentru orice conținut sau serviciu furnizat de o terță parte prin utilizarea Bazei de date. Aceştia nu garantează calitatea, adecvarea, precizia, corectitudinea într-un anumit scop sau pentru acoperirea teritorială.

Informațiile relevante și datele pentru hărți furnizate de către terțe părți sunt dispon[ibile la adresa www](http://www.smailo.ro/).smailo.ro, secțiunea Hărți - Acoperire Europa, în funcție de modelul sistemului de navigatie.

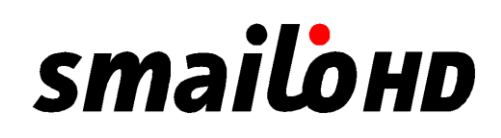

#### **DISCLAIMER SOFTWARE DE NAVIGAŢIE MIREO DON'T PANIC\***

Stimate utilizator,

Software-ul integrat în produsul dvs. Smailo este proprietatea companiei Mireo. Aplicația folosește date pentru hărți din cadrul proiectului OpenStreetMap [\(www.osm.org\).](http://www.osm.org/)

OpenStreetMap (prescurtat OSM) este un proiect colectiv, în regim open source, care are ca scop construirea unei baze de date geografice globale, cum ar fi atlasele rutiere, folosind atât date introduse manual având ca fundal imagini spațiale, cât și date colectate de pe dispozitive GPS. OSM sunt hărti în continuă actualizare, bazate pe informațiile introduse de utilizatori din întreaga lume. Practic harta poate fi editată de orice utilizator. Puteți contribui activ la actualizarea hărților prin introducerea de rute noi, puncte de interes, restricţii sau alte date accesând [www.osm.org.](http://www.osm.org/) Odată verificate aceste date, ele vor fi introduse în versiunile noi ale hărţilor. Acestea vor fi puse la dispoziţie prin intermediul site-ului [www.smailo.ro.](http://www.smailo.ro/)

Ai parte de până la 2 actualizari gratuite ale hărţilor pe an atâta timp cât o hartă cu conținut nou va fi pusă la dispoziție de către producător. Vei beneficia de Lifetime Map Updates pe întreaga durată de viată a produsului sau până când vor exista date de la producătorul software-ului de navigație Mireo. [\(www.mireo.ro\)](http://www.mireo.ro/)

#### **Avertisment**

Datele incluse in hărți pot conține unele inexactități sau informații incomplete datorită unor cauze variate precum limitările tehnice, timpul, circumstanţele deosebite de schimbare a surselor sau felul în care sunt colectate datele furnizate/prelucrate şi care pot fi cauza unor rezultate incorecte.

Parcursul străzii și semnele de circulație au prioritate față de indicațiile sistemului de navigație. Urmați indicațiile sistemului de navigație doar dacă circumstanţele şi regulile de circulaţie permit aceasta.

\*pentru dispozitivele cu hărţi OSM şi actualizare pe viaţă a hărţilor

# **smailond**

#### **Instructiuni de siguranta**

Cititi cu atentie aceasta sectiune si urmati instructiunile, pentru a putea prelungi durata de utilizare a dispozitivului. Pastrati ambalajul si instructiunile de utilizare pentru consultari ulterioare, si transmiteti-le mai departe in cazul in care dati dispozitivul altei persoane.

- Nu desfaceti niciodata dispozitivul sau adaptorul. Componentele acestora va pot pune viata in pericol, prin electrocutare.
- Nu plasati obiecte pe dispozitiv si nu exercitati presiune pe ecranul de afisare, pentru a evita spargerea acestuia.
- Nu atingeti ecranul cu obiecte ascutite. Folositi doar stylus-ul din dotare.
- manusi pentru a strange cioburile si contactati serviciul de asistenta clienti. Spalati-va pe maini cu sapun, deoarece exista riscul ca anumite substante chimice sa se scurga. Va puteti accidenta in cazul in care ecranul se sparge. Daca acest lucru se intampla, folositi
- Nu lasati copiii sa se joace nesupravegheati cu echipamentul. Ei nu sunt intotdeauna constienti de pericol.
- Indepartati adaptorul, inchideti dispozitivul imediat si contactati serviciul de asistenta clienti in cazul in care cablul de alimentare se rupe sau dispozitivul sau adaptorul se strica si curg fluide in el. Partile componente trebuie sa fie verificate de serviciul de asistenta clienti pentru a preveni daunele.

#### **Siguranta datelor**

 Faceti copii de rezerva pe o sursa externa ori de cate ori actualizati datele. Furnizorul nu isi asuma responsabilitatea pentru pierderea datelor sau pentru daune provocate unitatii de stocare a datelor, prin urmare nu se accepta plangeri cauzate de daune de aceasta natura.

#### **Mediul de operare**

- Tineti sistemul de navigatie si alte dispozitive conexe departe de umezeala, praf, caldura si raze solare, mai ales in masina.
- Aveti grija ca dispozitivul sa nu se ude. Umezeala se poate acumula chiar si intr-o punga de protectie, prin condens.
- Evitati vibratiile puternice si socurile.
- Aveti grija ca navigatorul sa nu cada din dispozitivul de sustinere. Instalati-l cat mai vertical posibil.

In cazul in care nu urmati aceste instructiuni, dispozitivul dvs. poate suferi diverse daune. **Temperatura**

• Dispozitivul trebuie folosit la o temperatura de  $5^{\circ}$ C -40 $^{\circ}$ C (41 $^{\circ}$ F -104 $^{\circ}$ F) si umiditate intre 10% - 90%.

# **smailond**

- Cand este oprit, dispozitivul poate fi pastrat la o temperatura de 0°C -60°C (332°F -140°F).
- Evitati expunerea aparatului la soare, la temperaturi foarte inalte.

#### **Compatibilitatea electromagnetica**

 Cand conectati alte componente, trebuie sa respectati 'Directiva Compatibilitatii Electromagnetice', si sa folositi doar cablu ecranat (max 3 metri).

Pentru o performanta maxima si pentru a evita pierderea datelor, pastrati o distanta de cel putin 3 metri fata de sursele de inalta frecventa si interferenta magnetica (televizoare, telefoane mobile).

#### **Bateria**

Dispozitivul dvs. foloseste o baterie ce poate fi inlocuita. Pentru a prelungi viata bateriei, urmati instructiunile de mai jos:

**A***TENTIE: Exista pericol de explozie daca bateriile reincarcabile nu sunt incarcate corespunzator. Inlocuiti bateria cu acelasi tip de baterie sau una similara recomandata de producator. Nu deschideti bateria reincarcabila, si nu o aruncati in foc. Renuntati la bateria folosita urmand instructiunile producatorului.*

- Bateriile nu suporta caldura. Evitati supraincalzirea bateriei, pentru a evita riscul de explozie.
- Folositi doar incarcatorul auto din pachet sau orice incarcator auto compatibil.
- Bateriile constituie o categorie aparte de deseuri. Cand renuntati la dispozitiv, faceti acest lucru corect, si contactati serviciul de asistenta clienti pentru mai multe detalii.

#### **Ecranul**

- Nu zgariati suprafata ecranului deoarece este foarte sensibila. Va recomandam sa folositi o folie de protectie pentru a evita zgarieturile. Folia de pe ecran serveste doar ca protectie in timpul transportului.
- Folositi o carpa moale pentru a sterge ecranul.
- Nu expuneti ecranul la soare sau la radiatii ultraviolete.

#### **Transportul**

Daca doriti sa transportati dispozitivul, urmati instructiunile de mai jos:

- Dupa transport, asteptati pana cand dispozitivul ajunge la temperatura mediului ambiant inainte de a-l folosi.
- In cazul fluctuatiilor de temperatura sau umiditate se poate forma condens in aparat, ceea ce poate produce scurt circuit.
- Pentru a proteja aparatul de murdarie, lovituri sau zgarieturi, folositi husa de protectie.

# **smailohd**

 Inainte de a calatori informati-va asupra prevederilor de comunicare si alimentare de la destinatie, si intrati in posesia unui adaptor.

Cand livrati aparatul, folositi pachetul original si informati curierul in legatura cu transportul.

 La controlul in aeroport, se recomanda sa treceti aparatul si toate dispozitivele de stocare media prin sistemul de raze X. Evitati detectorul magnetic sau banda magnetica, pentru ca se pot pierde datele.

#### **Alimentarea dispozitivului prin intermediul incarcatorului auto**

Incarcatorul trebuie sa fie conectat la bricheta din masina. (baterie de masina =DC12V, nu 24vDC cum exista la camioane)

#### **Cablajul**

- Aranjati cablurile astfel incat sa nu poata fi calcate sau rupte.
- Nu asezati nimic pe cabluri.

*ATENTIE: Cand nu folositi aparatul, inchideti-l de la butonul On/Off si incarcati bateria din cand in cand, pentru a prelungi durata de viata a acesteia.*

#### **Instalarea**

Acest capitol va ghideaza pas cu pas prin setarile initiale ale sistemului de navigare. Mai intai, indepartati folia de protectie de pe ecran.

#### **Cum sa accesati sistemul de navigatie**

Apasati butonul **Standby/Închidere** timp de 2 secunde pentru a porni aparatul (Nota: Uneori dispozitivul nu se va porni din cauza bateriei descarcate, va sfatuim sa incarcati . Atunci cand se incarca, indicatorul bateriei este rosu.

#### *ATENTIE:*

*Inainte de a efectua setarile initiale, dispozitivul trebuie incarcat.*

#### *Incarcarea bateriei*

*In timpul incarcarii, indicatorul bateriei este rosu.*

*Exista doua posibilitati de a incarca bateria sistemului de navigatie: prin cablul USB sau prin adaptorul de la masina.*

*Indicatorul de incarcare al bateriei va avea culoarea rosie pana cand sistemul s-a incarcat. Nu intrerupeti procesul de incarcare inainte ca bateria sa fie incarcata in totalitate. Sistemul de navigatie se va incarca complet in cateva ore iar indicatorul bateriei va deveni verde.*

#### *Nota:*

 *Puteti folosi sistemul de navigatie in timpul incarcarii, dar nu trebuie sa intrerupeti procesul de incarcare a bateriei.*

# **smailond**

#### **Cardurile de memorie**

Sistemul de navigatie suporta microUSB.

#### **Introducerea cardurilor de memorie**

Va recomandam sa formatati cardurile inainte de introducerea lor in dispozitiv, mai ales daca au fost folosite anterior in alte aparate (telefoane mobile, aparate foto sau alte sisteme de navigatie). Scoateti cardul de memorie din pachet (daca este inclus). Nu atingeti si nu murdariti contactele.

Introduceti cardul de memorie in aparat. Partea care contine eticheta trebuie sa fie dispusa in sus. Cardul de memorie trebuie sa intre usor in aparat.

#### **Inlaturarea cardurilor de memorie**

Nu scoateti cardul de memorie in timp ce este accesat, deoarece exista posibilitatea pierderii datelor

- 1. Pentru a inlatura cardul, apasati usor pe marginea de sus, pana cand acesta iese.
- 2. Scoateti cardul fara a atinge contactele.
- 3. Pastrati cardul in pachetul sau.

Cardurile de memorie sunt foarte fragile. Nu fortati si nu murdariti cardul.

#### **Accesarea cardurilor de memorie**

Aparatul suporta carduri de memorie in format FAT16/32. Daca folositi carduri in alt format, sistemul de navigare nu le va recunoaste si va trebui sa le formatati din nou.

**Atentie**: Formatarea cardurilor de memorie sterge toate datele.

#### **Schimb de date prin cititorul de carduri**

Puteti transfera sau sincroniza datele prin ActiveSync. Aceasta este modalitatea corecta de transfer si convertire in formatul pe care il citeste sistemul de navigatie. Daca doriti sa copiati cantitati mari de date (harti) pe cardul de memorie, acestea pot fi stocate direct pe cardul de memorie.

Multe computere au deja dispozitive de citire a cardurilor de memorie. Introduceti cardul in dispozitiv si copiati datele direct pe card. Datorita accesului direct, transferul va fi mai rapid.

#### **Resetarea sistemului de navigatie**

Aceasta optiune reporneste sistemul de navigatie, fara a fi necesara reinstalarea. Resetarea software-ului se utilizeaza pentru a reorganiza memoria. Astfel, toate programele care ruleaza sunt oprite si memoria este reinitializata. Alegeti aceasta varianta daca sistemul de navigatie nu raspunde sau nu functioneaza corespunzator.

Resetarea software-ului se efectueaza astfel: Apasati cu grija butonul Reset folosind stylusul din dotare. Butonul Reset se afla pe partea din spate a dispozitivului, in dreapta jos

# **smailohd**

#### **Instructiuni de siguranta pentru navigatie Sugestii pentru navigare**

- Nu manipulati sistemul de navigatie in timp ce conduceti!
- In cazul in care nu intelegeti instructiunile vocale sau nu stiti sigur ce sa faceti la urmatoarea intersectie, harta sau sageata indicatoare va vor oferi o orientare rapida. Uitati-va pe ecran doar cand sunteti in siguranta!

*Atentie: Drumul si regulile de circulatie sunt mai importante decat instructiunile sistemului de navigatie. Urmati instructiunile numai atunci cand regulile de circulatie permit acest lucru. Sistemul de navigatie vă va ghida chiar daca schimbati ruta.*

- Stabiliti traseul inainte de a pleca. Daca doriti sa modificati traseul in timp ce va aflati pe sosea, opriti masina.
- Pentru a receptiona corect semnalul GPS, niciun obiect metalic nu trebuie sa obstructioneze receptia. Prindeti sistemul de navigatie pe parbriz, incercand diferite pozitii pana cand se realizeaza cea mai buna receptie.

#### **Observatii**

- Cablurile nu trebuie sa impiedice in nici un fel prin pozitionarea lor.
- Ecranul sistemului de navigatie poate prezenta mici reflexii. Asigurati-va ca aceste reflexii nu sunt deranjante in timpul manevrarii sistemului de navigatie.
- Nu montati componentele in preajma airbag-urilor.
- Verificati aderenta ventuzei pe parbriz la intervale regulate.
- Adaptorul va consuma curent chiar daca nu este conectat la dispozitiv. Scoateti-l din priza cand nu il folositi.
- Verificati toate echipamentele dupa instalarea in masina.

#### **Note suplimentare pentru utilizare:**

Bicicleta sau motocicleta

- Acordați atenție în timpul instalării pentru ca abilitatea de a conduce să nu fie afectată.
- Nu acoperiți niciun instrument în timpul instalării.

#### **Montarea sistemului de navigatie in masina**

Atentie! Fixati dispozitivul de sustinere pe parbriz, astfel incat sa nu obstructioneze vizibilitatea. Daca acest lucru nu este posibil, montati dispozitivul de sustinere cu ventuza astfel incat sa permita operarea in siguranta.

#### **Instalarea dispozitivului de sustinere**

*Sfat: Daca doriti sa montati dispozitivul de sustinere pe parbriz, treceti peste pasul 1 si 2.*

- 1. Indepartati folia de protectie de pe ventuza.
- 2. Fixati ventuza prin apasare pe bord, care trebuie sa fie curat.

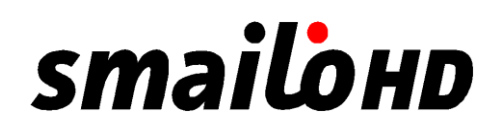

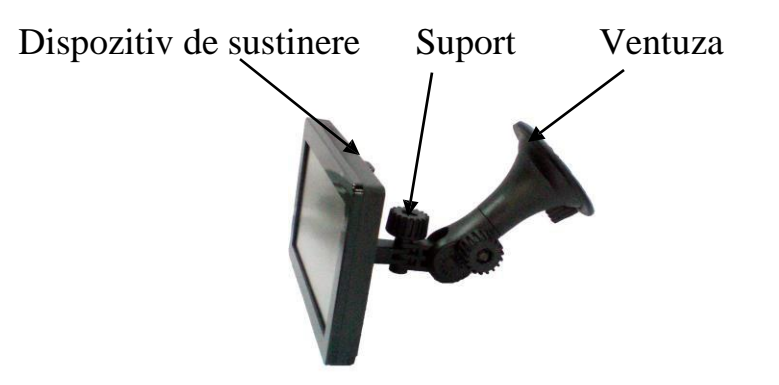

- 3. Montati dispozitivul de sustinere pe gatul flexibil. Sageata pe care scrie CLOSE trebuie pozitionata in directia in care se fixeaza. La fixarea dispozitivului, se va auzi un click.
- 4. Montati dispozitivul de fixare cu capul ventuzei pe parbriz si apasati manerul in jos. Ventuza se va lipi ferm pe parbriz.
- 5. Montati sistemul de navigatie in dispozitivul de sustinere, incepand din partea de jos a acestuia, apoi apasati-l usor pana cand se va fixa.

**Conectarea sistemului de navigatie in masina**

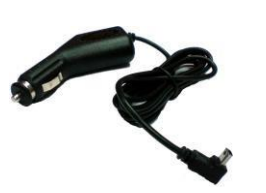

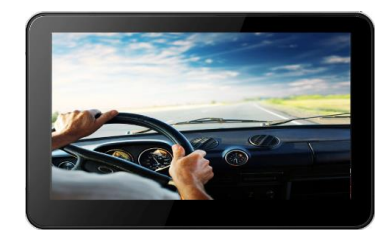

Puteti incarca bateria in masina, astfel:

- 1. Introduceti adaptorul in mufa incarcatorului bricheta si asigurati-va ca nu pierde contactul in timp ce sofati.
- 2. Introduceti mufa cablului de conectare in sistemul de navigatie.

*Sfat: Inlaturati adaptorul cand parcati masina pe o perioada mai lunga de timp sau cand ati ajuns la destinatie.*

# **smailohd**

#### Partile dispozitivului

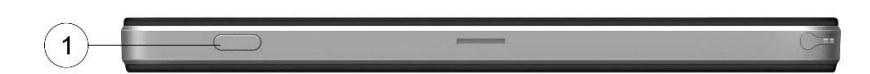

(1)Buton oprire

#### **Vedere partea stanga**

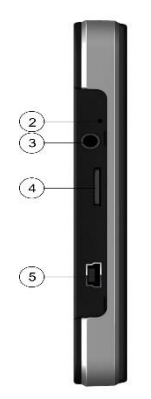

- (2) Indicator incarcare baterie
- (3) Mufă pentru caşti
- (4) Slot TF
- (5) Interfata USB
- Vedere din spate (8) Buton de resetare (9) Difuzor

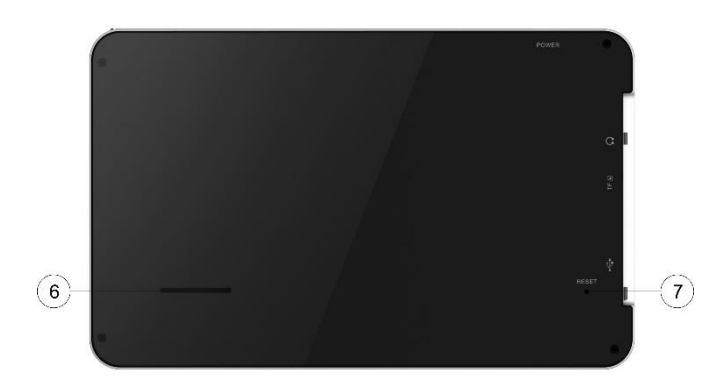

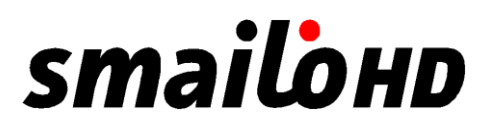

#### **GPS (Sistemul de Pozitionare Globala)**

GPS este un sistem prin satelit care va determina locatia. Cu ajutorul a 24 de sateliti care se rotesc in jurul Pamantului, locatia dvs. poate fi determinata cu o precizie de cativa metri. Semnalele prin satelit sunt receptionate de antena receptorului GPS incorporat, care este obligatoriu sa aiba "vizibilitate" pentru cel putin 4 dintre acestia.

Observatie:

- In cazul vizibilitatii reduse (ex. in tuneluri, intre case, in paduri sau in vehicule blindate), pozitia dvs. nu poate fi stabilita. Totusi, receptia prin satelit se restabileste automat, imediat ce obstacolul a fost depasit si vizibilitatea revine la normal.
- Va informam ca dispozitivul dumneavoastra este reglat astfel incat sa nu se inchida automat dupa cateva minute de inactivitate. Puteti schimba acest lucru din Setari.
- In cazul in care receptorul GPS a fost inactiv timp de cateva ore, acesta se va reorienta din nou. Acest proces va dura insa o scurta perioada de timp.

#### **Instalarea rapida a Cardului de Memorie**

Aceasta optiune este valabila daca sistemul dumneavoastra de navigatie este echipat cun un card de memorie. In acest caz, veti putea folosi imediat functia de Navigare a dispozitivului, fara o instalare anterioara pe un PC.

- Setarea initiala trebuie efectuata asa cum va este prezentat la pagina 13.
- Instalarea ce urmeaza limiteaza Navigarea la zona care este pre-instalata pe cardul de memorie.

Trebuie sa urmati acesti pasi pentru a face functional sistemul de navigatie in masina dumneavoastra:

- 1. Cititi si respectati instructiunile de siguranta de la paginile 2, 3 si 4.
- 2. Instalati componentele ramase ale sistemului de navigatie.
- 3. Apasati butonul **Standby/Inchidere** pentru a porni sistemul de navigatie. Daca instructiunile de la Pasul 1 nu au fost urmate va rugam sa o faceti acum. Bateria trebuie sa fie incarcata. Acumulatorul va fi incarcat de la masina daca este necesar.
	- Introduceti cardul de memorie pre-instalat in sistemul de navigatie. Instalarea softului de navigatie va incepe automat. Urmati instructiunile de pe ecran.

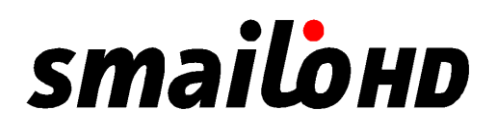

#### **OBSERVATII:**

Cardul de memorie trebuie sa ramana introdus in dispozitiv in timpul utilizarii sistemului de navigatie. Este necesara o resetare a softului pentru a reporni sistemul de navigatie, in cazul in care cardul de memorie este indepartat in timpul utilizarii, chiar daca numai pentru o perioada scurta de timp.

Setati data si ora cu ajutorul butonului Setari si a butonului data/ora, daca acest lucru nu s-a realizat. Setati fusul orar adecvat, daca este disponibil.

#### **Navigarea**

- 1. Tineti apasat butonul Standby/Inchidere timp de 2 secunde pentru a porni sistemul de navigatie.
- 2. Softul de navigatie va porni automat sau numai dupa apasarea butonului de control al navigatiei, in functie de versiunea folosita.

3. Apasati iconita Meniu pentru a seta destinatia si adresa spre care va indreptati. Porniti apoi navigatia printr-o simpla apasare pe butonul Navigare. Veti primi informatii despre ruta direct pe ecran, insotite de indicatii vocale, dupa o scurta perioada de timp, si daca receptia prin satelit este adecvata. In plus, veti dispune de ajutor si de la sistemul dumneavoastra de navigatie cu ajutorul iconitei Introducere Optiuni/Destinatie si selectand butonul Ajutor.

*Observatie: Receptorul GPS va avea nevoie de cateva minute pentru initializare atunci cand este utilizat pentru prima data. Chiar si atunci cand semnalul GPS este afisat, navigarea poate fi inexacta. In toate cazurile viitoare, vor fi intre 30-150 secunde pana cand un semnal GPS exact va fi disponibil, vizibilitatea fata de satelit fiind obligatorie.*

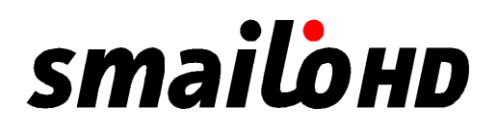

#### **Operare meniu**

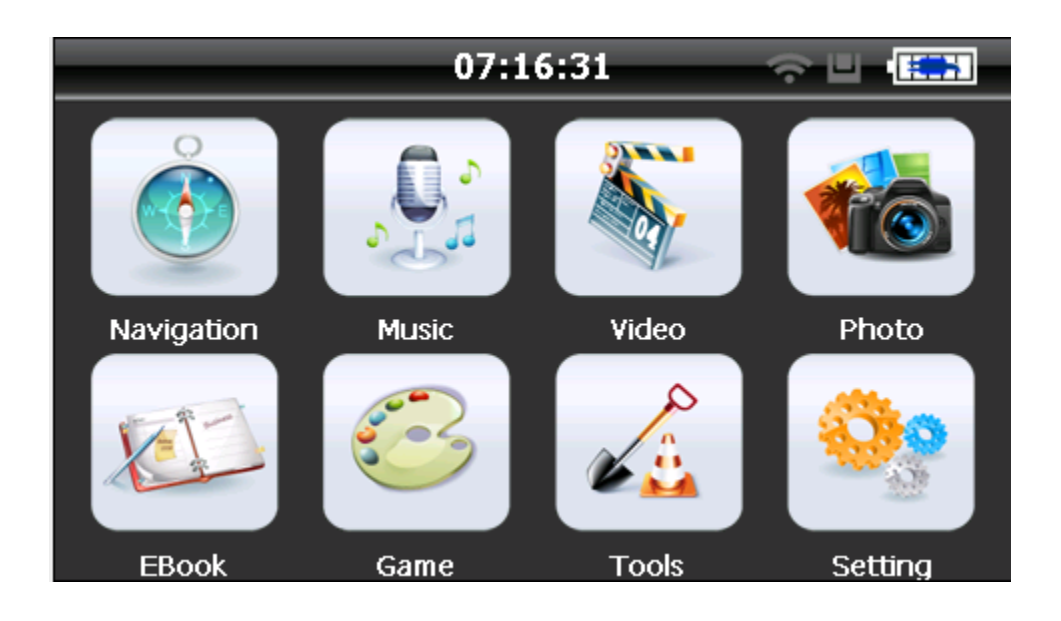

#### **Caracteristici**

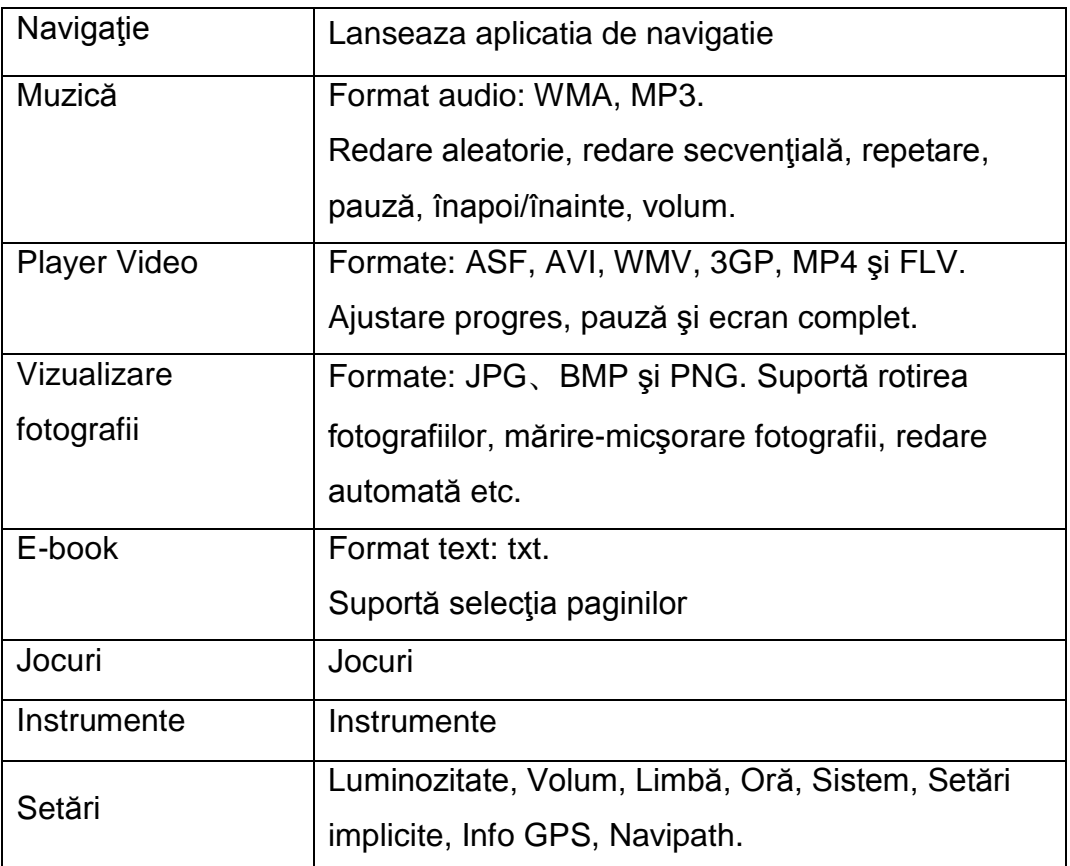

#### **Funcţii şi funcţionalităţi de navigare**

În funcție de sistemul de navigaţie ales, navigatorul GPS poate găsi poziții prin recepţia de semnal prin satelit şi afişare pe harta de navigaţie. Sistemul calculează cea mai bună rută după setarea destinației, şi ajuta utilizatorii să ajungă la destinație în condiții de siguranță și rapid.

Sistemul permite utilizatorului să se bucure de călătorie prin mai multe moduri diferite, cum ar fi hartă, animație, indicații de voce și indicarea prin cuvinte. Funcțiile de navigație specifice depind de alegerea software-ului de navigație. Vă rugăm să consultați manualul de instrucțiuni ale softului de navigare.

#### **Notă:**

#### **1. Informaţii despre hartă**

Este posibil ca datele de navigație electronică să nu fie în concordanță cu indicaţiile reale din trafic, din cauza unor posibile construcții din trafic. Vă rugăm să respectaţi condițiile de drum și regulile de trafic reale.

#### **2. Navigație**

Programul de navigare oferă un traseu de referință. Conducătorul auto poate fi mai familiarizat cu ruta decât navigatorul GPS.

#### **3. Primirea semnalului**

Mai mulți factori, cum ar fi clădirile înalte, dense (în tunel, parcare subterană, sub estacadă), diverse condiții meteorologice și închiderea satelitului, pot afecta capacitatea de a receptiona semnal, astfel încât să rezulte o poziție incorectă, ineficiența funcționării navigației și nefunctionarea sistemului.

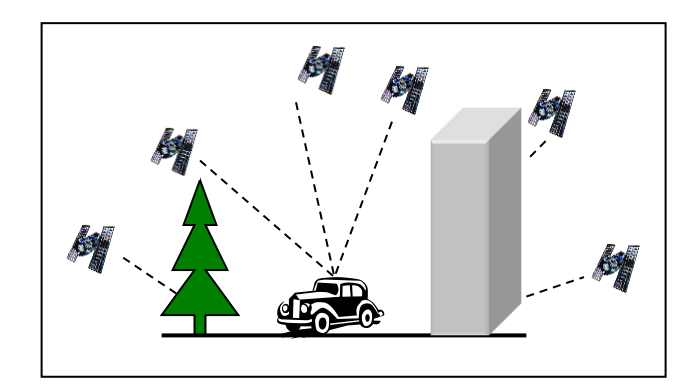

#### **3 Interfaţa de operare video**

#### **Funcţii şi funcţionalităţi**

1) Suportă formatele ASF, AVI, WMV, 3GP, MP4 și FLV.

2) Suportă redare full-screen, alegerea și selectarea fișierelor; Înainte de a utiliza player-ul video, vă rugăm să copiați fișierul video

(ASF, AVI, WMV, 3GP, MP4 și FLV) în orice folder.

#### **Operaţiuni**

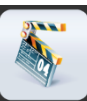

Apăsați pe butonul vee pentru a intra în interfața playerului:

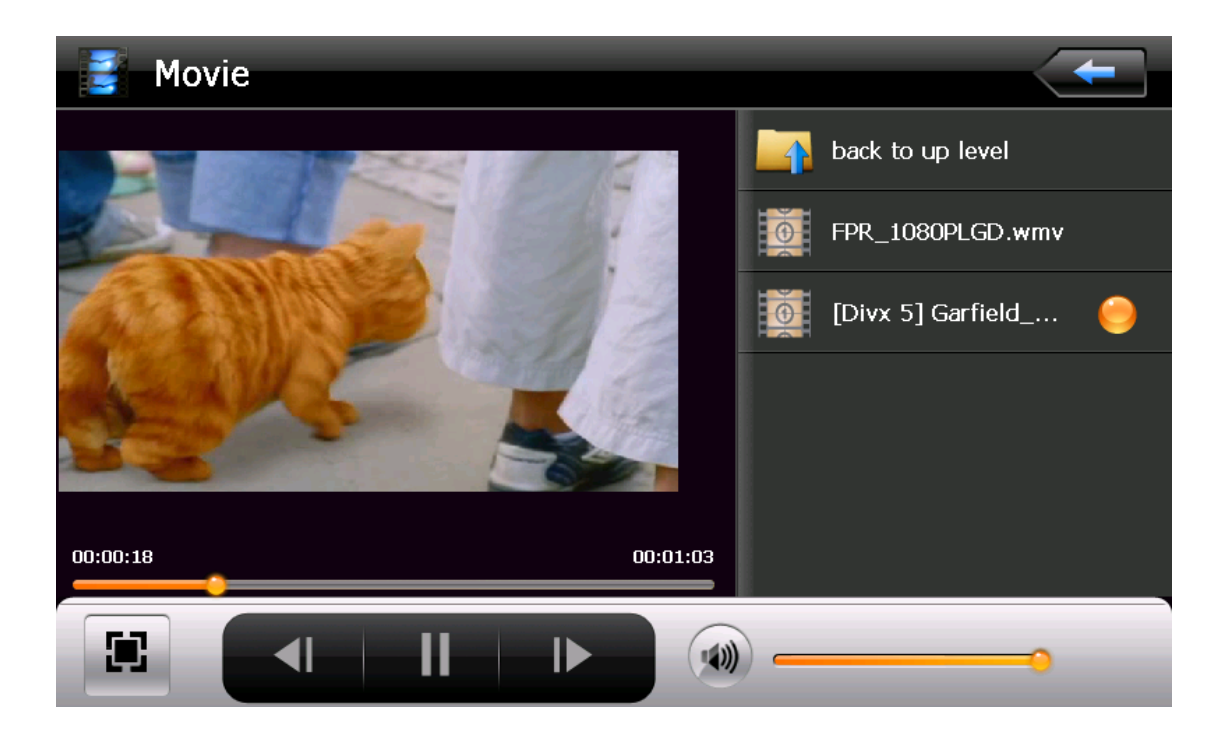

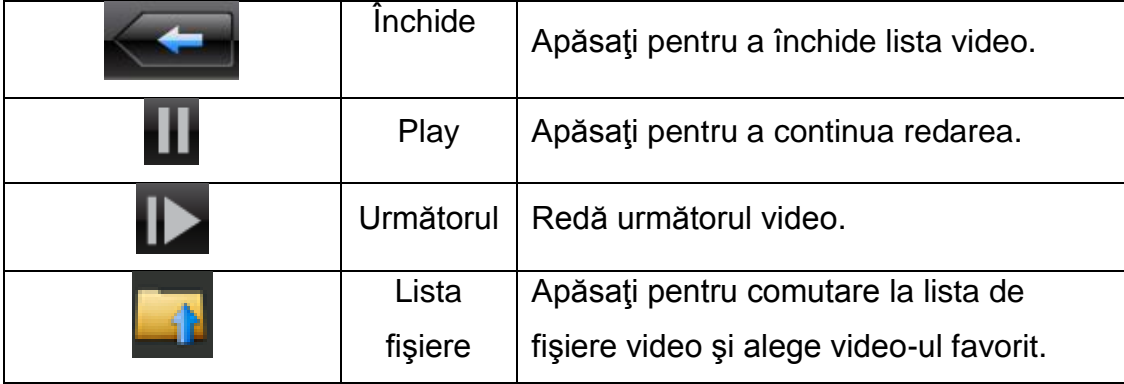

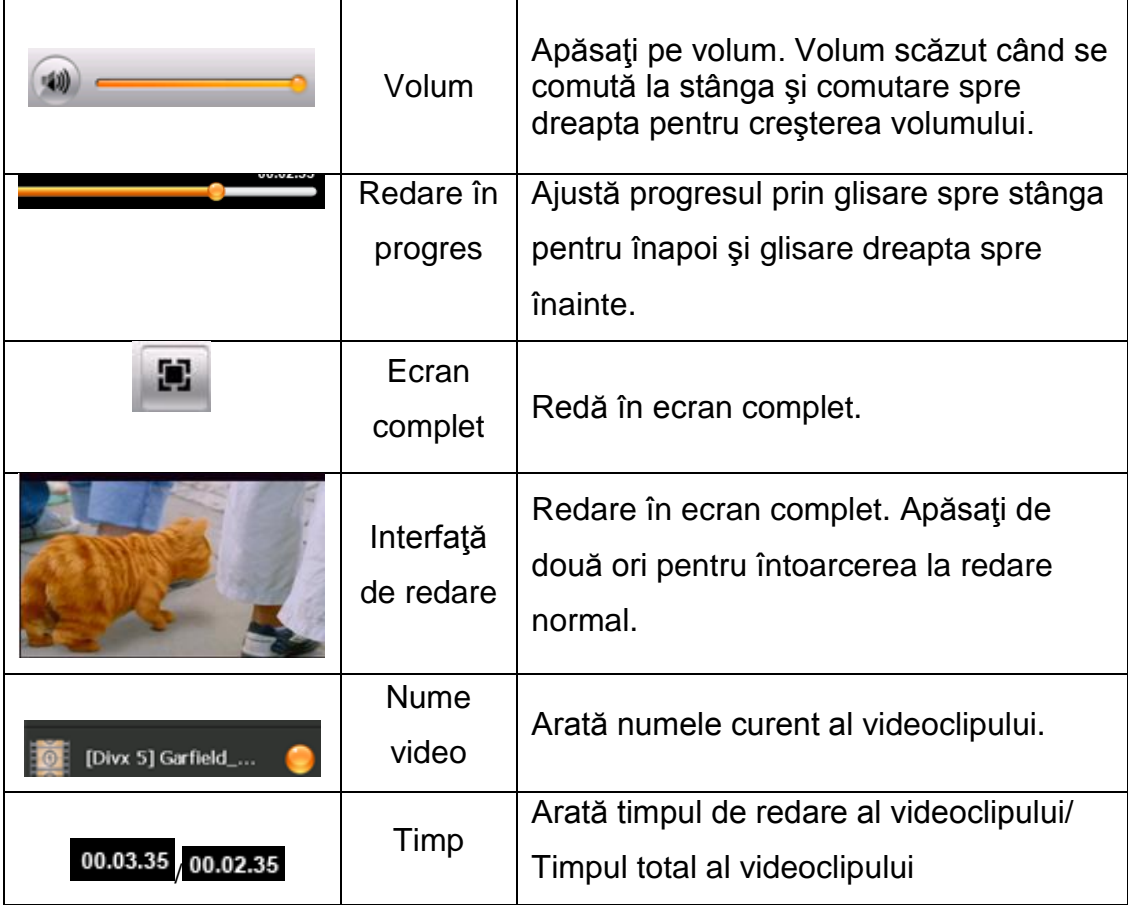

#### **Interfaţa audio**

Acest capitol prezintă modul de utilizare a GPS-ului pentru a reda muzica preferată.

#### **Funcţii şi funcţionalităţi**

Playerul audio suportă formate MP3 şi WAV, puteţi seta secvenţa de redare după cum doriţi. Înainte de a folosi playerul audio, vă rugăm să copiaţi fişierele în orice director.

#### **Operaţiuni**

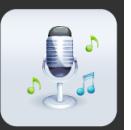

Apăsați pe butonul **pentru** a intra în interfața audio:

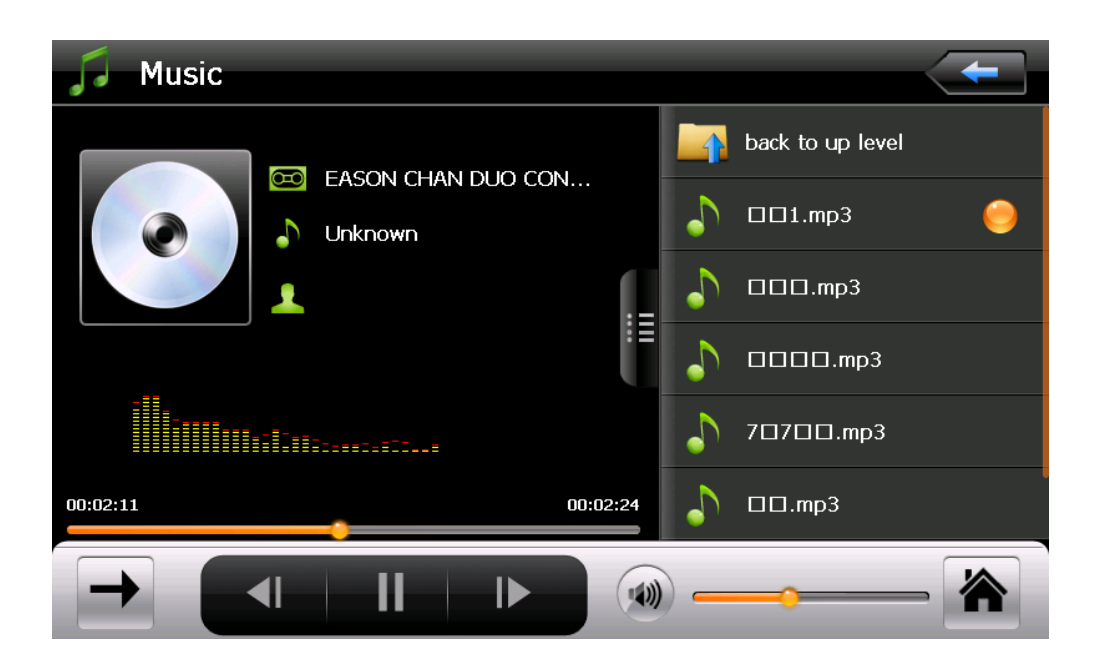

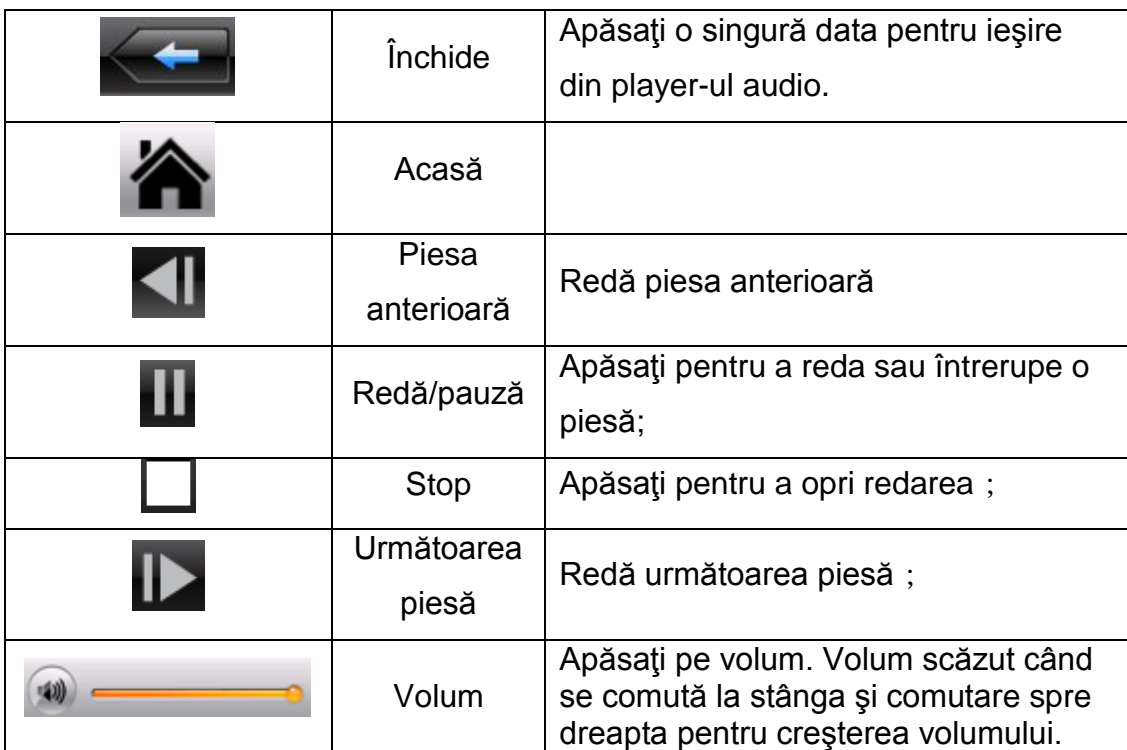

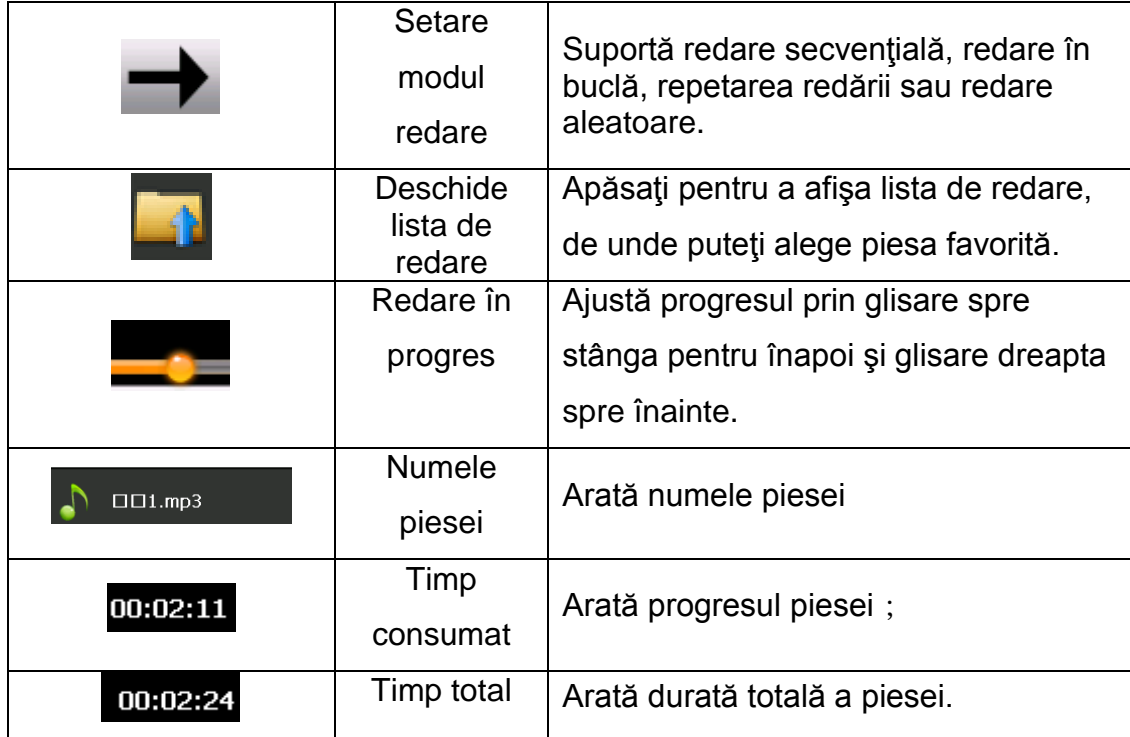

#### **Interfata vizualizare fotografii**

#### **Functionalităţi:**

- 1) Suportă formatele JPG, BMP şi PNG
- 2) Suportă rotaţia fotografiei, mărire/micşorare fotografie şi redare automată.

#### **Operaţiuni**

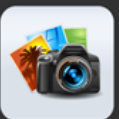

Apăsați pe butonul **Photo** pentru a intra in interfață

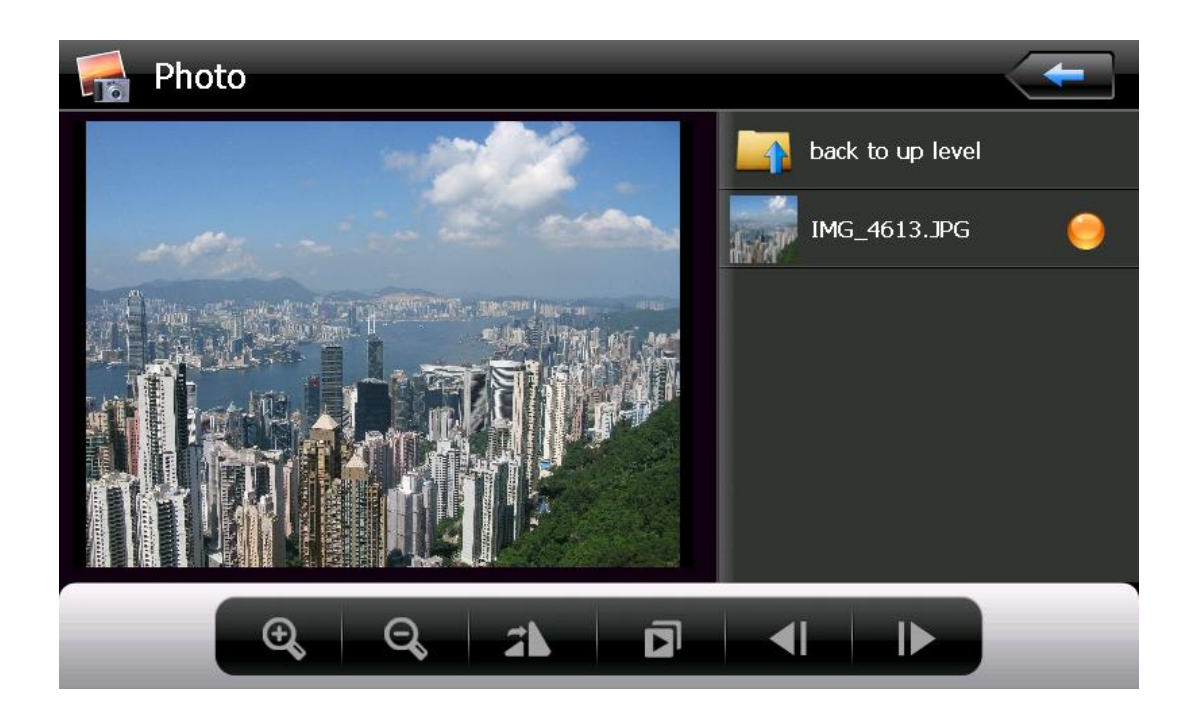

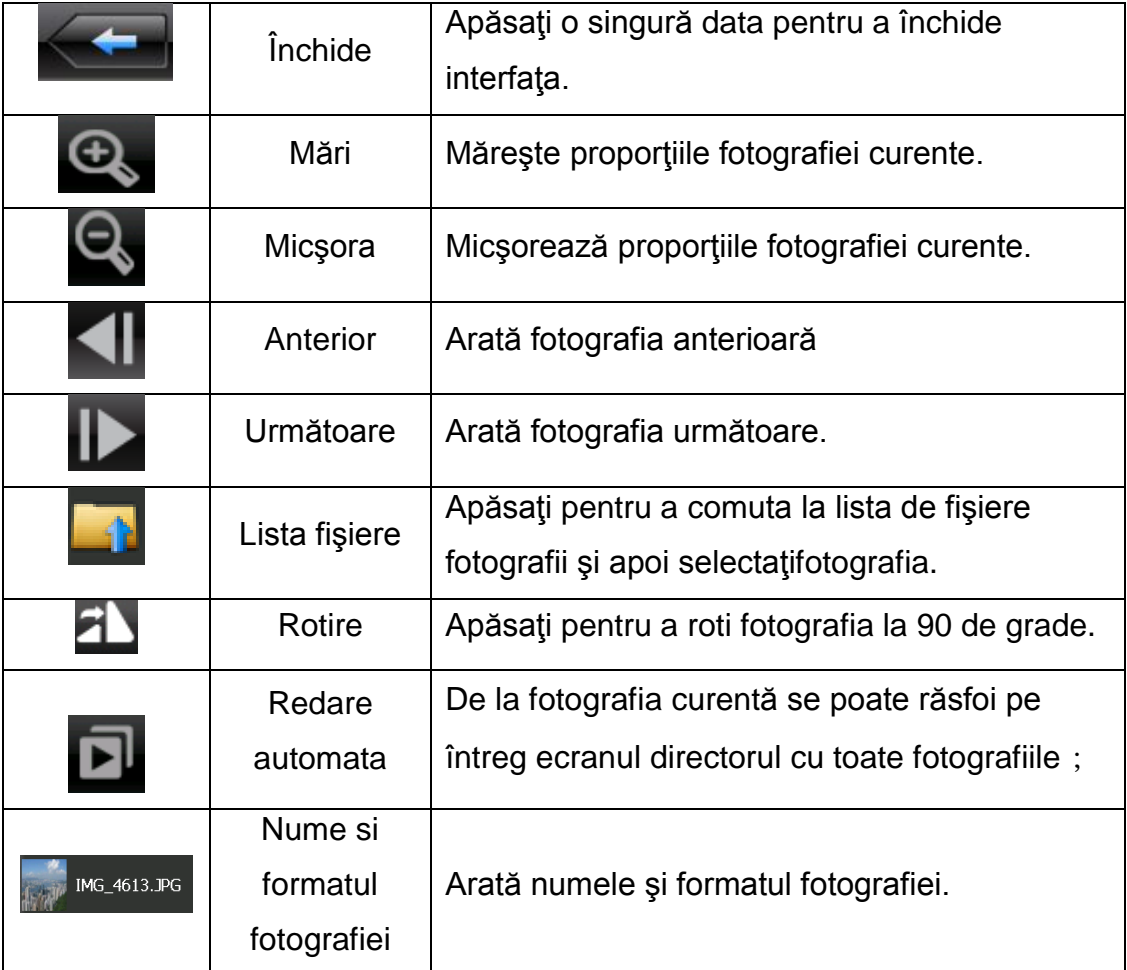

#### **Interfaţa -book reader**

#### **Funcţii**

Suportă răsfoirea paginilor şi alegerea fişierelor.

Înainte de folosirea funcției e-book, vă rugăm să copiați fișierul TXT pe dispozitiv şi

salvați-l în orice director.

#### **Operaţiuni**

#### **Apăsaţi pe butonul de "E-book" pentru a intra în interfaţa de e-reader**

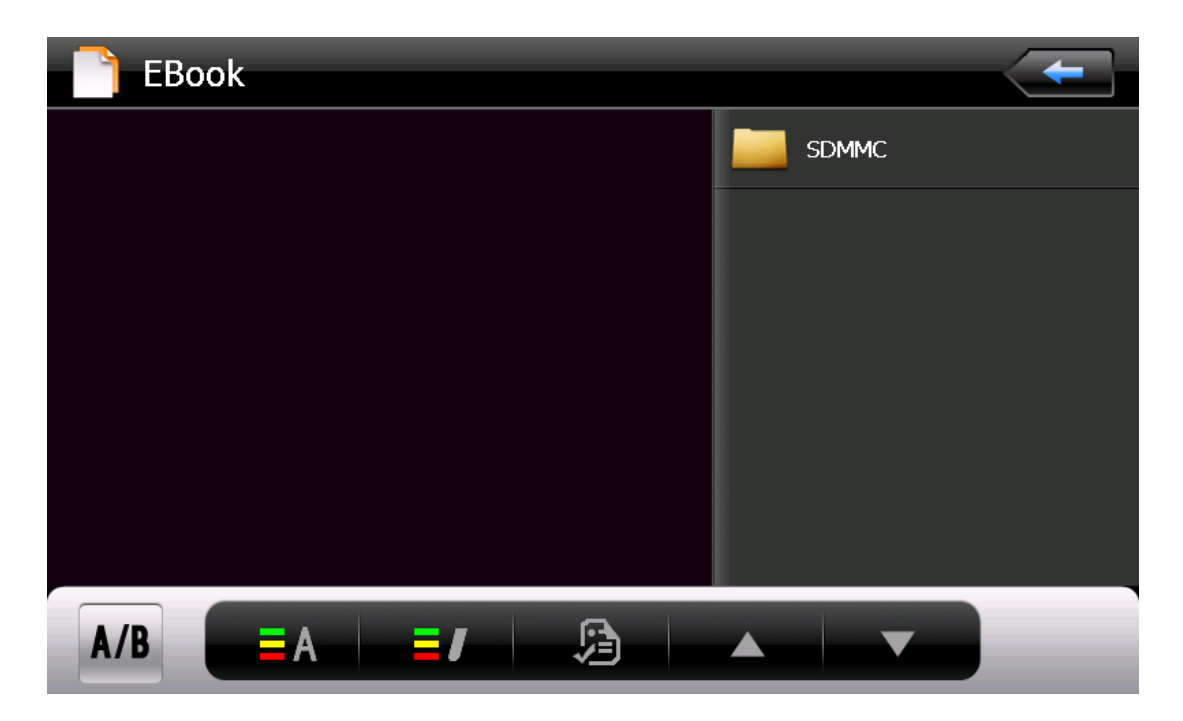

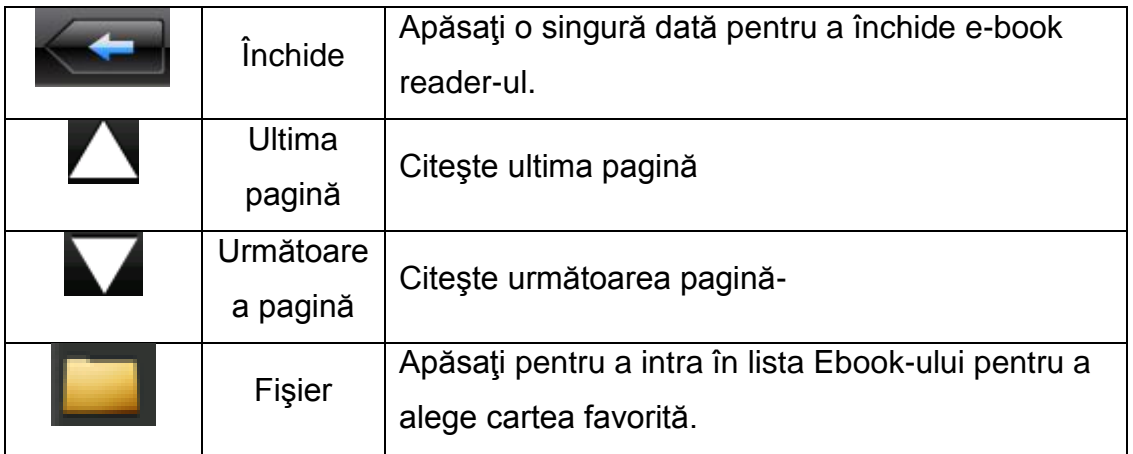

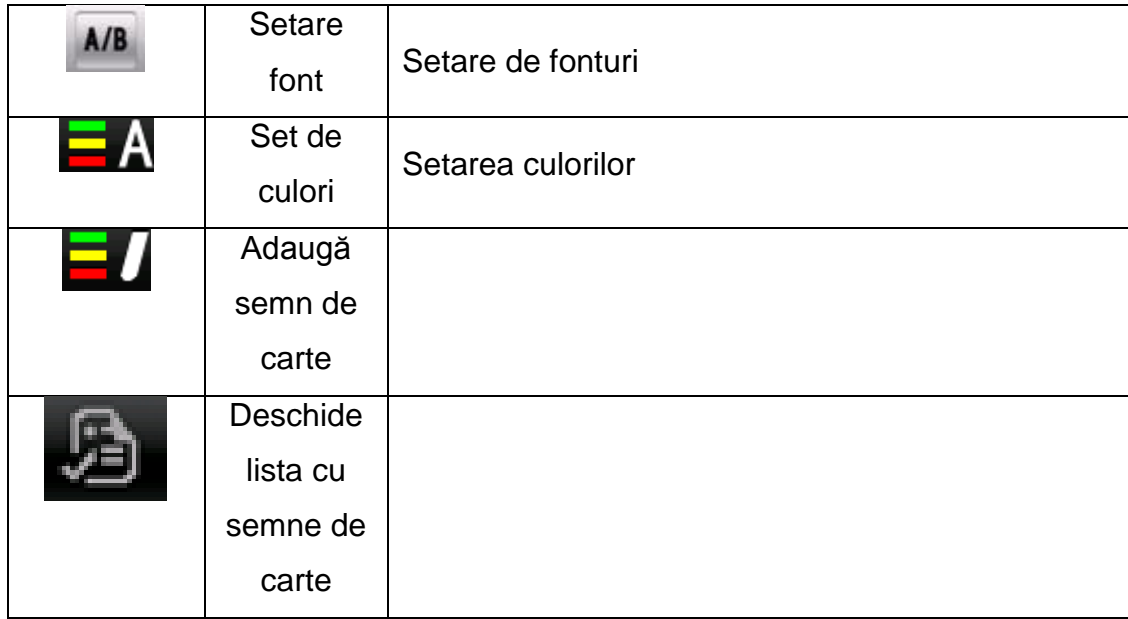

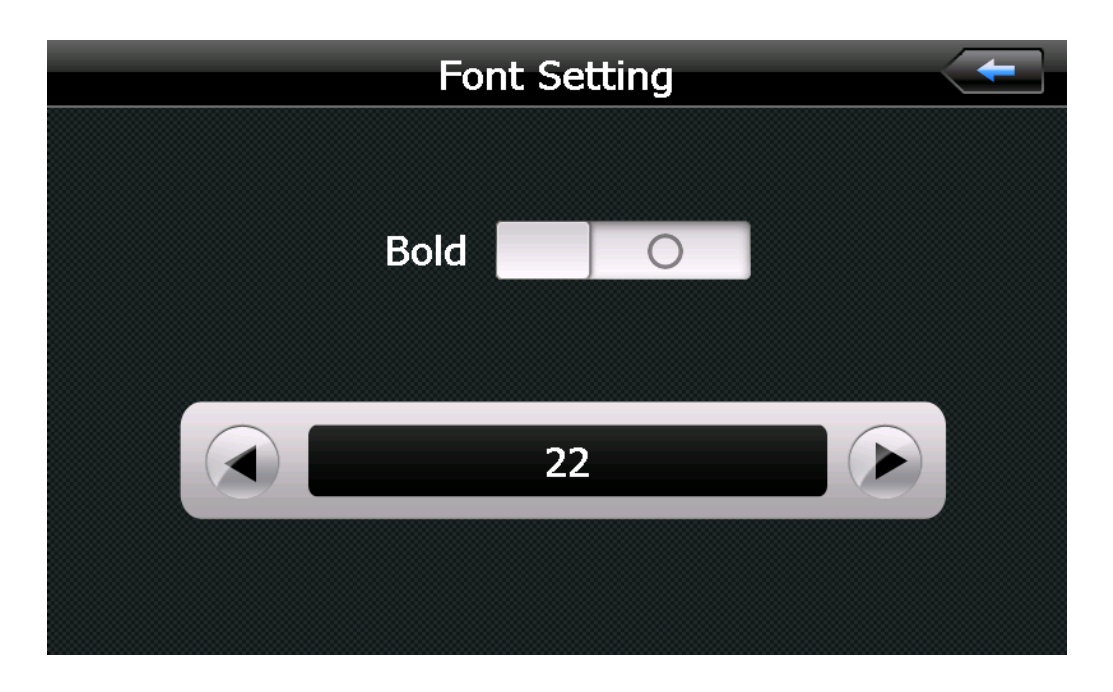

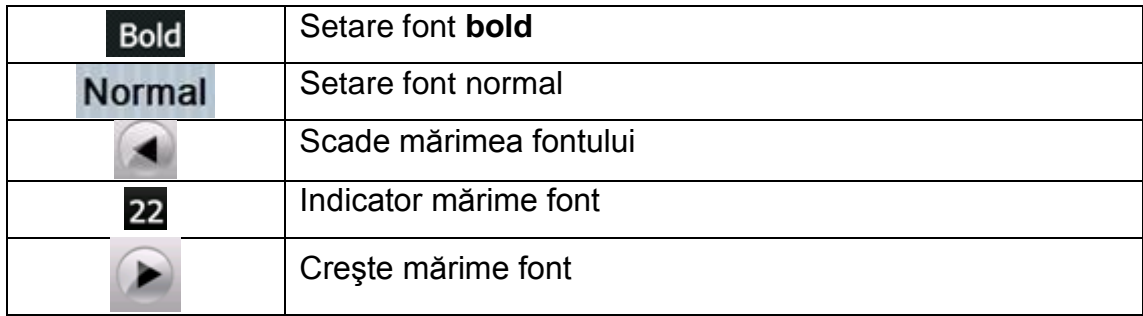

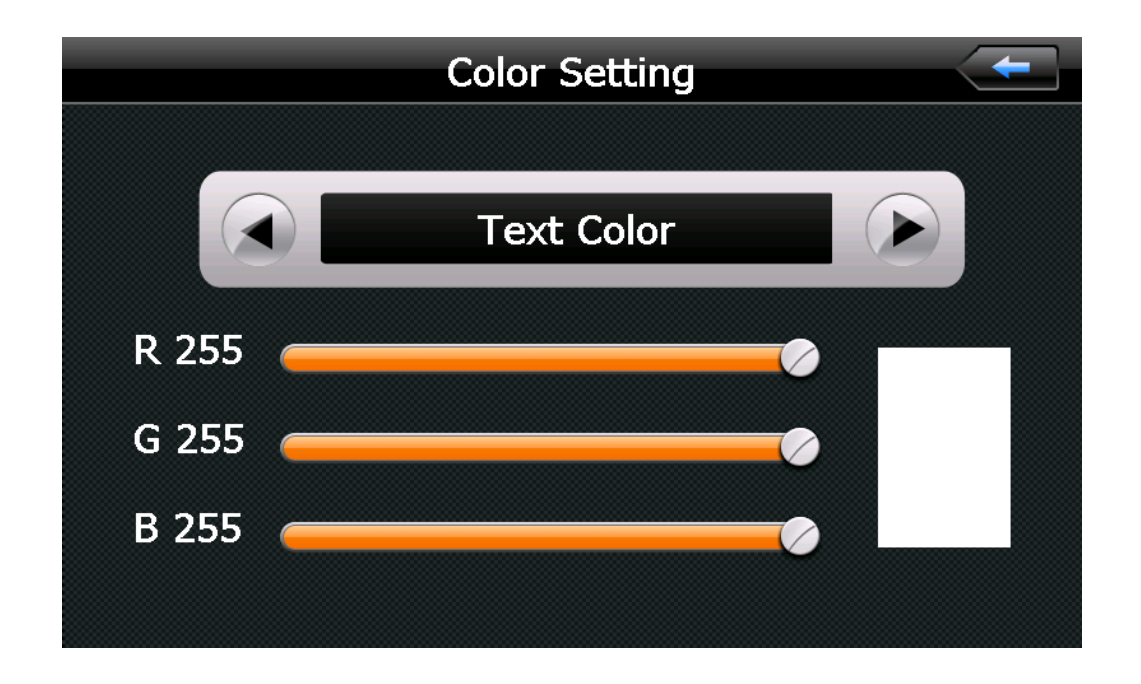

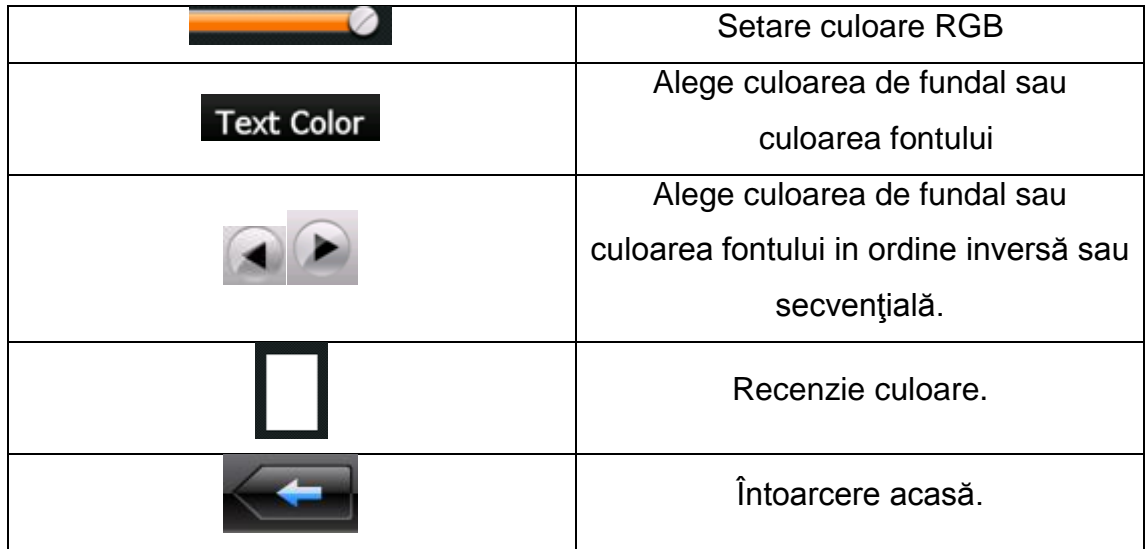

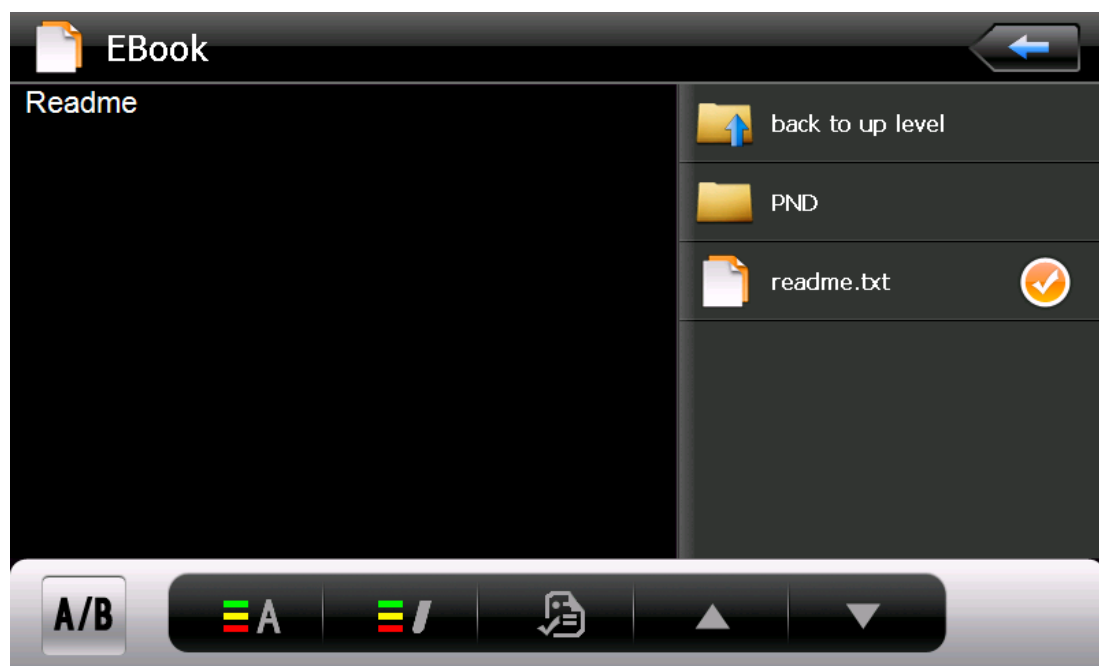

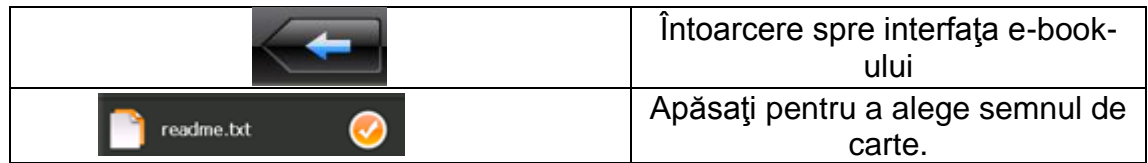

### **8 Interfata de jocuri**

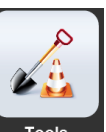

Apăsați pe iconița **prosedine pentru a alege diferite jocuri.** 

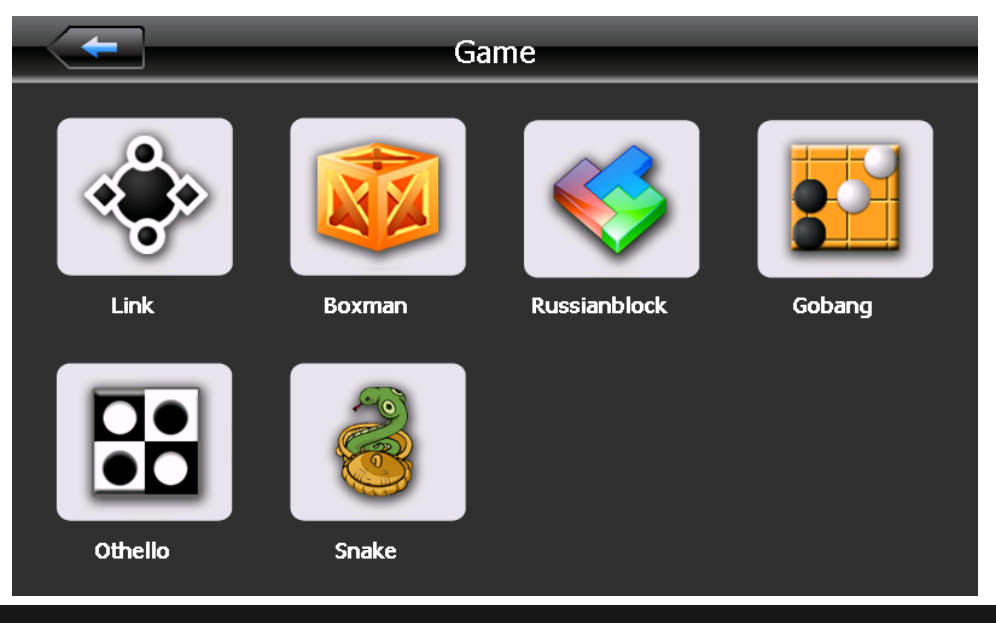

www.smailo.ro

#### **Instrumente**

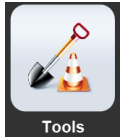

Apăsați pe butonul **produt pentru a alege instrumentele:** 

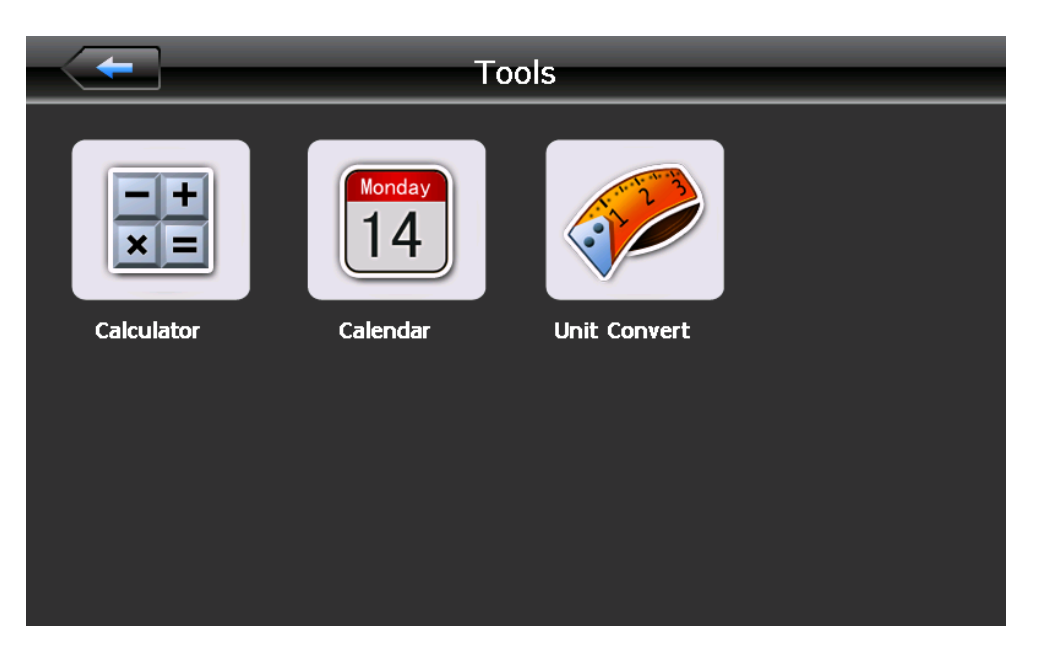

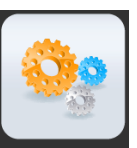

Apăsați pe iconita **setting** pentru a intra în meniul setărilor pentru a alege funcţiile relevante, ca luminozitate, volum, limbă, oră, calibrare, informaţiile sistemului.

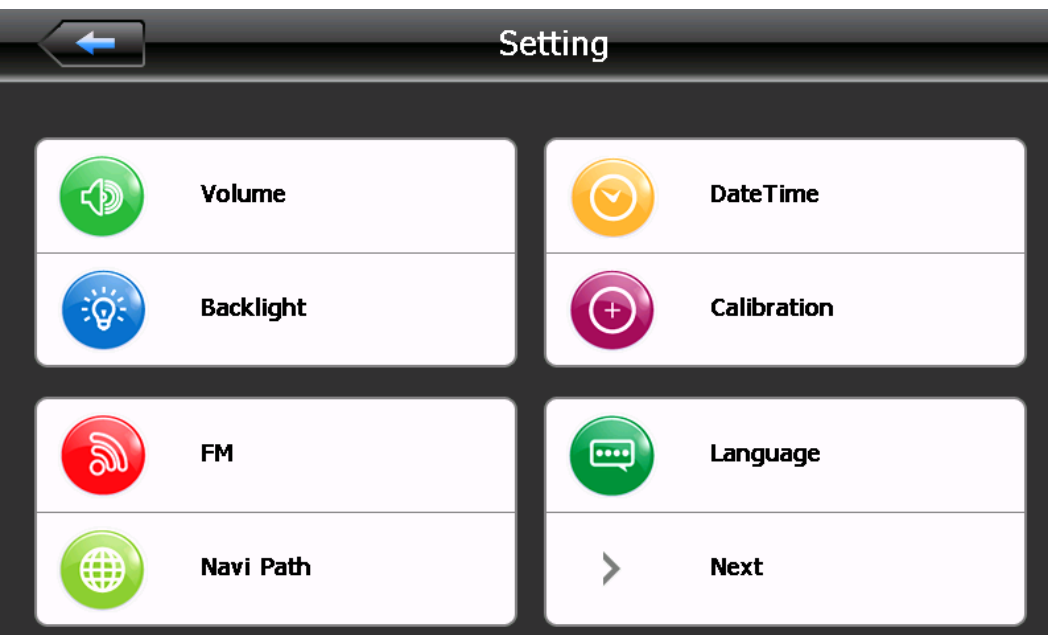

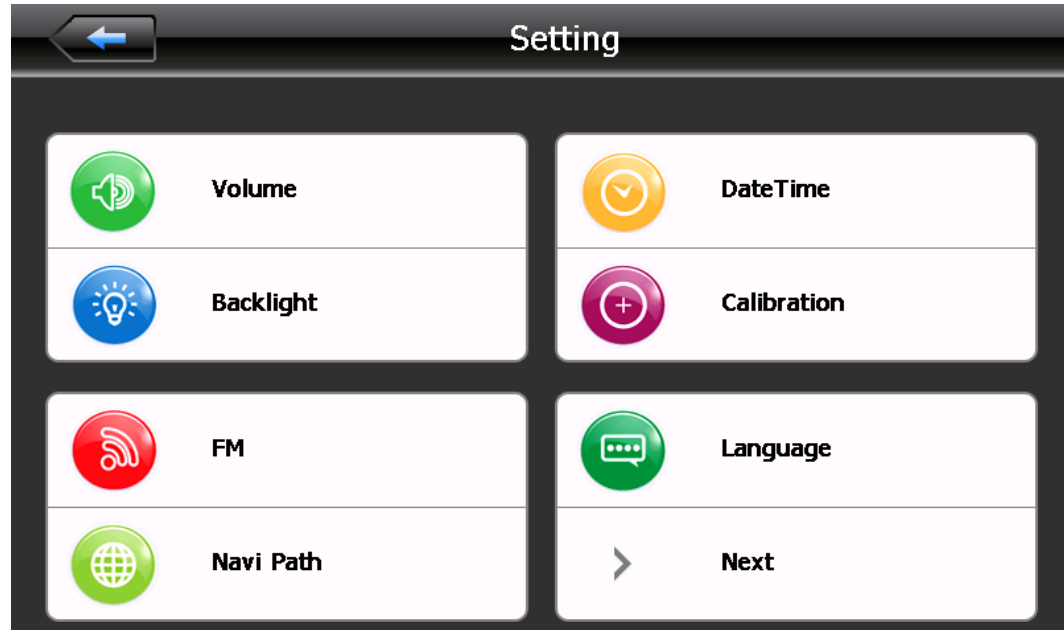

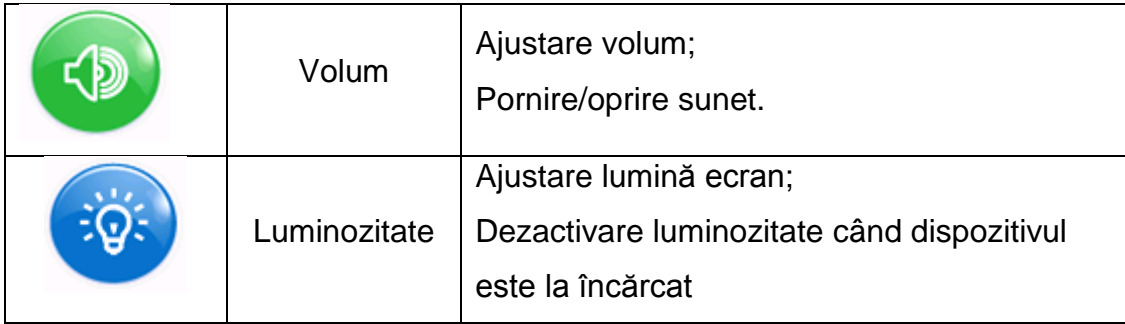

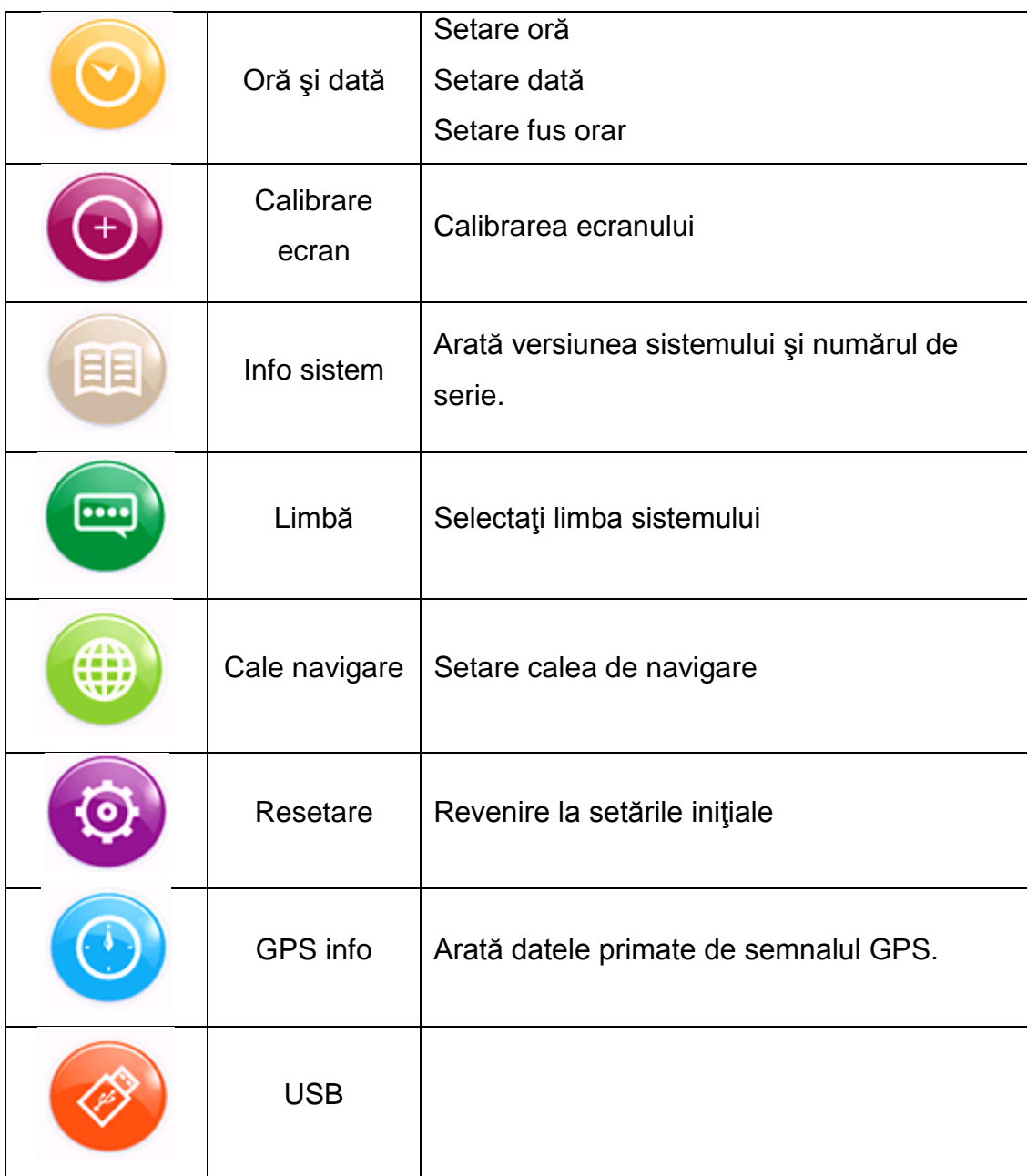

### **Ajustarea volumului**

Ajustarea volumului include:

- 1. Regalare volum difuzor
- 2. Setare ton click ecran

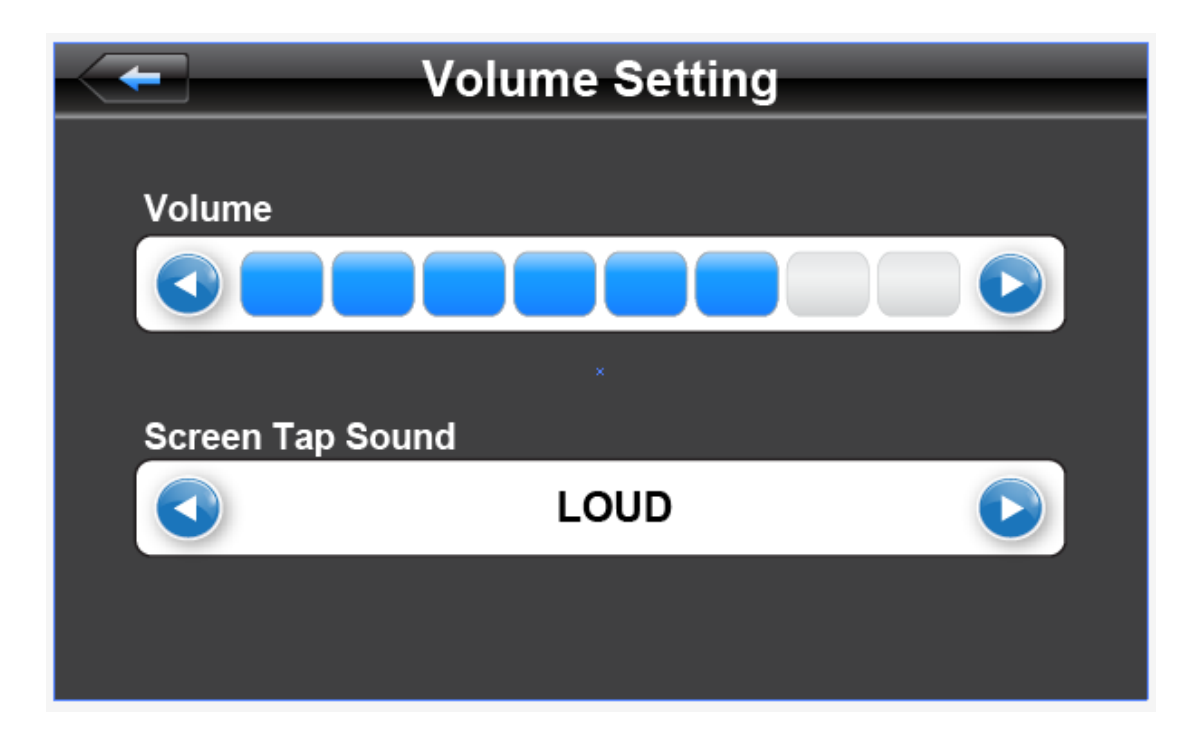

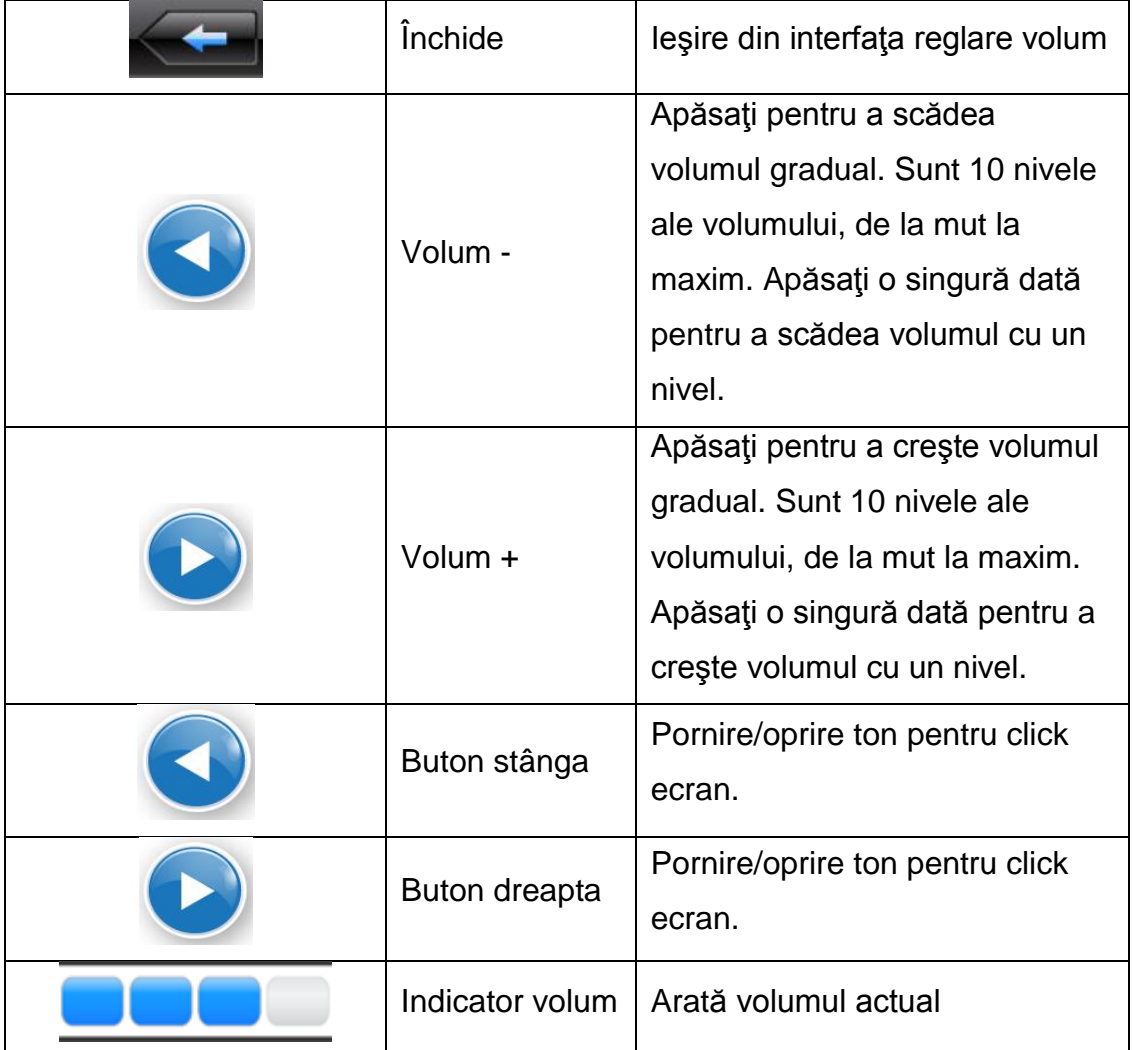

#### **Setări luminozitate**

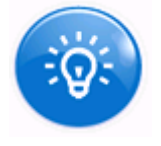

Apăsaţi pe butonul pentru a intra în setările pentru luminozitate.

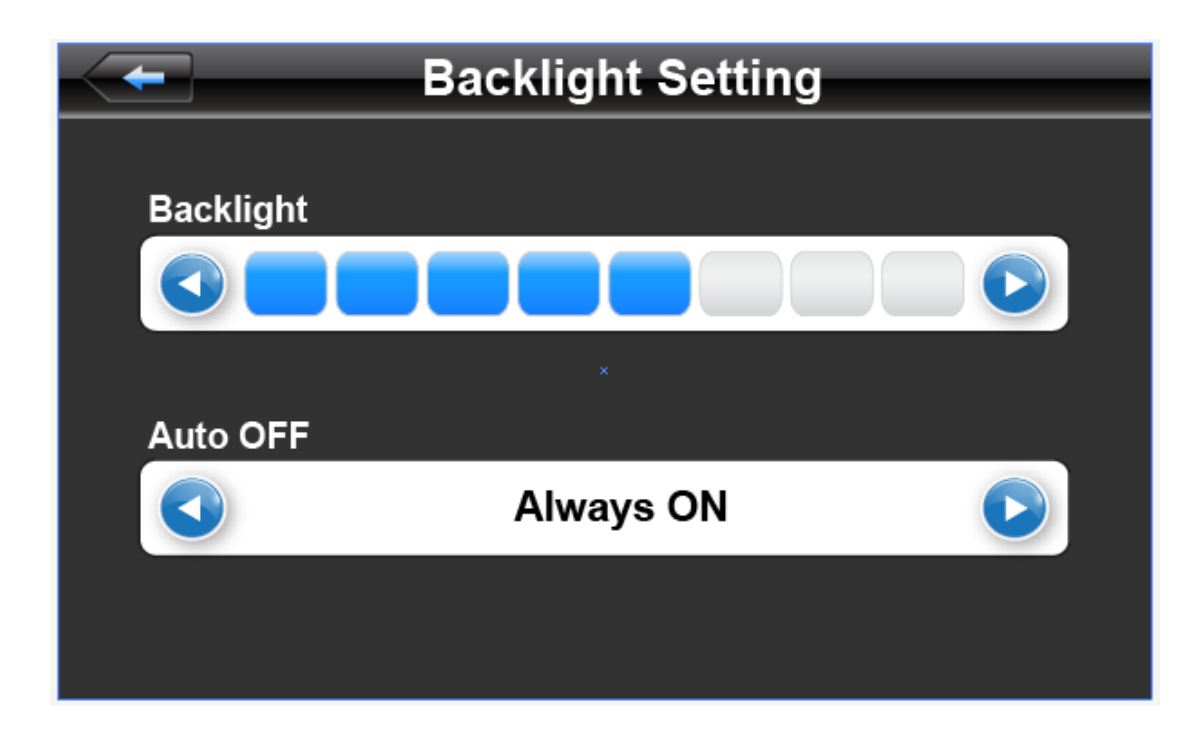

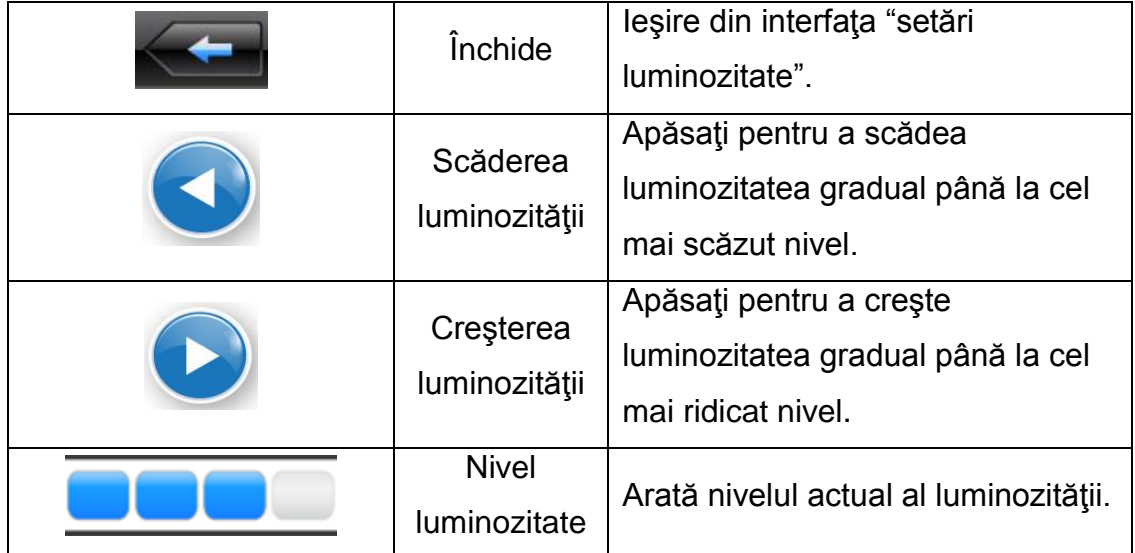

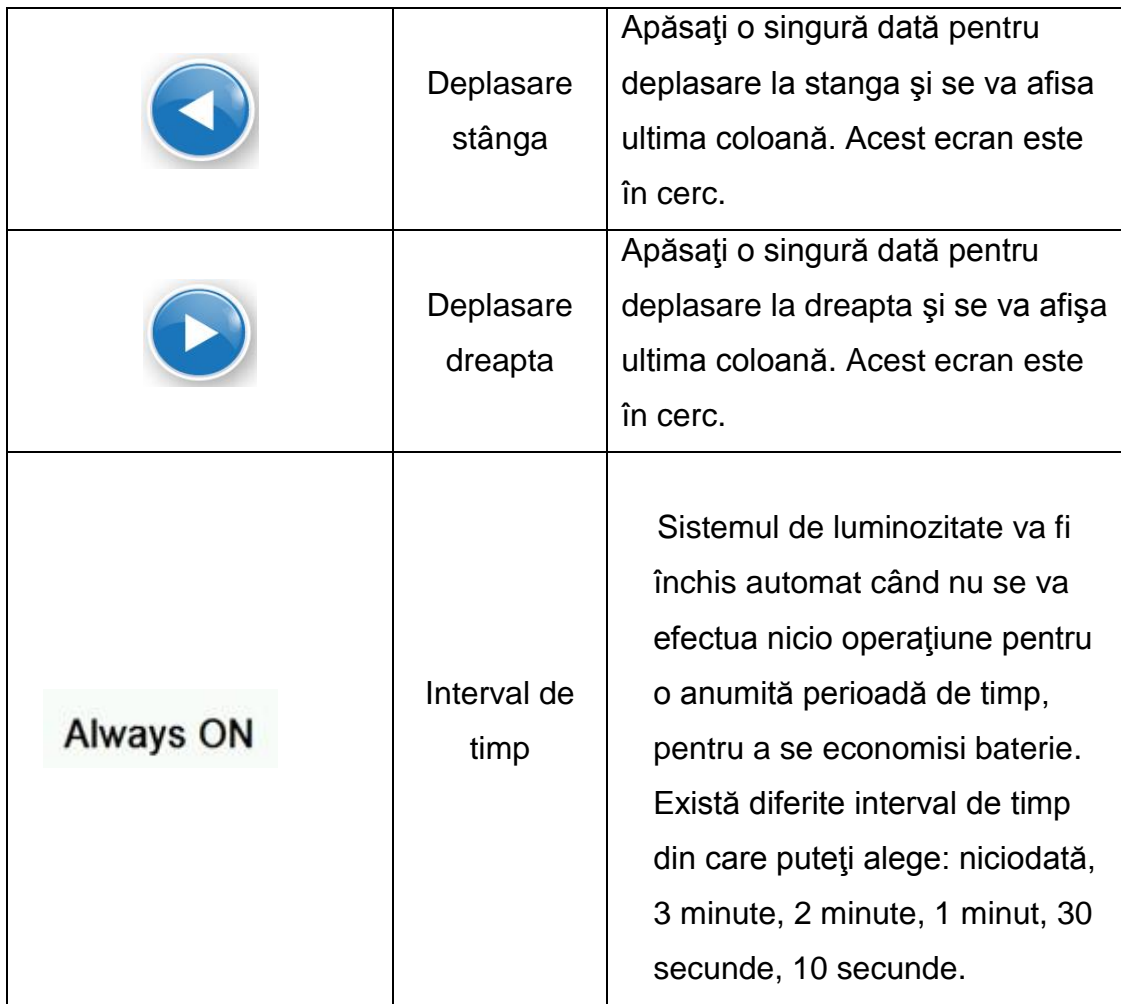

### **Setare dată şi oră**

- 1. Setare dată
- 2. Setare oră
- 3. Setare fus orar

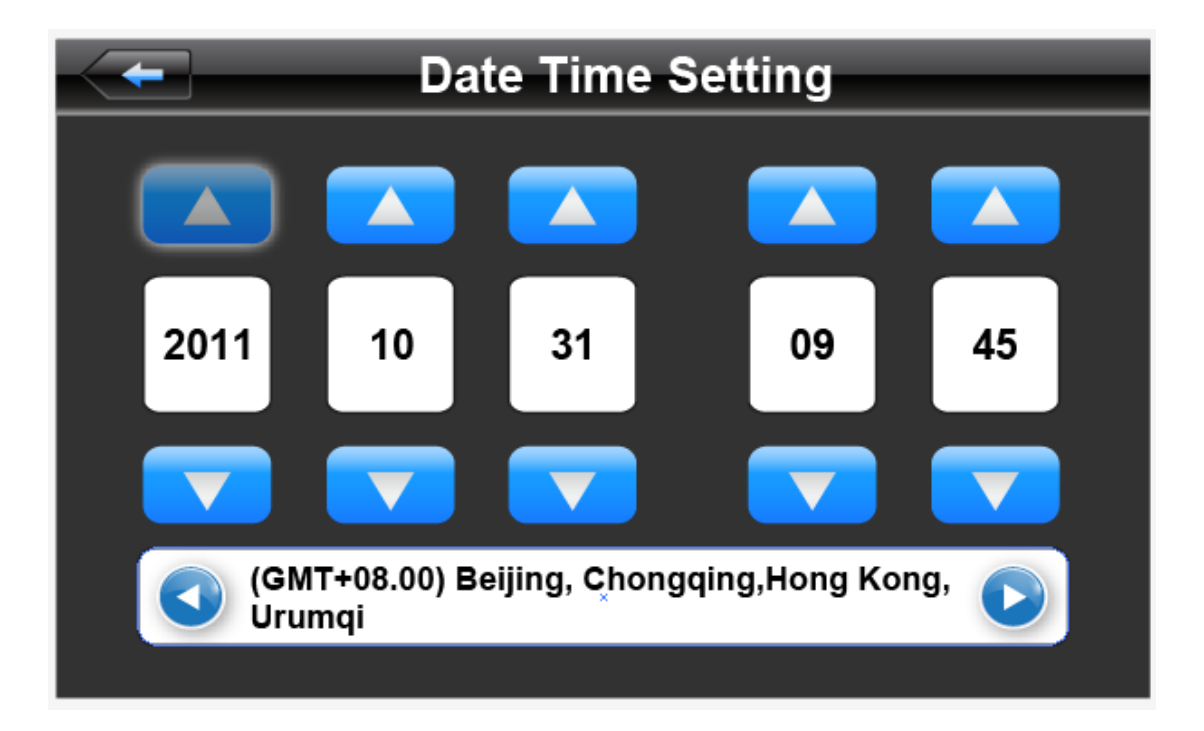

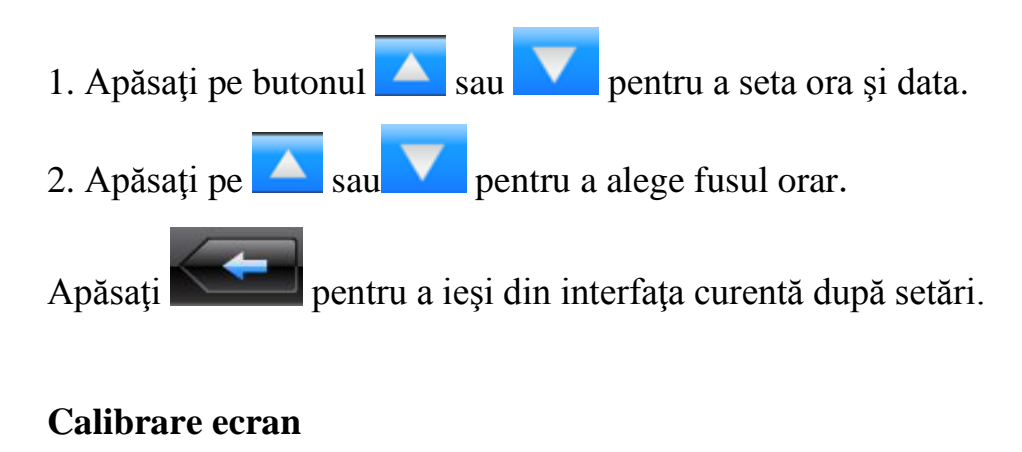

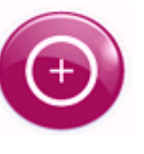

Apăsaţi pe butonul pentru a intra în ecranul de calibrare.

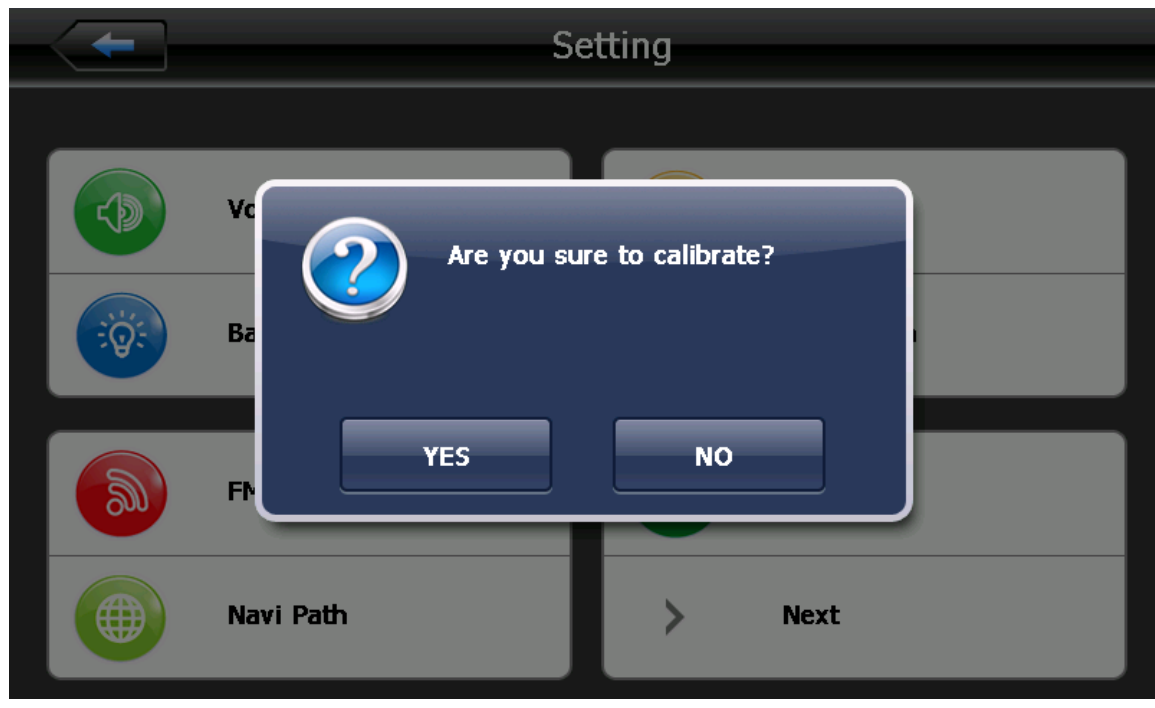

Apăsați YES pentru a se trece de la secvența din centru, mișcați stânga sus, stânga jos, dreapta jos și dreapta sus, până la reuşirea calibrării, apoi apăsaţi oriunde pe ecran pentru a salva calibrarea și pentru a ieşi în interfața principală în mod automat. În cazul în care nu salvați informațiile, vă rugăm să așteptați 30 de secunde și va ieși din interfața curentă în mod automat.

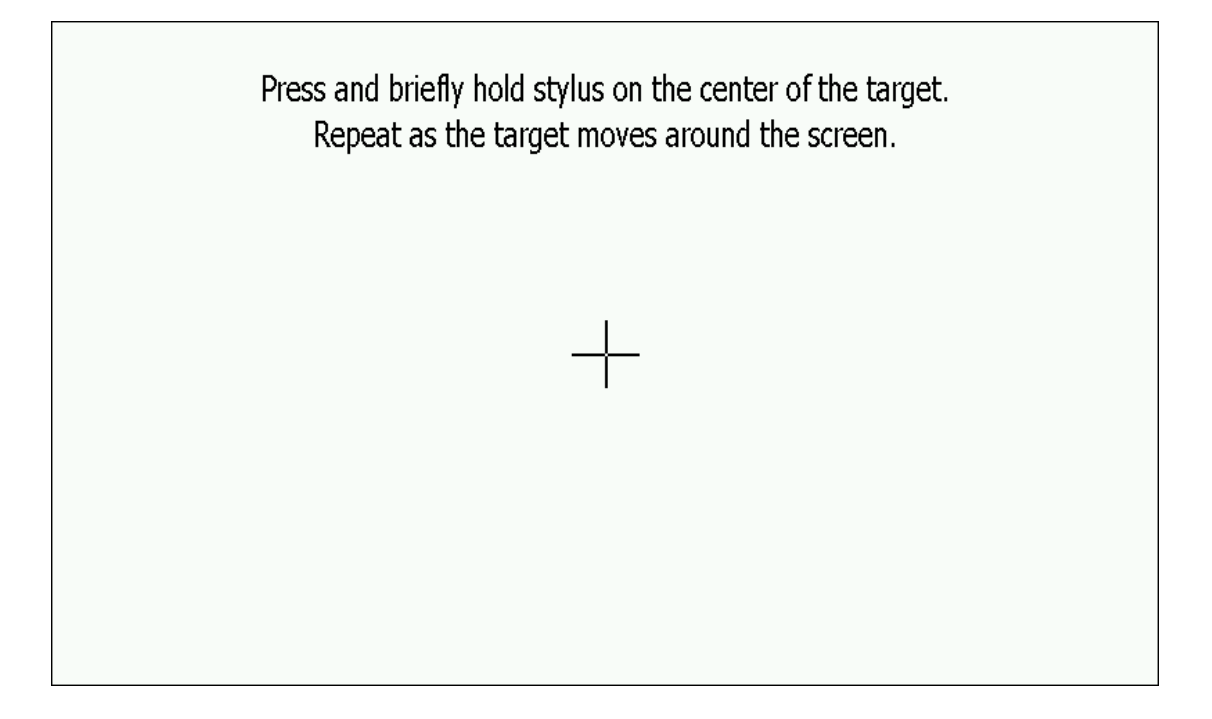

### **Informaţiile sistemului**

- 1. Versiune firmware
- 2. Versiune APP
- 3. ID sistem

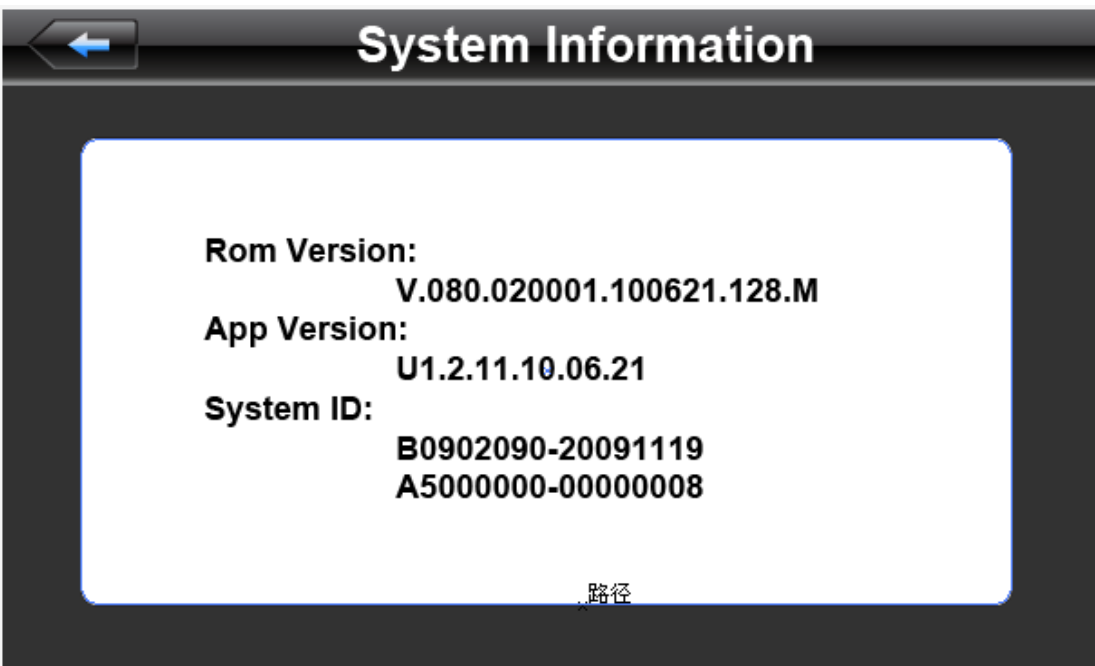

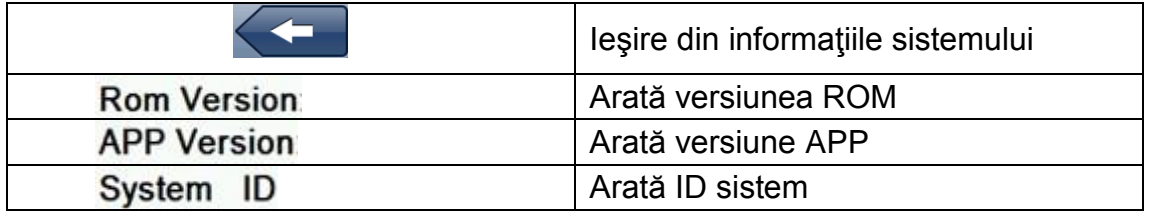

#### **Setări limbă**

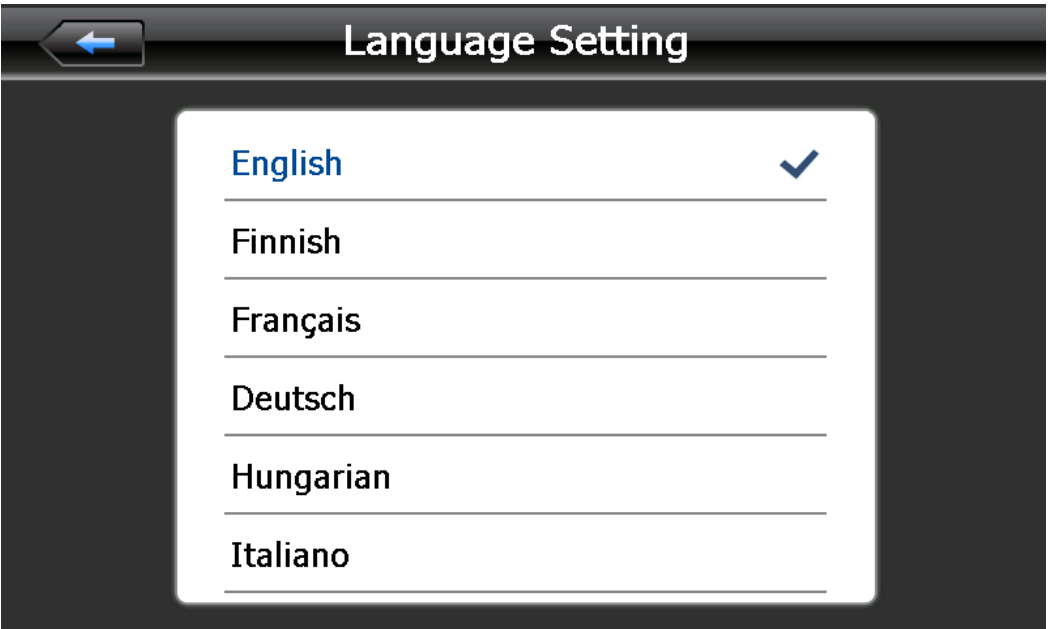

Apăsaţi pe limba favorită şi apoi ieşiţi.

#### **Cale de navigare**

Setare cale de navigare

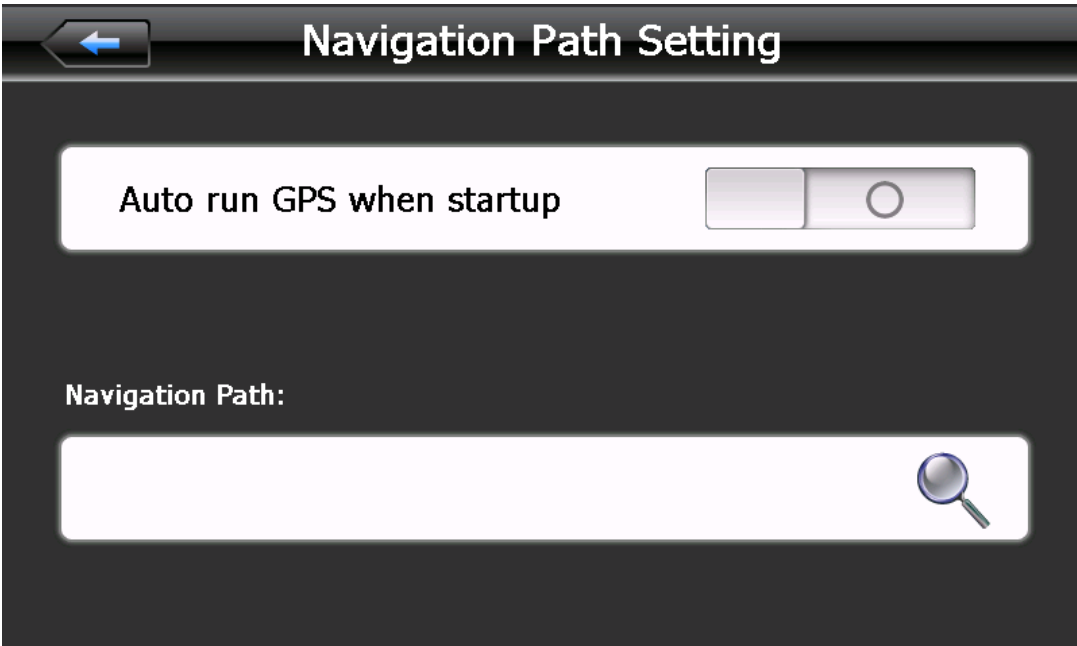

#### **Setări implicite**

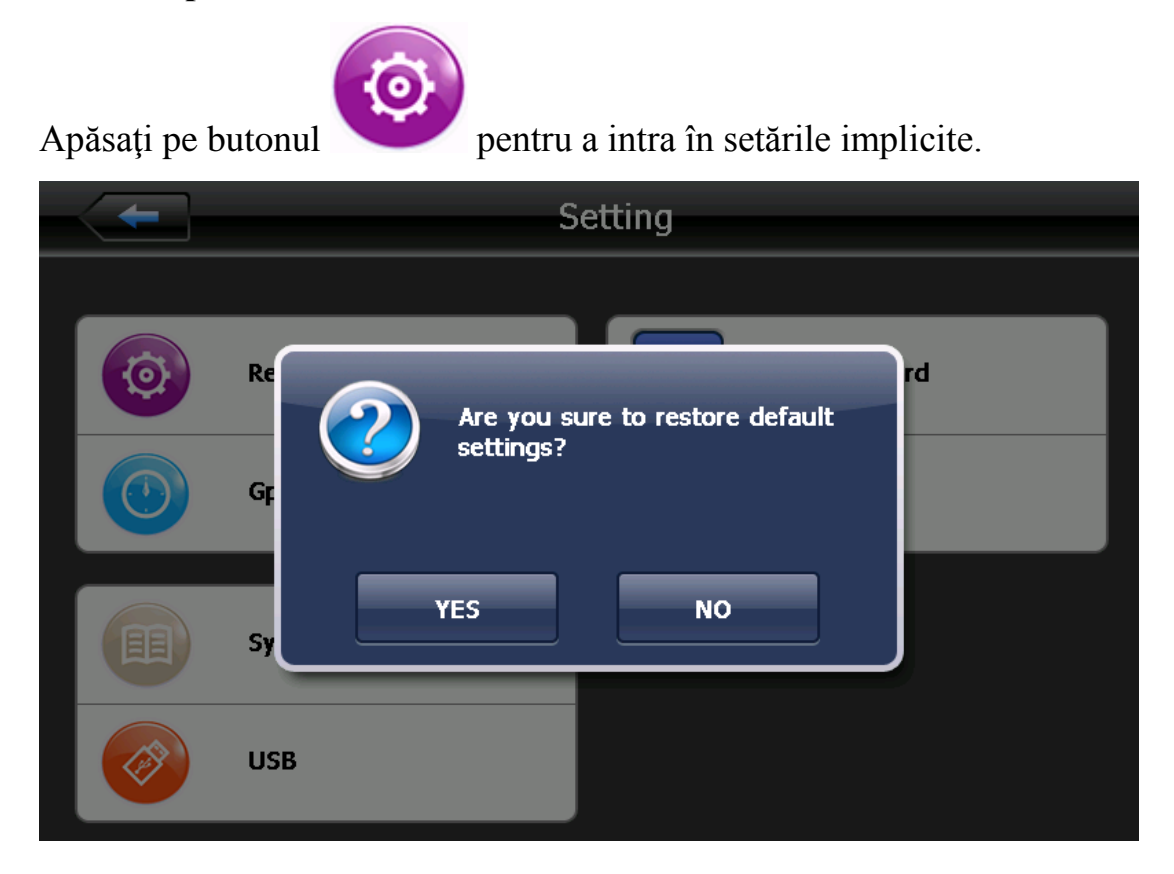

Apăsați YES pentru a restaura setările inițiale, apăsați NO pentru a ieși din setările iniţiale.

#### **Informaţii GPS**

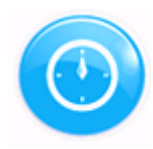

Apăsaţi pe butonul pentru a intra în interfaţa GPS.

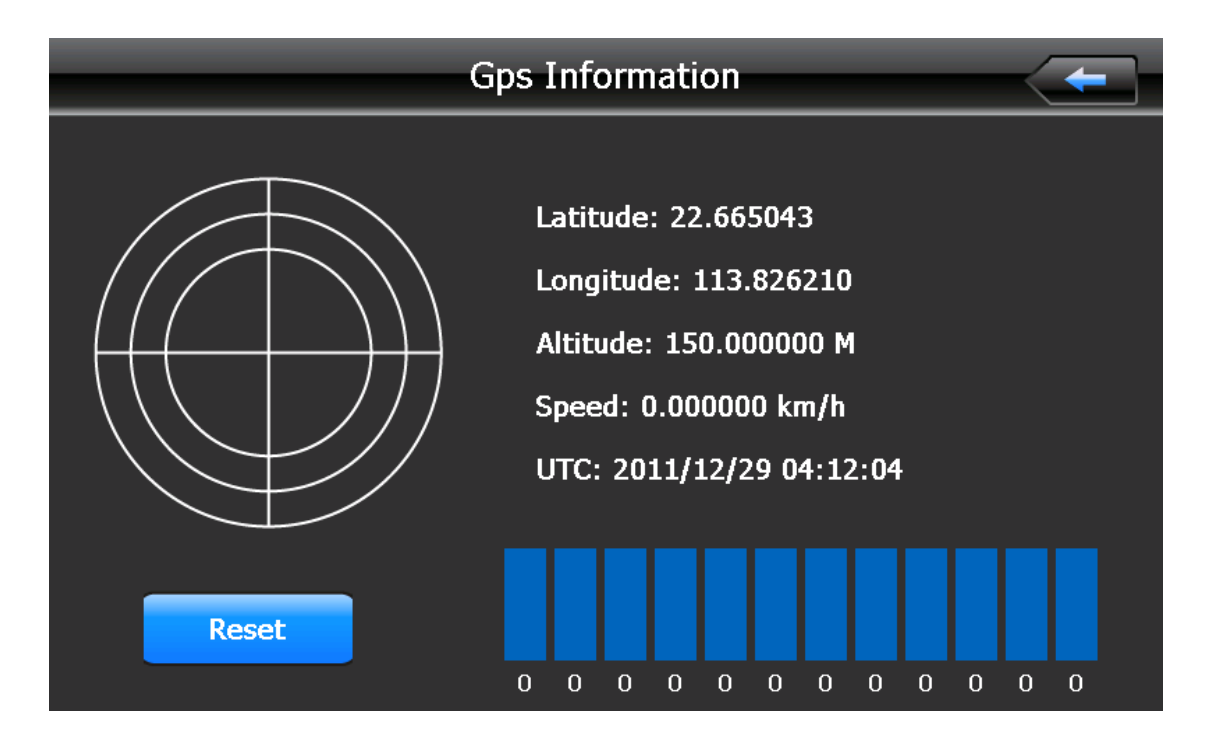

**USB**

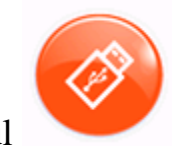

Apăsaţi pe butonul pentru a intra în interfaţa USB.

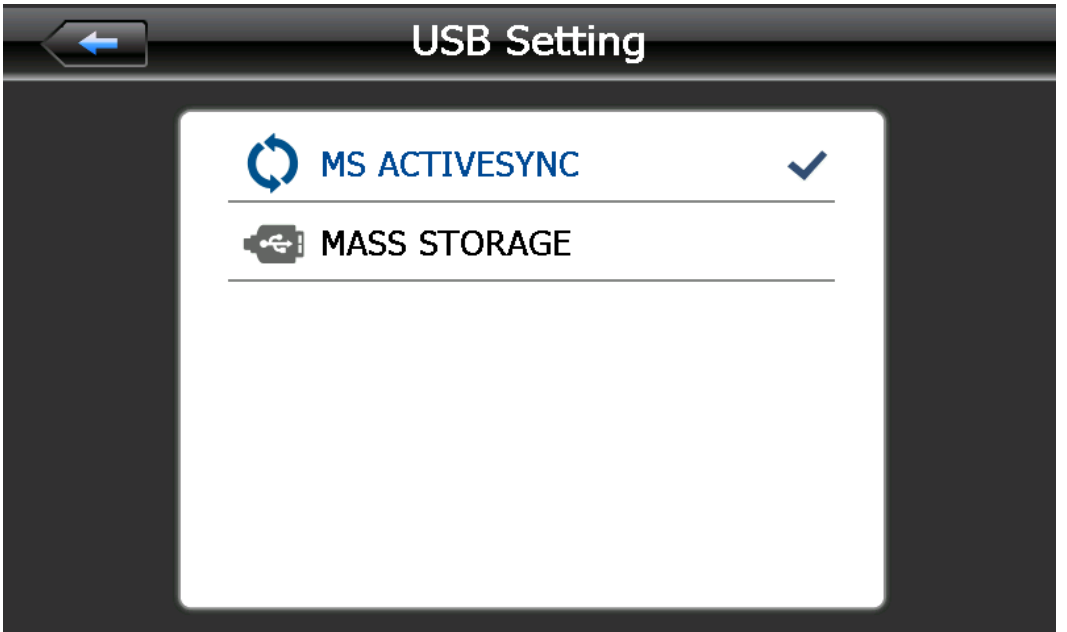
#### **Depanare şi întreţinere**

Dacă GPS-ul dumneavoastră nu funcţionează normal, vă rugăm să verificaţi următoarele: Dacă nu reuşiţi să rezolvaţi problema, vă rugăm să sesizati service-ul nostru.

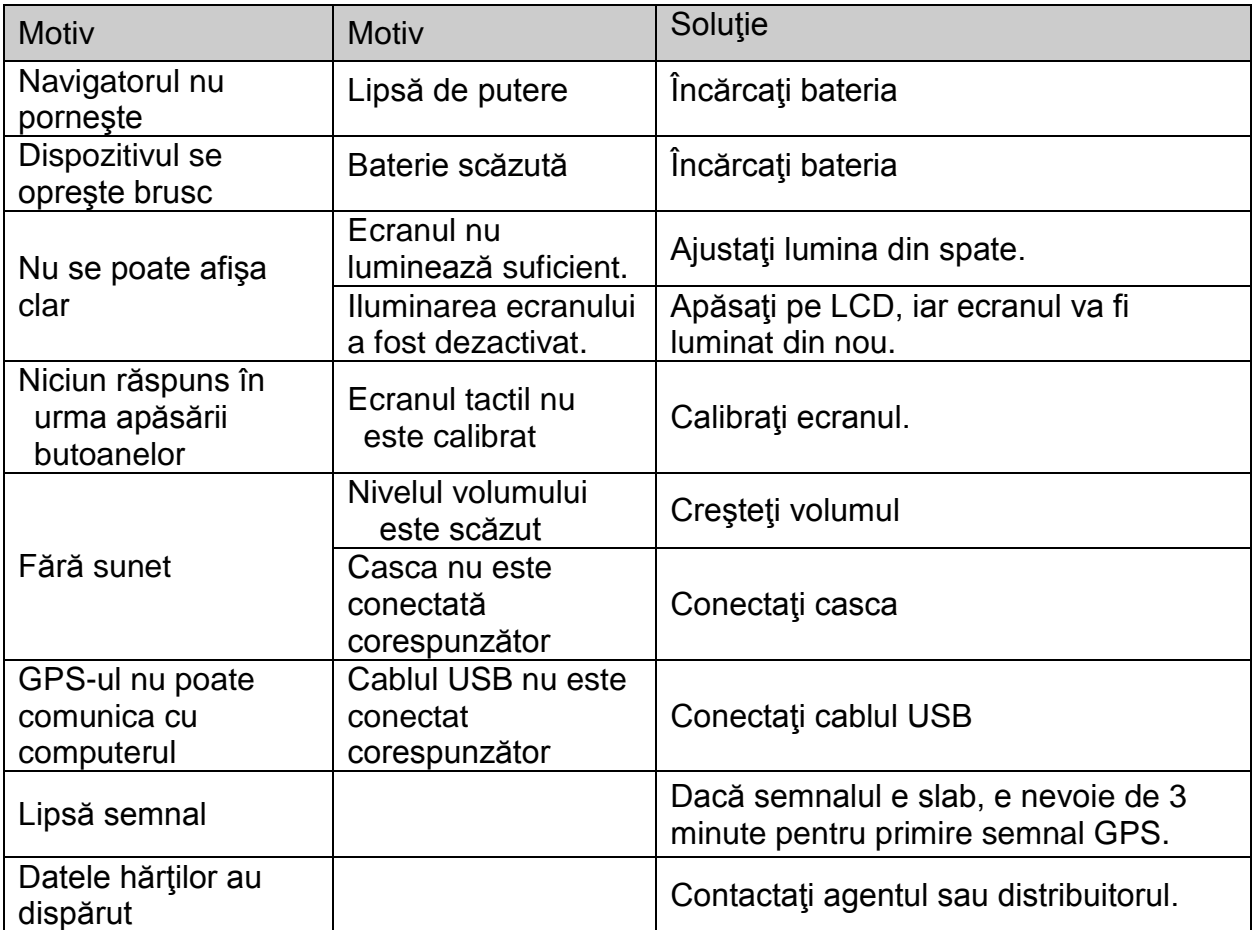

#### **Întreţinerea navigatorului GPS**

Navigatorul GPS poate să fie un partener de navigare şi divertisment de nădejde dacă este protejat prin metodele corecte. Vă rugăm să urmați instrucțiunile de mai jos pentru a vă asigura că GPS-ul rulează fără probleme pentru o perioadă lungă de timp.

Protejaţi ecranul: Nu apăsați ecranul cu putere pentru că există riscul de distrugere. Vă rugăm să folosiți stylusul pentru a opera cu navigatorul, iar pentru curăţarea ecranului folosiţi o solutie dedicata pentru ecrane pe o cârpă moale, nu pulverizați pe ecran direct.

Notă】: Asigurați-vă că navigatorul este oprit înainte de curățare.

√ Scăparea dispozitivului poate cauza deteriorarea componentelor de înaltă precizie. Notă】 Daunele accidentale nu sunt responsabilitatea noastră.

√ Nu utilizați în cadrul unui astfel de mediu: mediu cu schimbări bruşte de temperatură (temperatură ridicată peste 60 °, temperatură scăzută, sub 10 °), zonă cu înaltă tensiune, interferență cu mult praf, electrostatice, evitaţi orice lichid coroziv.

√ Evitați interferența radiată: Interferența radiată de alte produse electronice va afecta ecranul si va reveni la normal după suprimarea sursei de interferență.

Notă】 Dacă transportați aparatul pe calea aerului, vă rugăm să puneți GPS-ul împreună cu bagajele pentru a trece de sistemul de detecție cu raze X. Evitați scanarea de către detectorul magnetic (la pasajul utilizat pentru trecere) sau bara magnetică (deținute de către verificatorul de securitate). Nu ne vom asuma responsabilitate.

Evitați lumina directă, intensă: Nu utilizați navigatorul GPS în lumină ridicată și radiații ultraviolete, pentru a creşte durata de utilizare.

#### **CONȚINUTUL PACHETULUI**

Verificați conținutul pachetului cu această listă. Dacă ceva lipsește sau este defect, vă rugăm să nu utilizați dispozitivul și să informați furnizorul cât mai curând posibil.

1. Dispozitiv Smailo HD ecran 7"

2. Suport auto

- 3. Cablu USB
- 4. Încărcător auto
- 5. Husă de protecţie
- 6. Certificat de garanţie
- 7. Manual de utilizare

#### **Safety Instructions**

Please read this section carefully and follow all the instructions given. This will help ensure reliable operation and extend the service life for your appliance.

Keep the packaging and the user instructions for future reference or inquiries at a later date. If you pass the article on to another person, you must pass on these instructions.

- Never open up the housing of the appliance or the power adapter. These contain no user-serviceable parts. If the housing is opened there is a danger to life from electric shock.
- Do not place any objects on the appliance and do not exert any pressure on the display. Otherwise there is a danger that the screen will break.
- To avoid damage, do not touch the screen with sharp objects. Use only the stylus provided.
- There is a risk of injury if the display breaks. If this should occur, use protective gloves to pack the broken parts and contact customer support to arrange for disposal. Then wash your hands with soap, since there is a possibility that chemicals may have escaped.
- Never allow children to play with electrical equipment unsupervised. Children not always correctly recognize possible danger.

Remove the power adapter from the outlet, switch the appliance off immediately, or do not actually switch it on, and contact Customer

Service if the power adapter or the attached plug become scorched or damaged.

If the housing of the appliance or the power pack becomes damaged or fluids leak into it. Components must be checked by Customer Service in order to avoid damage!

#### **Data Security**

●Every time you update your data make backup copies on an external storage mediums. The supplier does not assume liability for data loss or damage to data storage units, and no claims can be accepted for damages resulting from the loss of data or for consequential damages.

#### **Operating Environment**

• Keep your navigation system and all connected devices away from moisture and avoid dust, heat and direct sunlight, especially in the car.

• Make sure you protect your appliance from getting wet. (e.g. from rain and hail, at all times.)

Please pay attention that moisture can even build up in a protective pouch because of condensation.

- Avoid heavy vibrations and shaking.
- Avoid the device from releasing itself from its holder, for example when braking. In stall the device as vertically as possible.

Failure to follow these instructions may lead to damage to your appliance.

#### **Ambient Temperature**

- The appliance if most reliably operated at an ambient temperature of between 41°F to 104°F (5℃ to 40℃) and at a relative humidity of between 10% to 90%.
- In the powered down state the appliance can be stored at between  $32^{\circ}F$ to 140°F (0℃ to 60℃).
- Store the appliance in a safe location to avoid high temperatures (e.g. when parking or from direct sunlight).

#### **Electromagnetic Compatibility**

When connecting additional or other components the "Electromagnetic Compatibility Directive"(EMC) must be adhered to. Please also note that only screened cable (maximum 10ft) should be used with this appliance. For optimal performance, maintain a distance of at least 10ft. from sources of high-frequency and magnetic interference (televisions, loudspeaker systems, mobile telephones and so on.) This will help avoid malfunctions and loss of data.

#### **Battery Operation**

Your appliance is operated with a removable battery. In order to prolong the life and efficiency of your battery and to ensure safe operation, follow the instructions below:

● **Warning:** Danger of explosion if rechargeable batteries are not charged properly. Only replace with the same type of battery or a similar type

recommended by the manufacturer. Never open the rechargeable battery. Do not throw the rechargeable battery into fire. Dispose of the used batteries following the manufacturer's instructions.

- Batteries cannot withstand heat. Avoid the appliance and the integrated battery becoming overheated. Failure to comply with this instruction may lead to damage to and even explosion of the battery.
- Use only the original power pack to charge the battery or the car adapter from the optional navigation kit.
- The batteries are special category waste. When disposing of the appliance ensure that this is done correctly. Contact Customer Service for more

details.

#### **Care of the Display**

- Avoid scratching the display surface as this is easily damaged. It is strongly recommended to use a display protection mylar to avoid scratches. Please ask your nearest dealer for these accessories. The foil on the display at delivery is purely for protection during transportation!
- Ensure that no traces of water remain on the screen. Water can cause irreversible discoloration.
- Use only a soft , lint-free cloth to clean the screen.
- Do not expose the screen to either strong sunlight or ultraviolet radiation.
- Transport
- If you wish to transport the appliance follow the instructions below:
- Following transport of the appliance wait until the unit has acclimatized before using it.
- In the case of wide fluctuations in temperature or humidity condensation or moisture may form inside the appliance and this
- can cause and electrical short-circuit.
- In order to protect the appliance from dirt, knocks and scratching, use either the protective case.
- Before traveling insure that you are aware of the power and communications provision at your destination. Before traveling obtain any power or communications adapters(modem, LAN, etc.) That may be needed.
- When shipping your appliance use only the original packaging and advise the carrier accordingly.
- When shipping your appliance use only the original packaging and advise the carrier accordingly.
- When passing through the hand luggage control at airports, it is recommended that you pass the appliance and all magnetic storage media (external hard drives) through the X-ray system
- (the machine on which you place your bags). Avoid the magnetic detector (the structure through
- which you pass) or the magnetic wand (the hand device that the security staff use), since this may corrupt your data.
- Connection
- When connection your appliance be sure to correctly observe the following instructions:
- The outlet must be in the vicinity of the appliance and must be easily accessible.
- Only use the mains adapter on grounded sockets at 100-240V~AC, 50/60Hz. If you are unsure about the power supply to the place of use, ask the relevant energy supplier.
- Use only the power adapter provided with your appliance.
- For additional safety, we recommend the use of a surge protector in order to protect your appliance from damage of spikes or lighting strikes on the power network.
- Power Through Car Adapter
- The car adapter should only be connected to the lighter socket of a car (car battery =DV12V, no trucks!). If you are in any doubt about the power source in your car, contact your car manufacturer.
- Cabling
- Arrange cables so that no-one can tread on them or trip over them.
- Do not place any items on the cable.

#### **WARNING**

When the unit is not in use for a long time, please recharge the battery every other time, otherwise the battery's lifetime would be shortened.

#### **INSTALLATION**

The following guides you step by step through the initial set up of the navigation system.

Firstly, remove the foil for protecting the device during transportation from the display.

#### **How to access to the navigation system**

Press **Sleep/Wake up** button on the unit for about two seconds to wake up the unit (Note: Sometimes the unit will not be woken up by reason of low battery, please charge the battery. When in charging the indicator is red). The brand logo will appear and your device will display the application screen after a few seconds.

**Attention:** According to the charging status of the accumulator installed. It is necessary for the device to be charged before the initial setting up can run through.

#### **Charging Battery of the Navigation system**

In causing of charging, the Battery Charge Indicator is red.

You have different possibilities to charge the battery of your navigation system:

- With the help of the network adapter.
- By means of the car adapter.
- The battery charge indicator lights red until the navigation system is charged. Don not interrupt the charging process before the battery is fully charged. It will take a few hours for the navigation system is fully charged.When the battery is fully charged the battery indicator will turn to green.
- Note: You can use the navigation system during the charging process, but the power supply must not be interrupted during initial set-up.
- Leave the mains adapter connected to the navigation system for around 24 hours, so that the backup battery can be fully charged.
- You can leave the main adapter connected, and this is very handy for continuous operation. However, the mains adapter also requires power even when it is not charging up the battery of the navigation system.

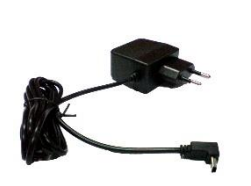

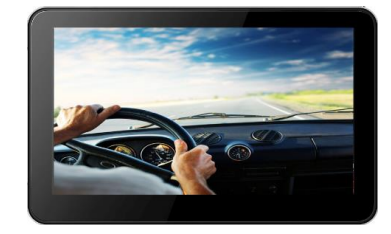

Push the adapter connector into the guide on the right of the network adapter. Push the Network Adapter (2) into a power point that is easily accessible.

Push the cable of the Network Adapter (1) into the network adapter connection of the navigation system.

#### **Working with memory cards**

Your navigation system supports MMC and SD memory cards.

Inserting memory cards

- 1. Carefully take the memory card out of its packing (if included). Take care not to touch or dirty the contacts.
- 2. Push the memory card carefully into the card bay. The side of the memory card wearing the label must point upwards. The memory card should slightly lock in place.

#### **Removing memory cards**

- Do not remove the memory card while it is accessed. This could result in loss of data.
- 1. To remove the card press lightly onto the upper edge until it ejects.
- 2. Pull the card out without touching the contacts.
- 3. Store the memory card in the packing or in another safe location.
- Memory cards are very fragile. Take care not to dirty the contacts and not to force the card.

#### **Accessing Memory Cards**

● The appliance only supports memory cards in the FAT16/32 file format. If you insert a card prepared with a different format (e.g. in cameras, ), your navigation system may not recognize it and will ask you to format it again.

**Warning:** Formatting the memory card irretrievably wipes out all data.

• Likewise you cannot just copy files onto the memory card. In some cases they must be converted by the Microsoft ActiveSync program.

#### **Data Exchange VIA Card Reader**

You can transfer or synchronise data via ActiveSync. This is also the correct method, in particular, if files are to be transferred that must be converted into a navigation system-readable format.

However, if you wish to copy large quantities of data (navigation maps) to the memory card, these can also be stored directly to the memory card. Many computers already have memory card devices. Insert the card in this and copy the data directly to the card.

Because of the direct access significantly faster transfer will be achieved.

#### **Resetting The Navigation System**

There are two options for resetting the navigation system.

#### **Soft Reset**

This option restarts the navigation system, without reinstallation being necessary. A soft-reset is often used in order to reorganize the memory. In doing so all programs that are running are interrupted and the working memory is reinitialized.

Choose this option if your navigation system is not responding or working properly.

Perform the soft-reset as follows:

Screw off the end cap of the pointer and carefully press the point of the end cap into the reset opening on the left side of your device.

#### **Safety Instructions for Navigation**

The bundled product CD contains a comprehensive instruction manual.

#### **Tips for Navigation**

- Do not manipulate the navigation system while driving to protect yourself and others from accidents!
- In the event that you do not understand the voice instruction or if you are in any doubt about

what to do at the next intersection, then the map or arrow display will provide you with a quick orientation. Only look at the display when you are in a safe driving situation!

● **Attention:** The road layout and driving rules take precedence over the instructions of the navigation system. Only follow the instructions when

circumstances and driving rules permit it! The navigation system will guide you to your destination even when you have to deviate from your planned route.

- The direction statements of the navigation system given do not release the driver of the vehicle from his or her duty of care or personal responsibility.
- Plan routes before you leave. If you want to play a new route whilst on the road stop driving.
- In order to receive the GPS signal correctly, metal objects may not hinder reception. Attach the navigation system onto the inside of the windscreen or near the windscreen with the sucker. Try out different positions in your vehicle in order to find the best reception.

#### **Notes for Use In A Vehicle**

- Take care that the holder does not present any risk to safety, even in the case of an accident, when installing it.
- Take care that the cable does not impede any safety components.
- The display of your navigation system may show "light re-flexions". Please take care of not being "blinded" during operation.
- Take care that the cable does not impede any safety components.
- Do not mount the components within the operating range of any airbags.
- Check the secure adherence of the suction cup at regular intervals.
- The power plug will consume power, even if no device is connected.

Remove it when not in use to avoid draining the battery.

• Check all safety equipment in your car after installation.

#### **Additional Notes for Use on A**

#### **Bicycle Or A Motorcycle**

- Pay attention during installation that the ability to steer is not impaired.
- Do not cover any instruments during installation.

#### **Mounting The Navigation Set In A Car**

Attention! Only fix the holder for the navigation system to the windscreen,

if it does not impede the view. Should this not be possible, then mount the holder with the enclosed suction plate in any way that will allow peril-free and safe operation.

Installation Of The Holder Of The Navigation System

**Hint**: If you want to fix the holder to the wind screen, then you can skip steps 1 and 2.

Remove the protective foil from the sticky side of the suction plate.

Fix the suction plate to a suitable location on the dashboard. Take care,

that the surface of the dashboard is clean and press the suction plate strongly onto the surface.

To obtain a strong and secure hold the suction plate should not be used for 24 hours.

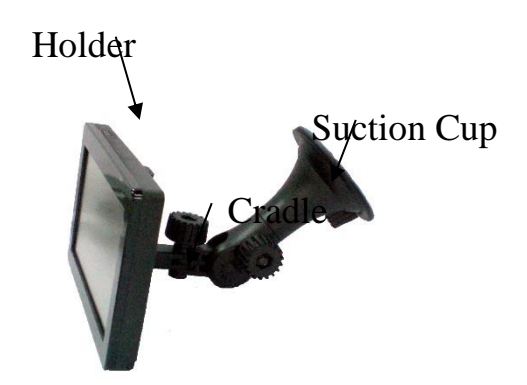

1. Mount the car holder to the flexible neck. Note the labels on the flexible neck. The arrow labeled **CLOSE** must point in the direction of the fixture. The

connection closes with a noticeable clicking sound.

2. Place the holder with the suction

head onto the suction plate (or directly onto the wind screen) and press the lever on the suction head downwards. The suction head will stick itself firmly to the suction plate.

3. Place the navigation system into the car holder by placing it initially in the lower noses and

then pressing it down gently until the holder clicks in.

#### **Connecting the Navigation System In The Car**

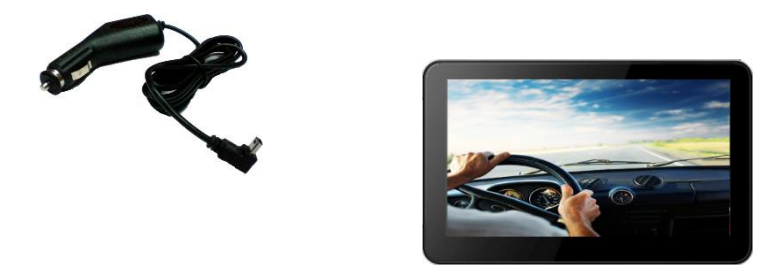

When the battery is in a low voltage, you can recharge it in the car:

- 1. Plug the jack (1) of the connection cable into the corresponding receptor at the bottom of your navigation system**.**
- 2. Insert the power adapter (2) now into the cigarette lighter socket and ensure, that it will not lose contact while driving. This could cause a malfunction.
- **Hint:** Remove the power adapter from the cigarette lighter socket when ending a trip or when parking the car for a extended period of time.

**VIEWS Top View**

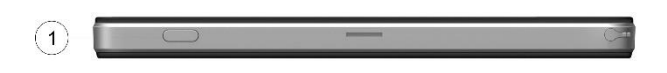

(6) Loudspeaker (7) Reset

(1)Power

**Left View**

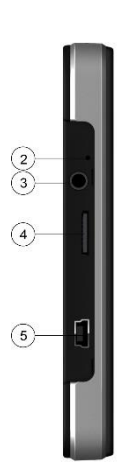

(2)Battery Charge Indicator (3) Headphone Interface  $(4)$  TF slot (5) USB Interface

**Back View**

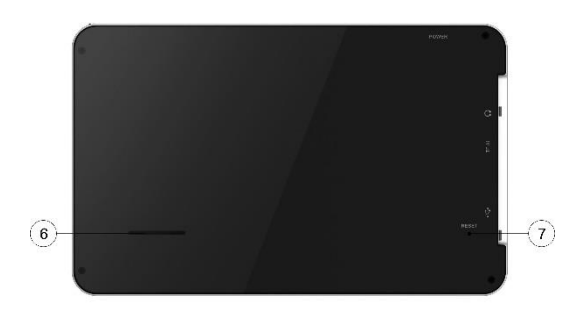

#### **GPS (Global Positioning System)**

GPS is a satellite-backed system for determining your position. With the help of 24 satellites revolving around the earth, it is possible to determine your position on earth with the accuracy of a few meters. The satellite signals are received by the antenna of the built-in GPS receiver, which must have a "line of sight" to at least 4 of these.

#### **Note:**

- By limited line of sight (e.g. in tunnels, between houses, in woods or also in vehicles with metal-coated windows) it is not possible to determine the position. The satellite reception however automatically picks up again as soon as the obstacle has been passed and there line of sight is reestablished again.
- Please note that your appliance is preset to not shut down automatically after a few minutes without activity. You can Change this preset in the Settings mode.
- If the GPS receiver has not been active for some hours, it must orientate itself again. This process may take a while.

#### **Memory Card Quick Installation**

This option is only available to you if your navigation system is equipped with a prepared memory card. In this

case, you will ready be able to use the Navigation function of your device after a short time, without carrying out the pre-installation on a PC.

case.

• The following installation limits

the Navigation to the area which is pre-installed on your memory card. You must carry out these steps to put the navigation into operation in your car:

- 1. Read and adhere to the safety instructions on p.2 and following and p.23 and following.
- 2.Install the remaining components of the navigation system.
- 3.Press the **Sleep/Wake up** button to start your navigation system. If the instructions of **Step1** have not yet been executed, then do it now. The battery should be charged. The accumulator will be charged by means of the car power supply if necessary.
- Insert the pre-installed memory card in the navigation system. The installation of the navigation software will start automatically.

Follow the instructions on the screen.

#### **NOTES:**

- The memory card must always be inserted into the device during the
- use of the navigation system. A Soft Reset will have to be carried out to restart the navigation system, if the memory card is removed during its use, even for a short time.

Set the date and time by means of the Settings button and the date/time control button, if this has not yet taken place. Set the applicable time zone, if available.

Staring Navigation

1. Press the **Sleep/Wake** up button for about two seconds to wake up your navigation system.

2. The navigation software will start automatically or after clicking on the navigation control button, according to the version.

3. Press the menu icon to enter the destination and the address of your navigation destination. Then start the navigation by clicking on Navigate. YOU will receive the rout information on the screen, augmented by language statements, after a short time, if the satellite reception is adequate.

Please take information about the further operation of the Navigation software from the comprehensive User Handbook on the Navigation CD. In addition, brief help is available to

you on your navigation system. You will reach it by means of the Options/Destination Entry icon and by selecting the help function. **Note:** The GPS-receiver will require some minutes for initialization when deployed for the first time. Even when GPs signal reception is indicated the navigation could be imprecise. In all future instances it will take about

30-150 seconds until a correct GPS-signal is available, sufficient "sight" of the satellite is a prerequisite.

#### **Software Installation On Your PC**

In order to be able to deploy self-defined cards on your navigation system you must install the corresponding navigation software on your PC.

1. Before installing the navigation

software ensure that ActiveSync is installed and your navigation system

is connected with your PC via the

ActiveSync-cable.

2. Place the CD 1 with the navigation software in your CD drive. The installation will start automatically.

3. Follow the program instructions.

#### **Contents of The Navigation CDs**

It is possible for several CDs to be contained in the scope of the delivery according to the version. Content of the CDs:

CD 1 contains the PC application, digitalized card material and the data material for restoring the content of the memory card fast. Additional material on the card will be located on the optional CD2. The PC application will be installed on the computer and used to set up your own card details. Apart from this, it will support the recreation of data on the memory card.

#### **Installing Microsoft ActiveSync**

In order to transfer your data between your PC and your navigation system you need the Microsoft ActiveSync program.

The cost of the navigation system includes a license for this program which can be found on the Support CD.

**Attention:** Important files can be overwritten or changed during the installation of software. You should create a hard disk backup, in order to be able to have access to the original files in the case of possible problems following the installation.

You must have administrator rights to install the software under Windows 2000/XP.

**Attention:** You should not connect the navigation system to your computer yet.

1. Insert the Support CD and wait until the program starts automatically. **Note:** The Auto Run function is probably deactivated if it does not function. The Setup program on the CD must be started, to start installation manually.

2. Choose the language, click then Install ActiveSync and follows the instructions on the screen

3. Connect the navigation system to your computer with the assistance of the ActiveSync Cable, while the connection options are checked. To do this, push the USB connector into a free USB port on your computer.

The hardware installation assistant recognizes now a new appliance and installs a suitable driver which can take some minutes. Repeat the die connection search if it fails the first time.

4. Follow the instructions on the screen. The program will now set up a partnership between your PC and the device.

## **MENU OPERATION**

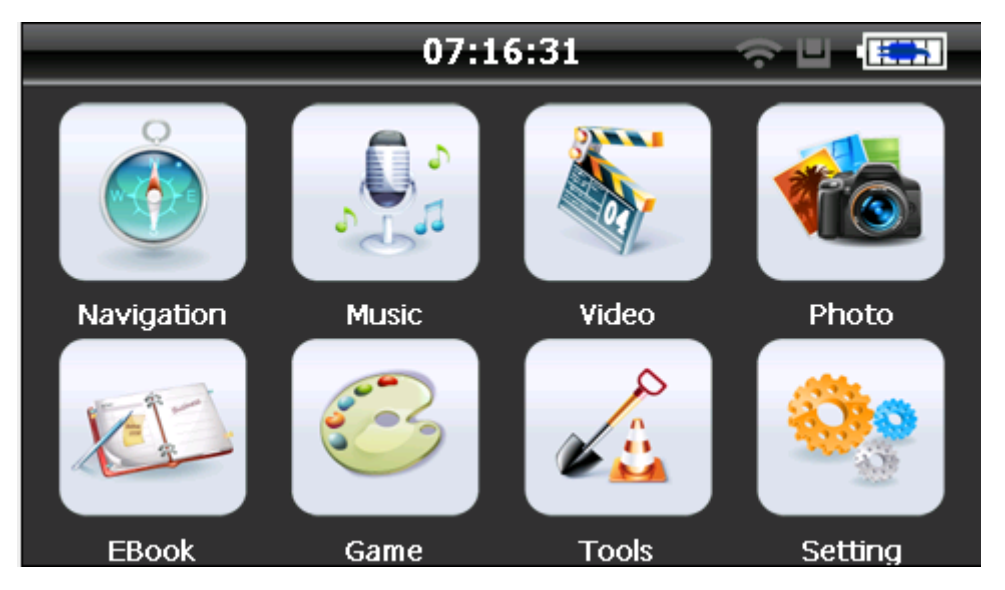

1. Features:

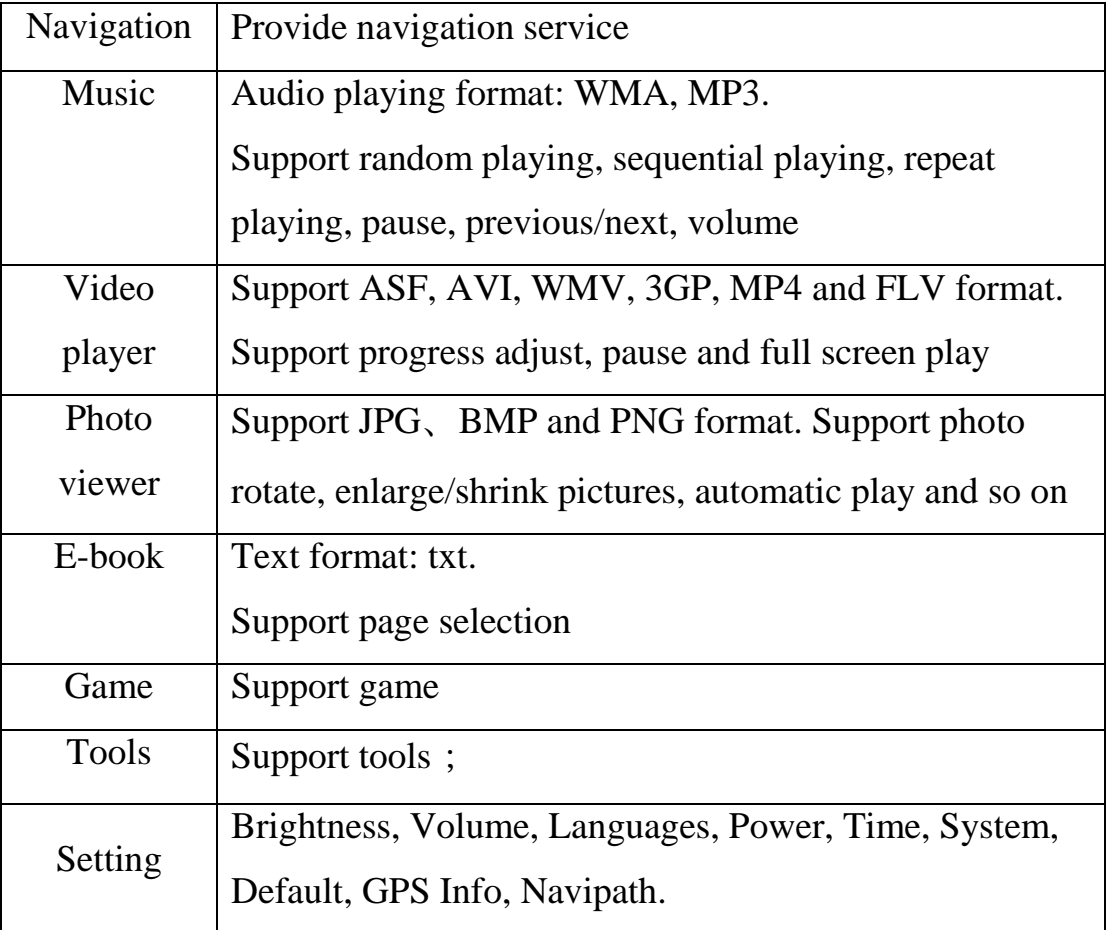

This chapter will introduce the navigation function and notes.

#### **2 Navigation functions and features**

According to your choice of navigation system, the GPS navigator can make position by GPS satellite signal receiver and display on the navigation map. The system can calculate a best route after setting the destination, which can help users to arrive the destination safely and rapidly.

The system can let you enjoy the individual charm and enjoy your trip by many different ways such as vision map, vivid animation, voice indication, and words indication.

The specific navigation functions are depended on your choice of navigating software. Please refer to the Navigation Software Instruction.

#### **Notes**

#### **1. Map information**

It is probably that the electronic navigation data is not consistent with the real traffic instructions because of the traffic construction development. Please do comply with the highway condition and the actual traffic rules.

#### **2. Navigation**

The navigator offers the route for the reference; determine the route by yourself, the driver may be more familiar with the route than GPS navigator.

#### **3. Receiving signal**

Many factors such as high, dense buildings (in the tunnel, between the high building, underground parking, under the trestle), various weather condition, and closure of the satellite will affect the ability to receive signal so as to result in inaccurate position, inefficiency of navigation operation and system function.

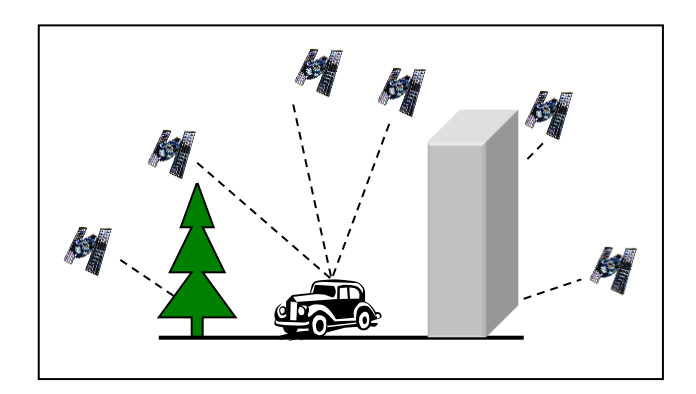

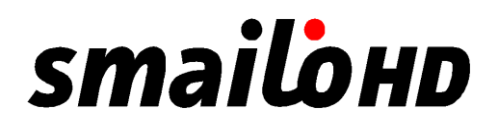

#### **3 Video operation Interface**

This chapter introduced how to use the GPS video player.

#### **Functions and features**

1)Support ASF, AVI, WMV, 3GP, MP4 and FLV 2)Support full-screen playing, progress choosing and file selection; Before using the Video player, please copy your video file (ASF, AVI, WMV, 3GP, MP4 and

 $FLV$ ) to any folder.

#### **Operation**

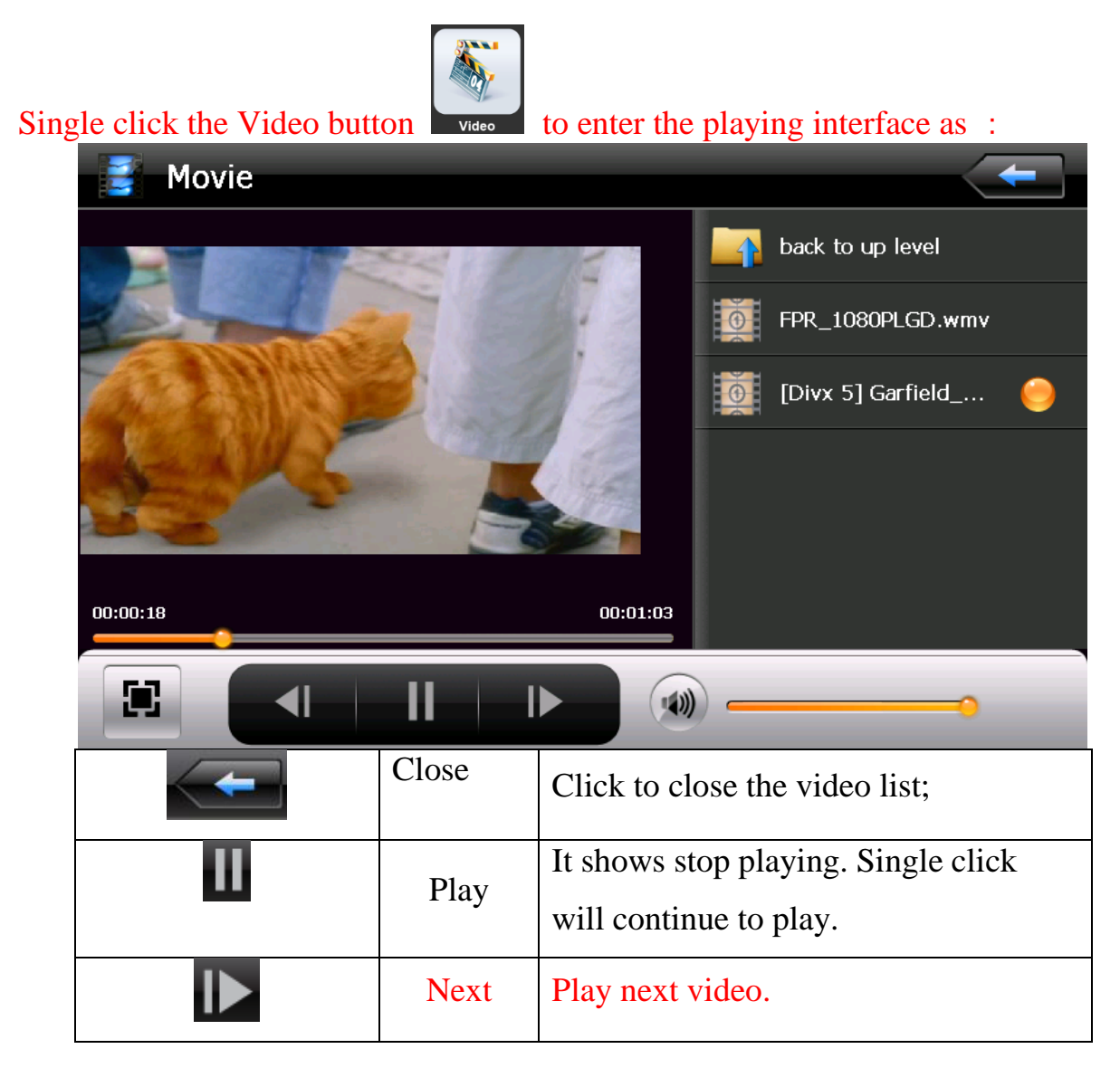

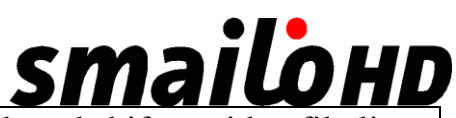

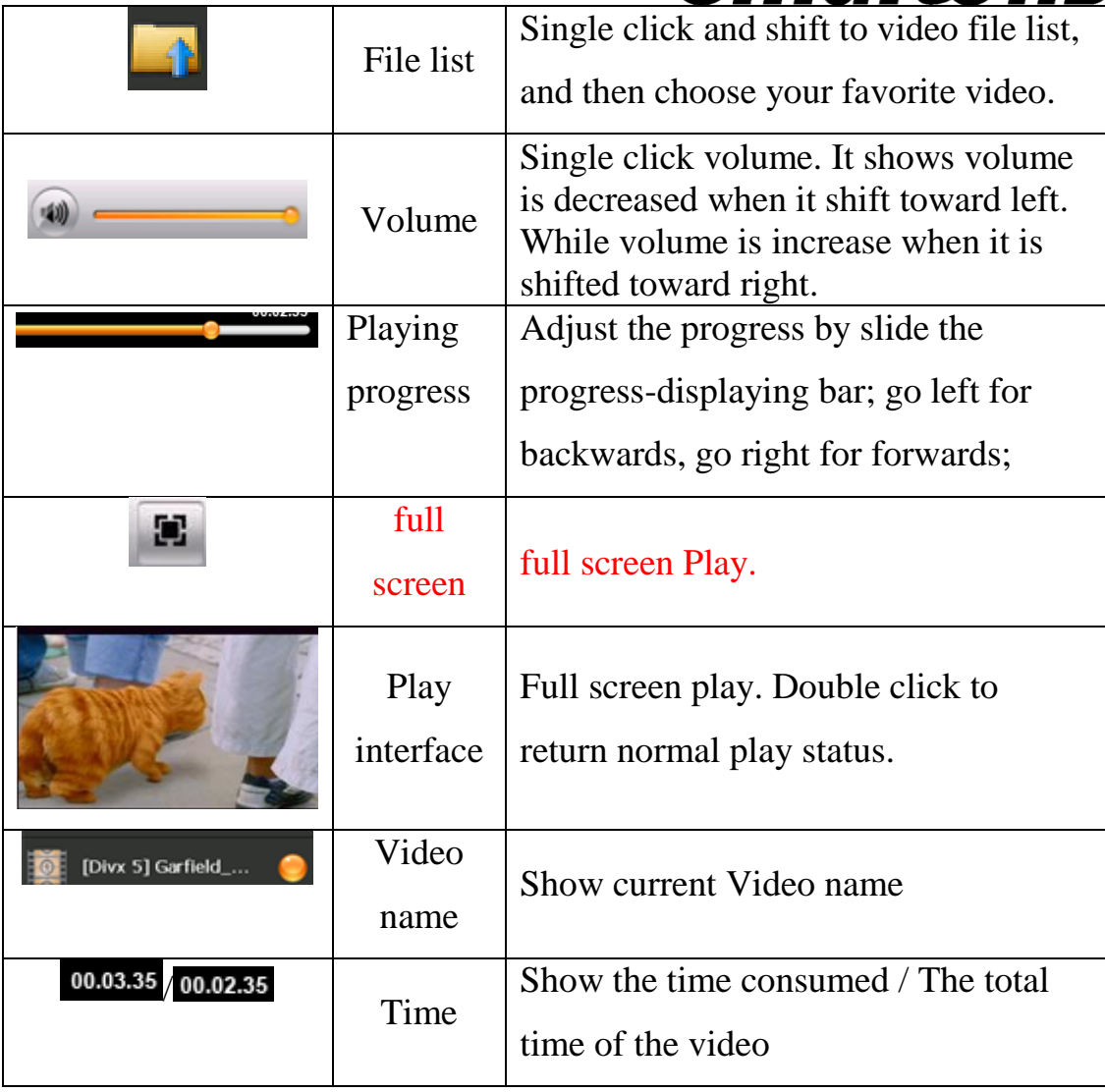

#### **5. Audio player operation interface**

This chapter introduces how to use the GPS video player to play your favorite music, and let it be your personal MP3.

#### **Functions and features**

The audio player supports MP3 and WAV format, you could set the playing sequence as you wish.

Before using the audio player, please copy the files to any folder.

# **smailohd**

#### **Operation method**

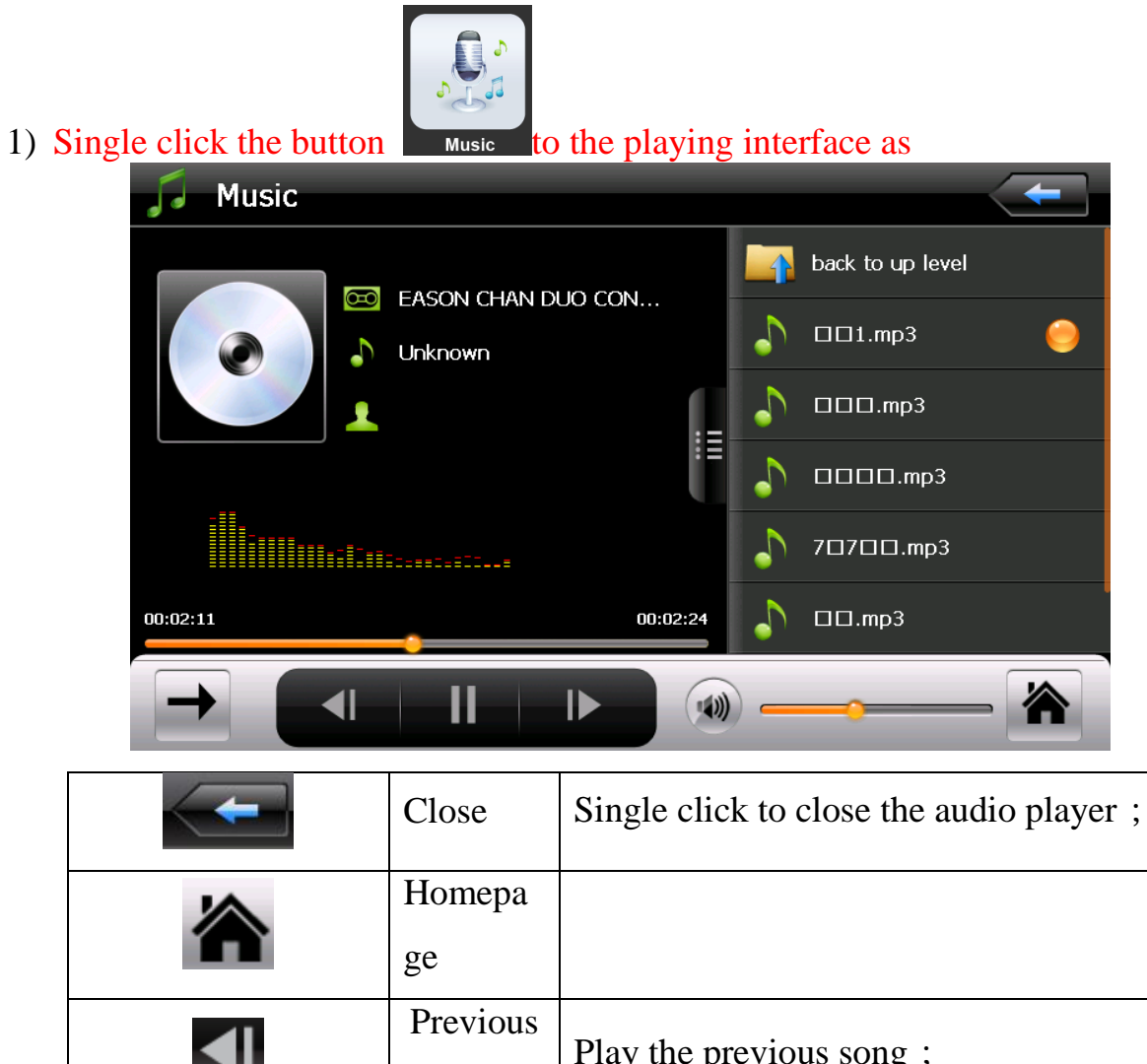

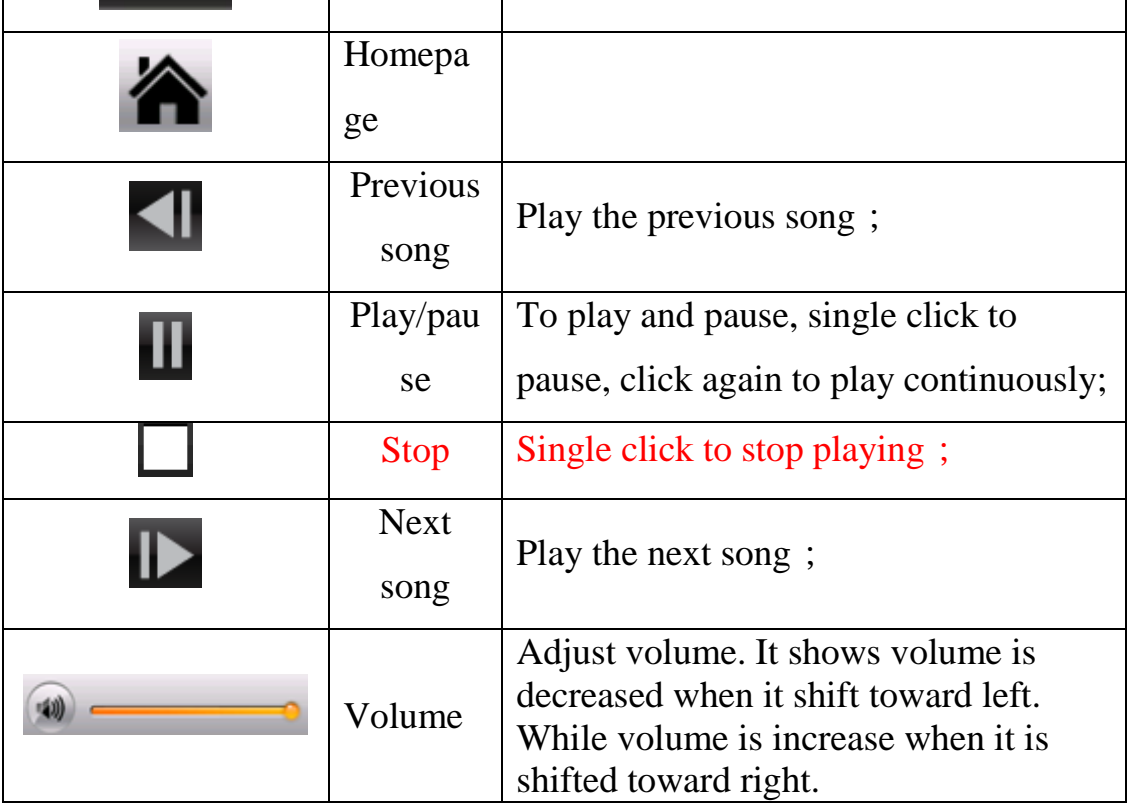

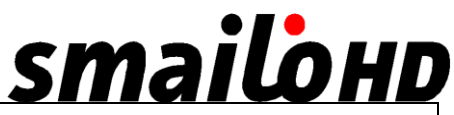

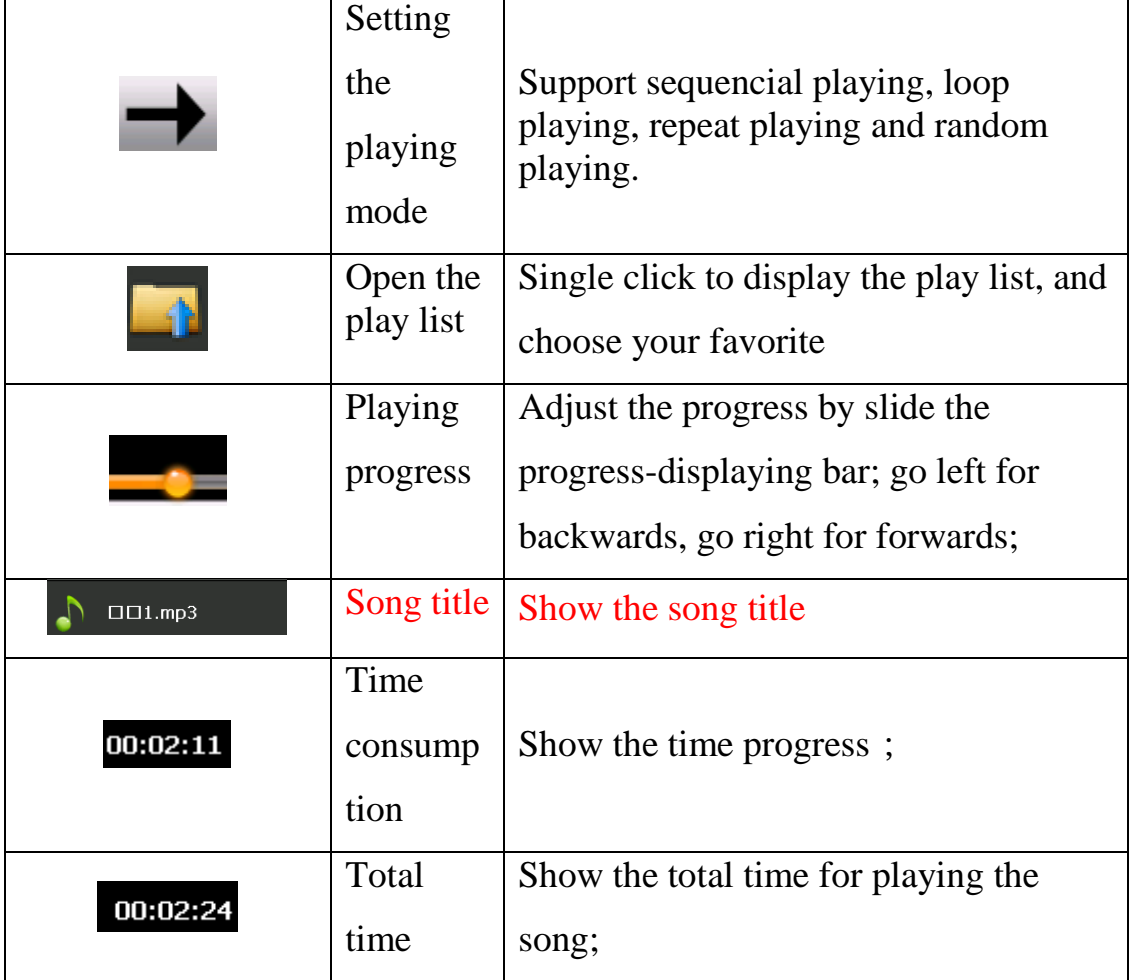

## **6. Photo viewer operation interface**

This chapter introduces how to use the photo viewer to browse pictures.

#### **Function features:**

1)Supports JPG、BMP and PNG

2)Support picture rotate, picture enlarge/shrink and automatic play.

Before using the photo viewer, please copy your photos to any folder.

#### **Operation method**

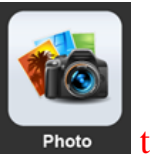

Single click the button  $\overline{\phantom{a}}$  Photo to enter play interface as

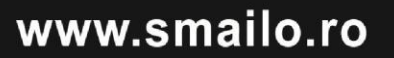

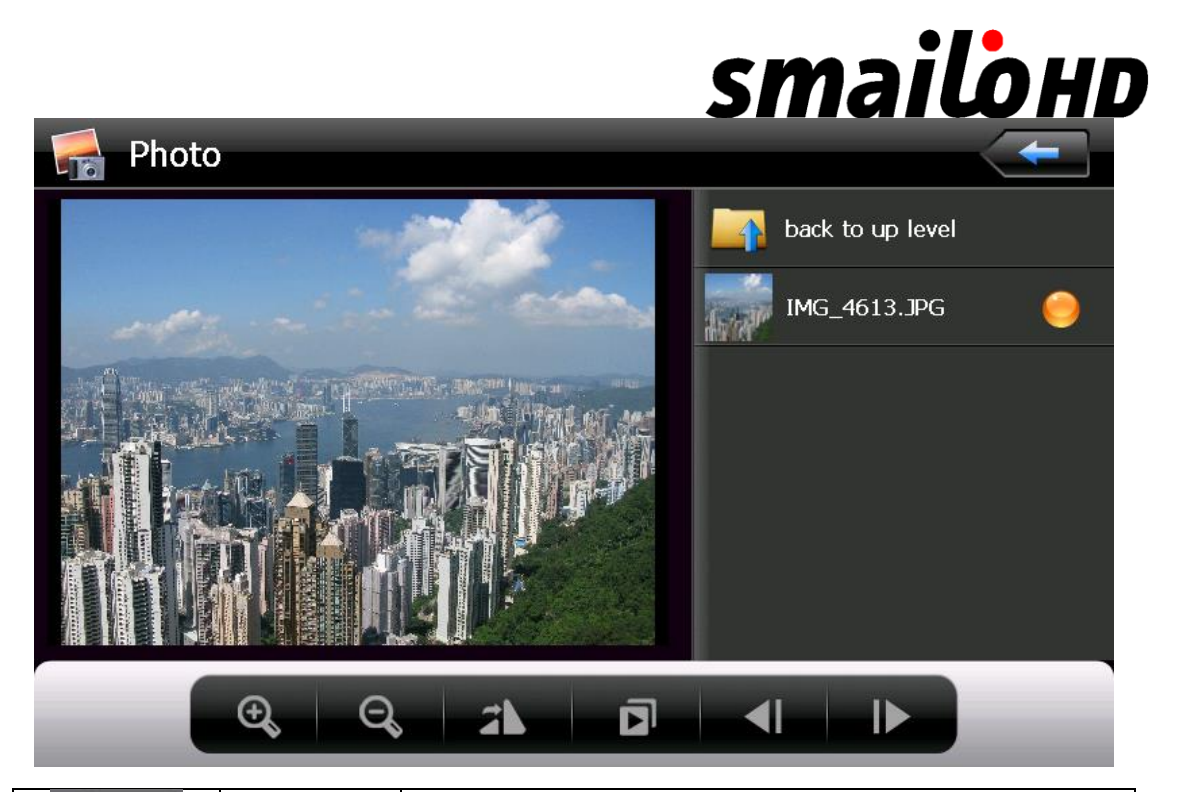

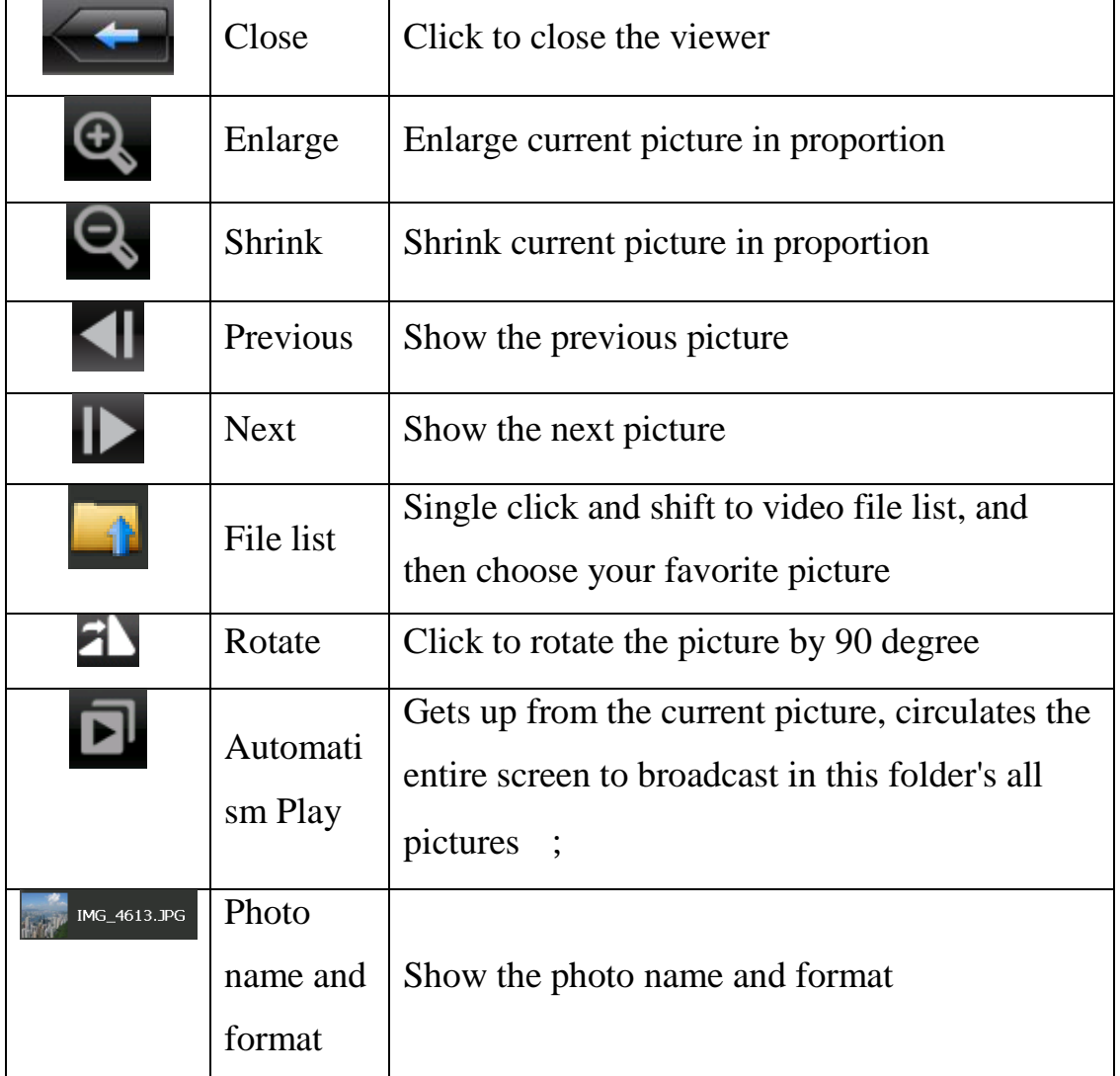

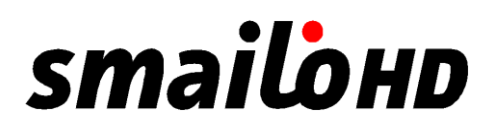

#### **7 E-book reader interface and operation**

This chapter introduces how to use GPS to read e-book.

#### **Function**

1) Support TXT

2) Support turning over page, page browse, and file choosing.

Before using e-book function, please copy your TXT file and save it to any folder.

#### **Operation**

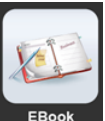

Single click button to to enter e-book reader as

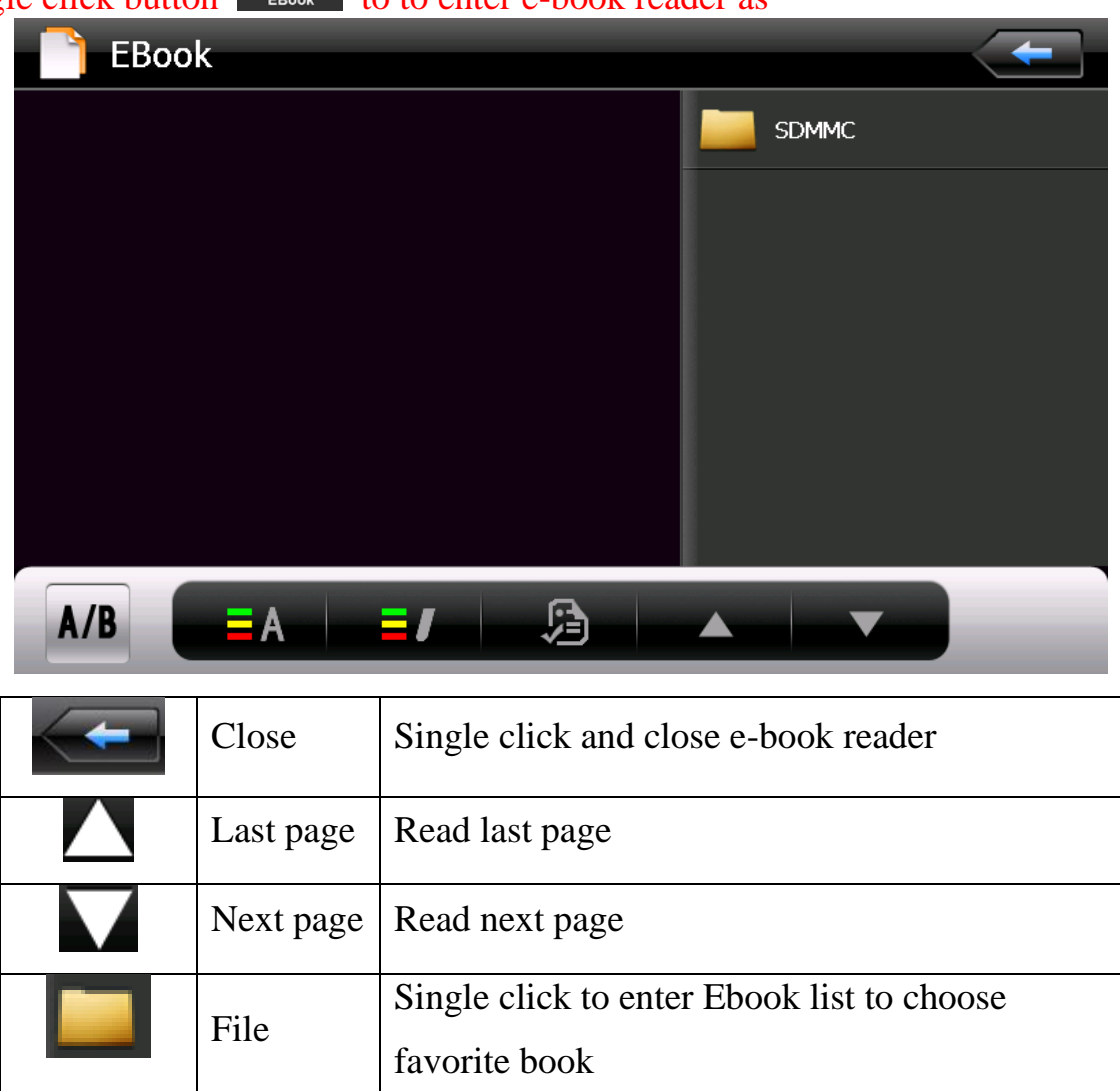

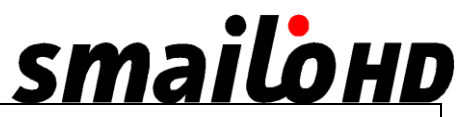

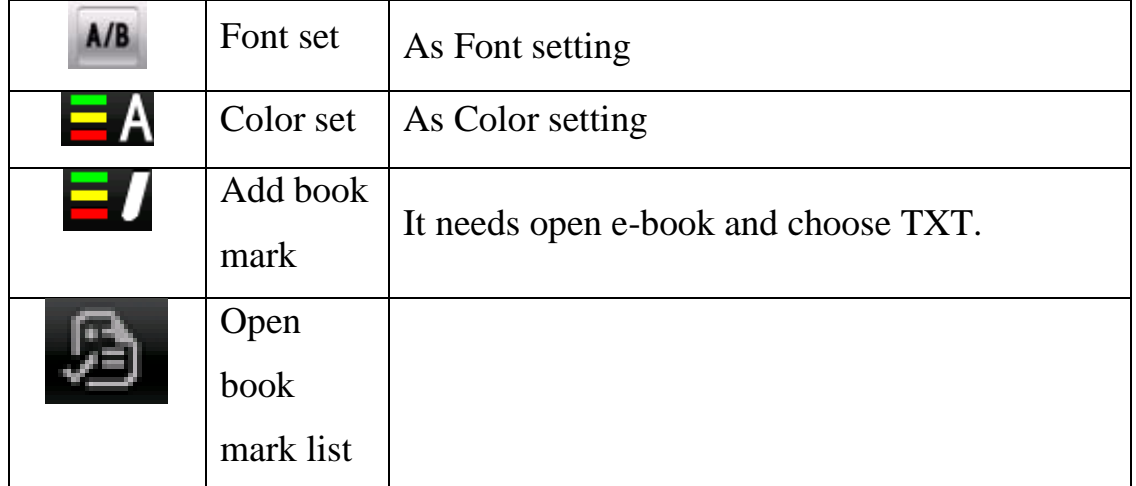

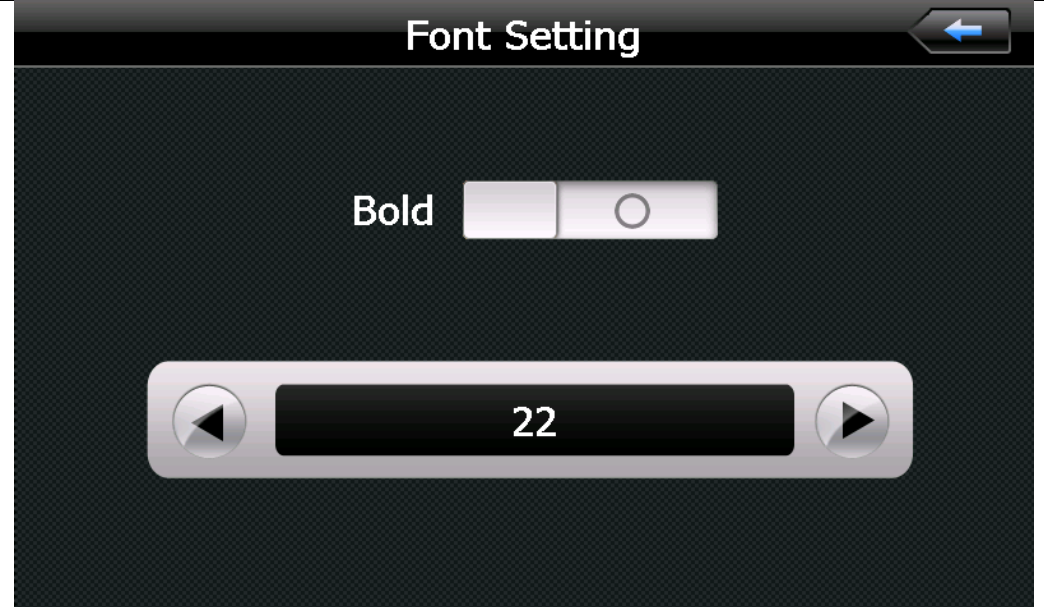

#### Font set interface

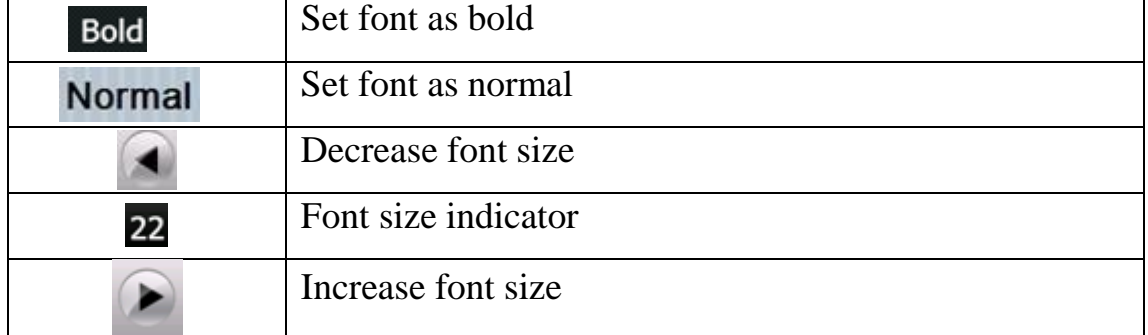

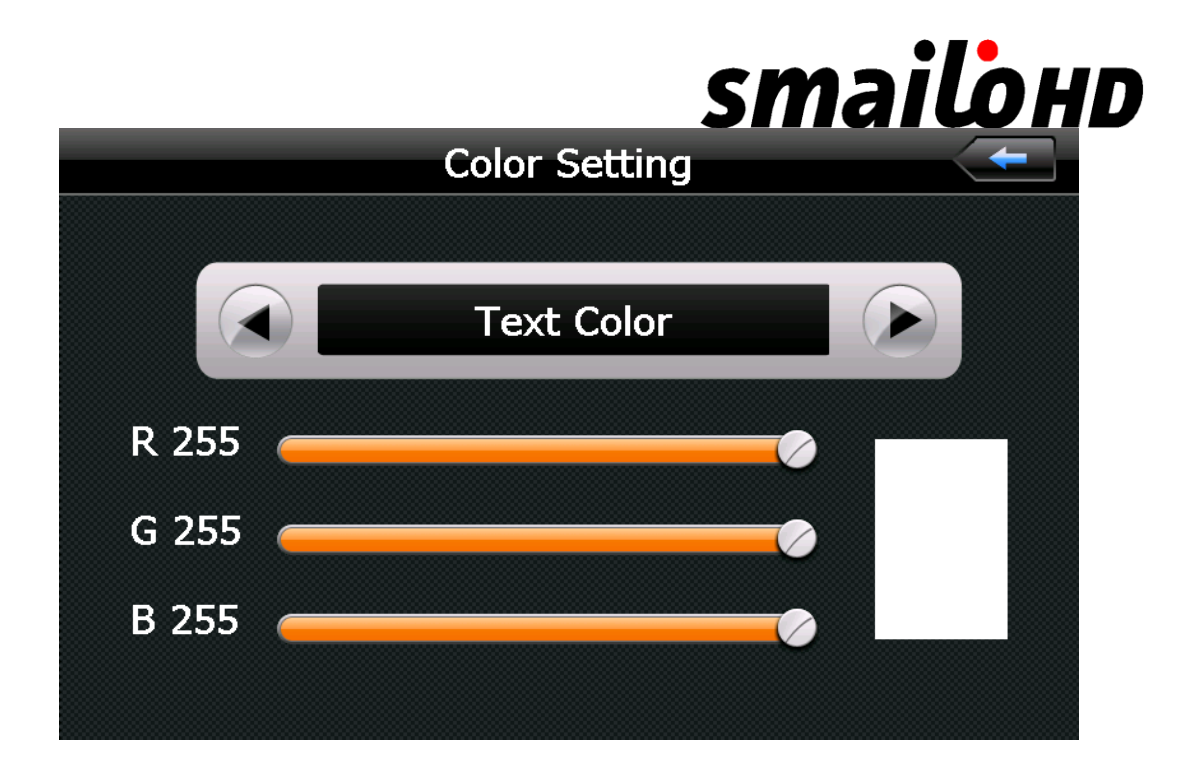

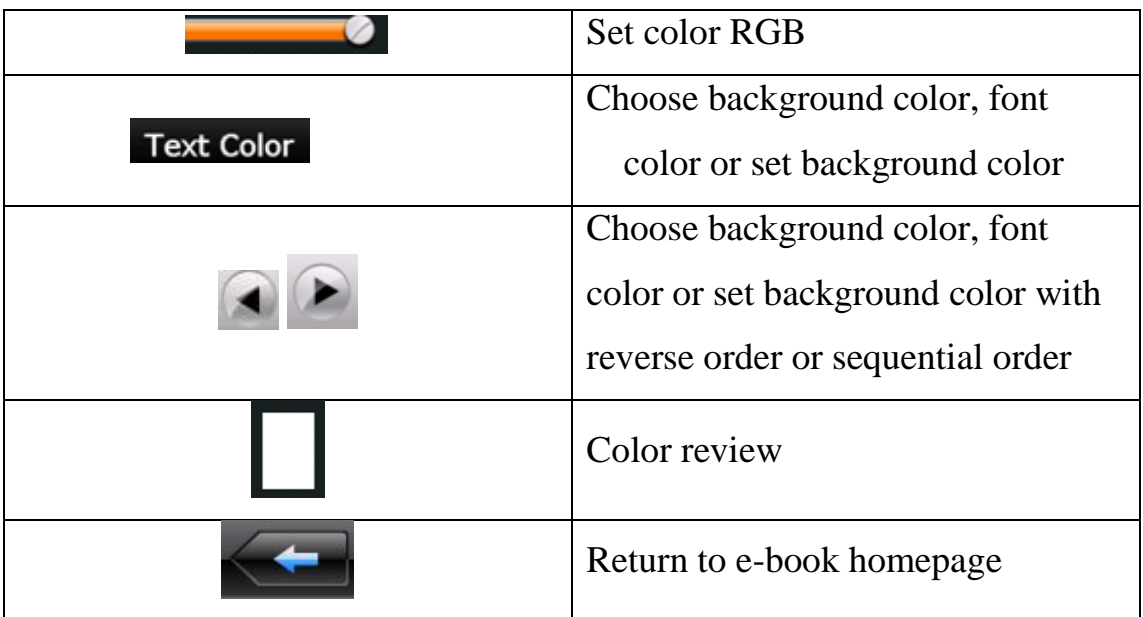
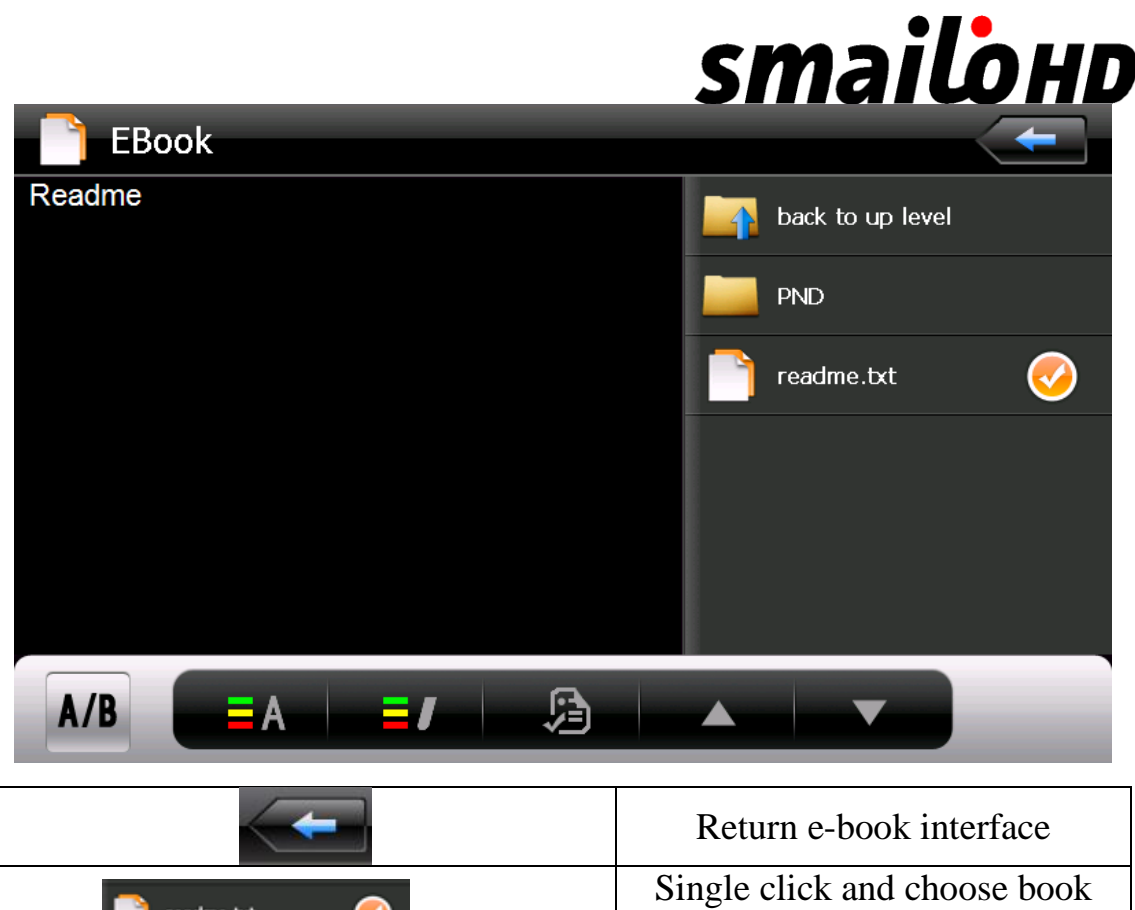

mark

#### **Game interface and operation**

の

 $\sf readme.txt$ 

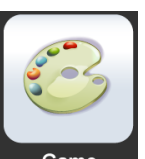

Single click  $\overline{\phantom{a}}$   $\overline{\phantom{a}}$  to choose different games as

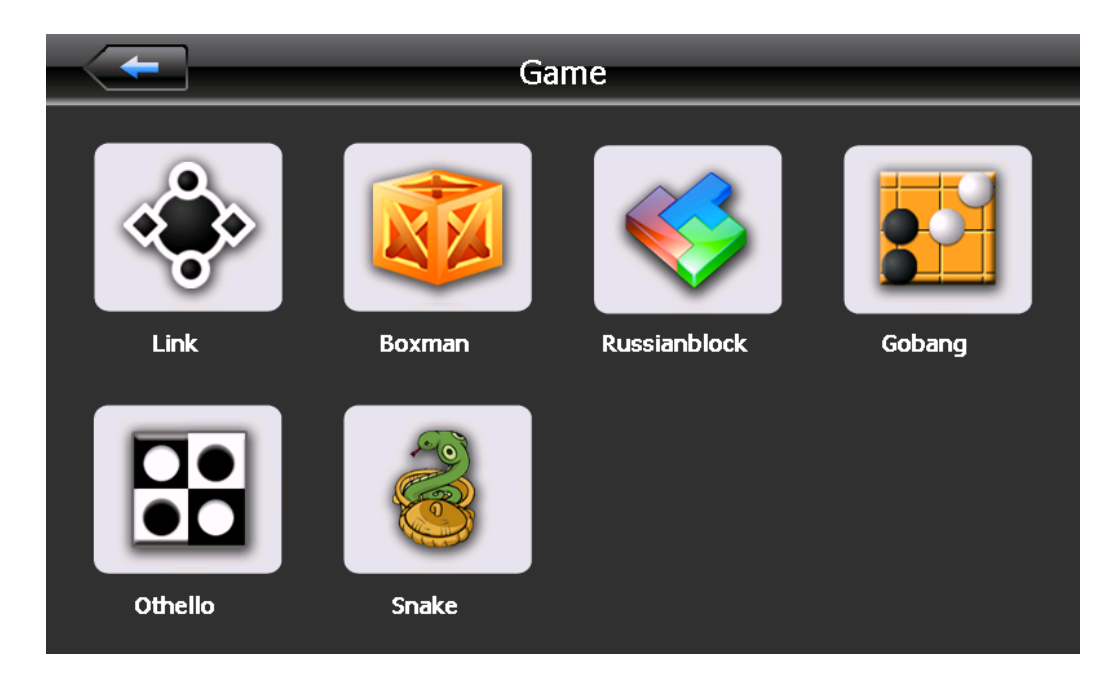

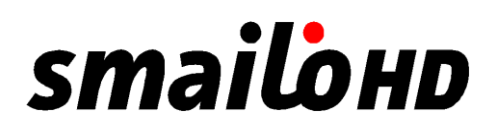

#### **Tool**

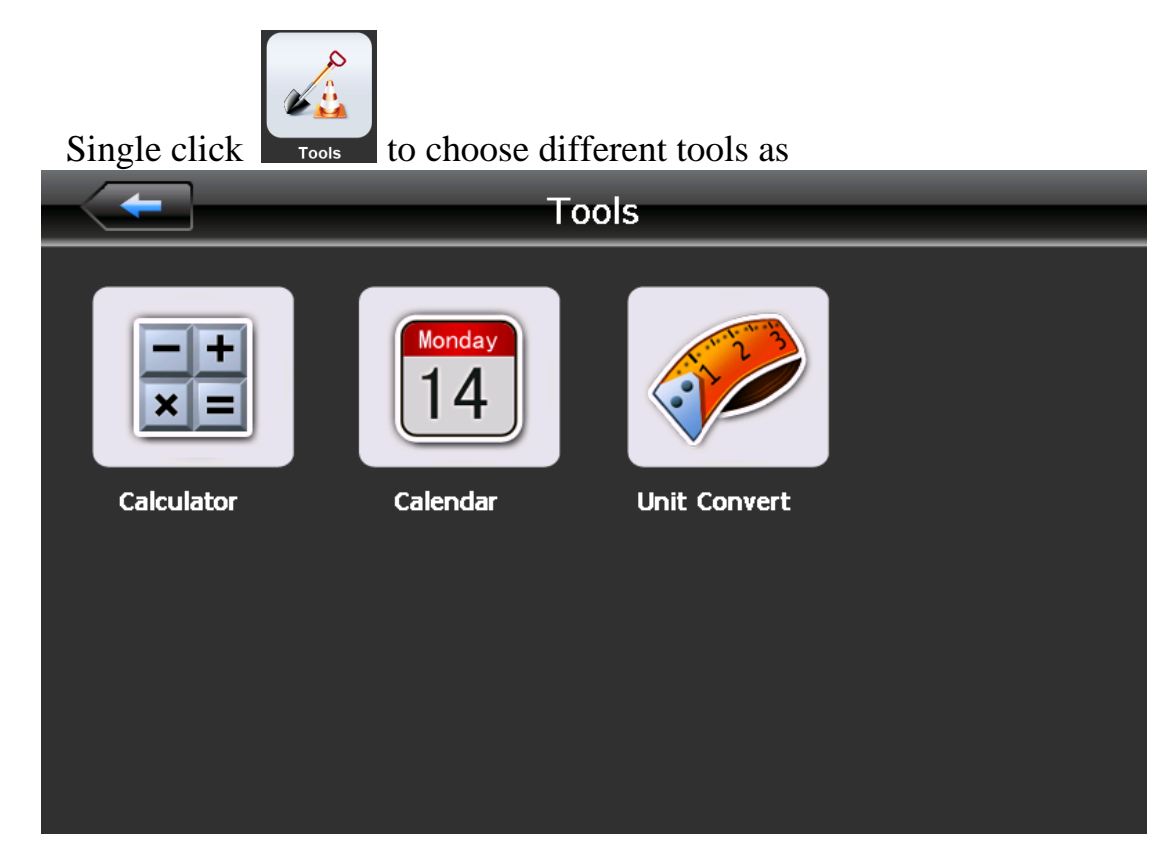

*System setting Interface and operation*

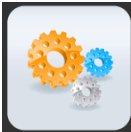

Click setting to enter "Setting" menu, then you can set the relevant functions. There are backlights, volume, languages, time, calibration, system info and default etc.

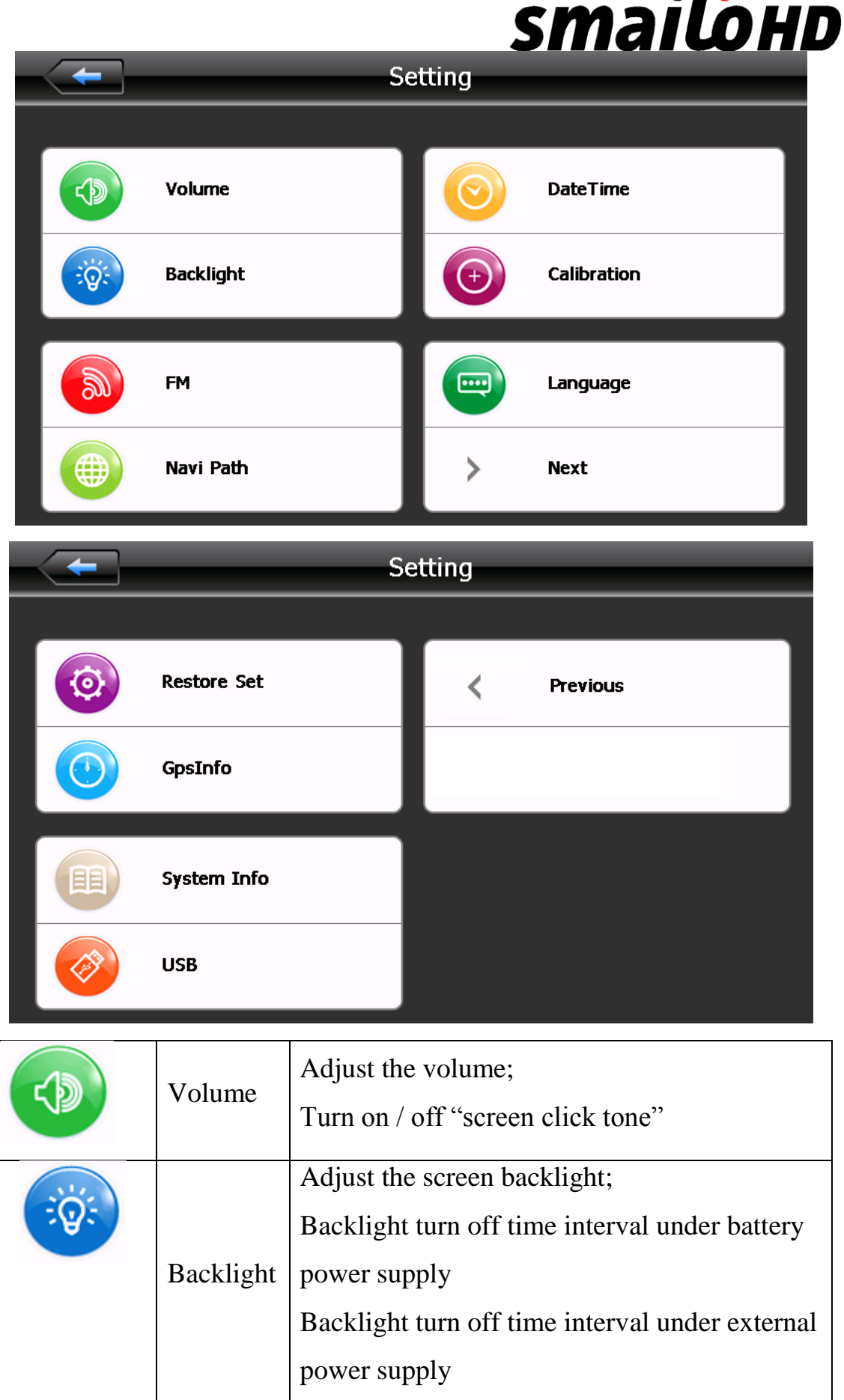

 $\bullet$  F  $\bullet$ 

# **smailohd**

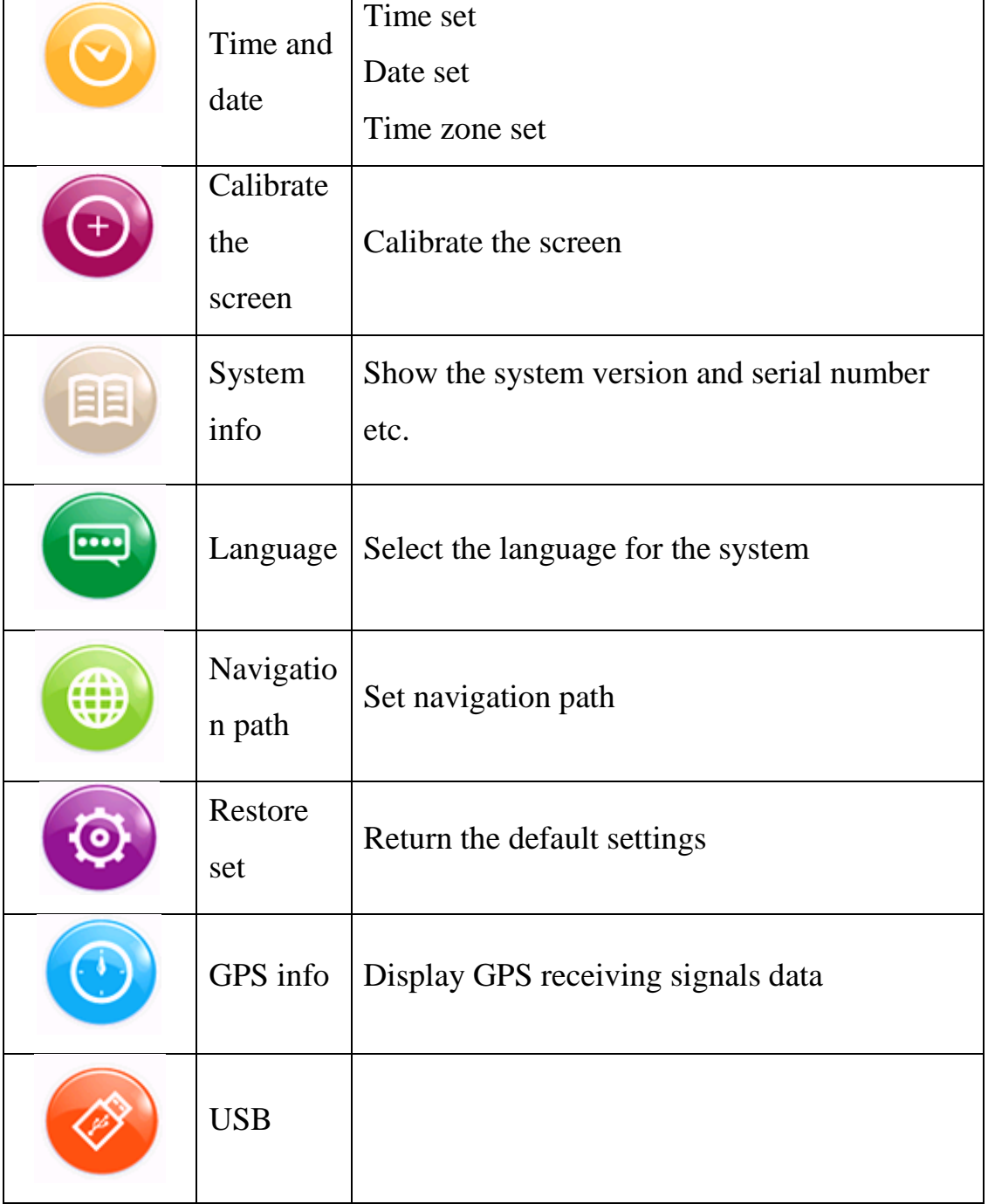

#### **Volume adjust**

"Volume adjustment" includes:

- 1. Speaker volume adjustment
- 2. "Screen click tone" setting

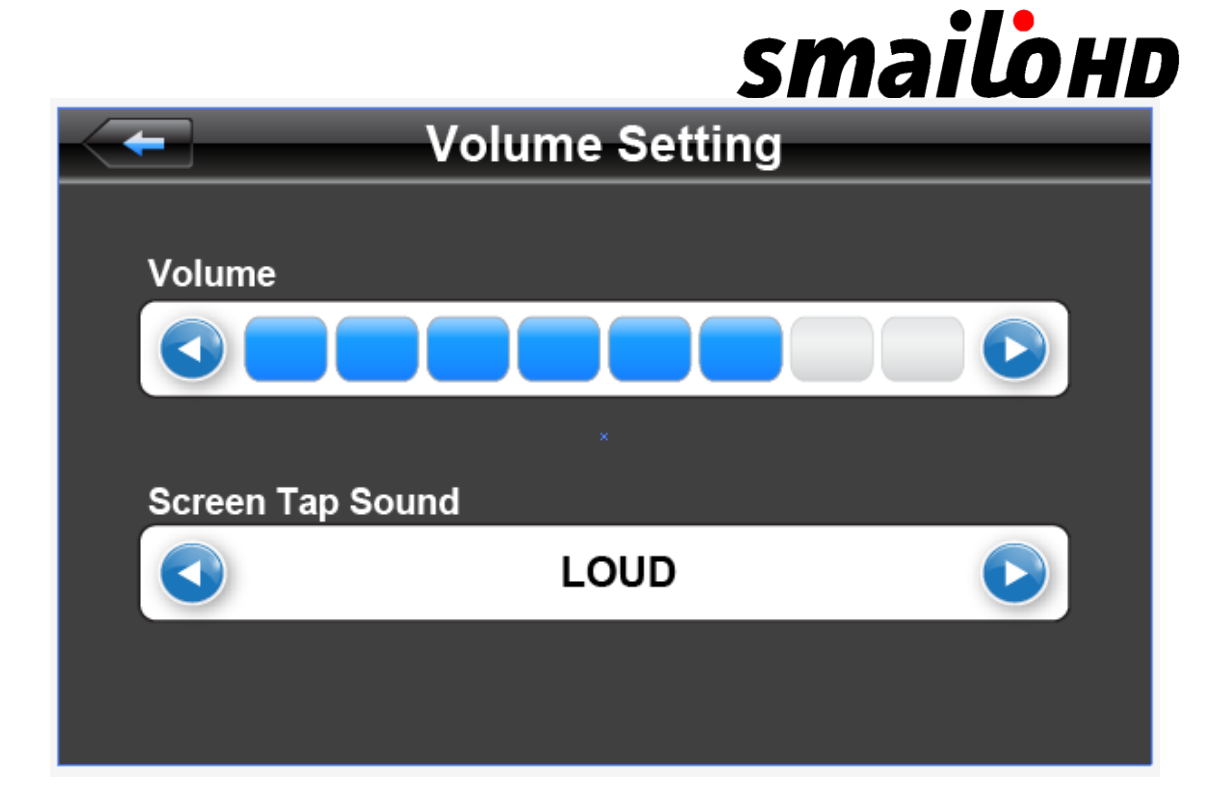

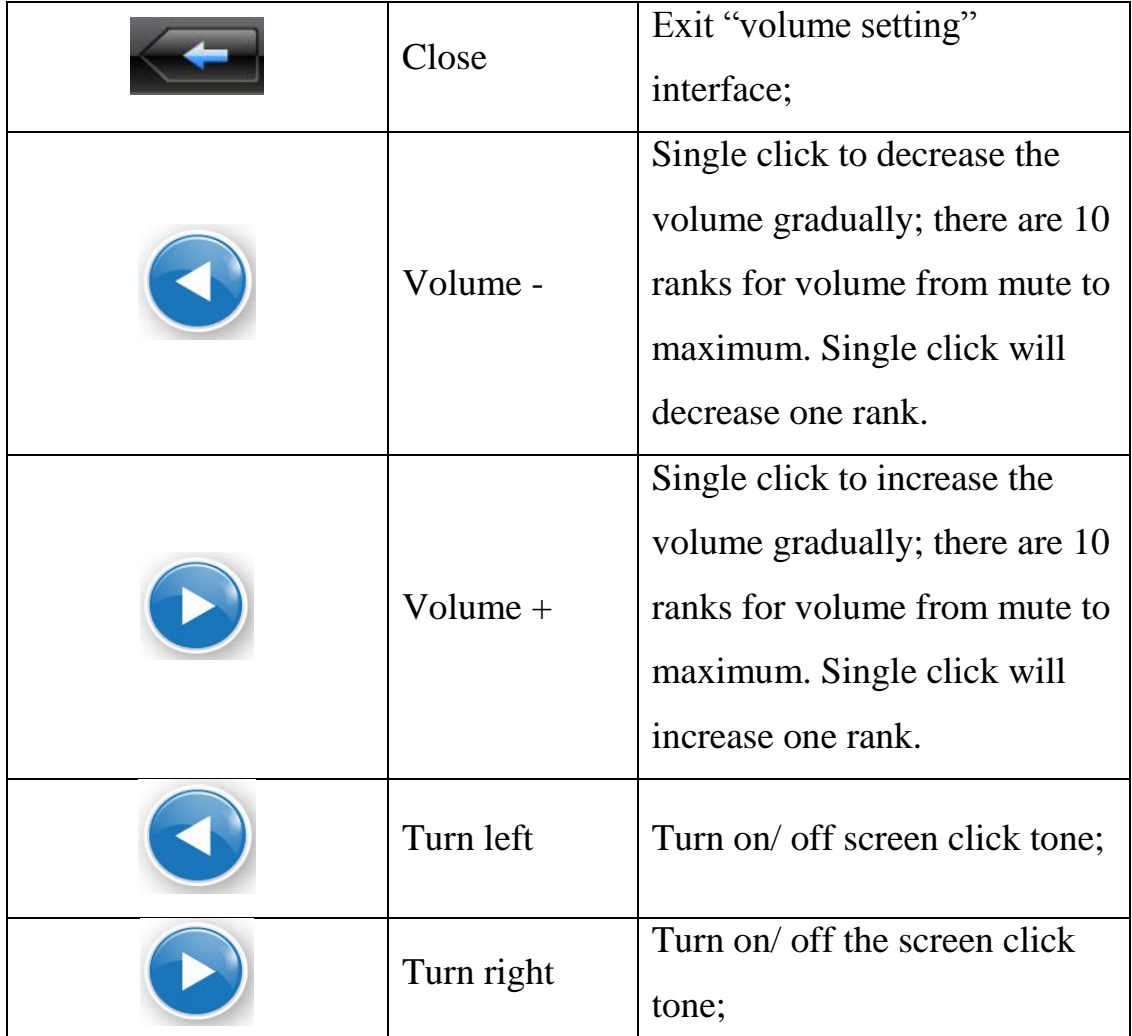

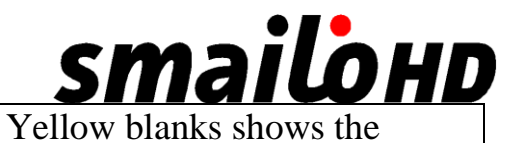

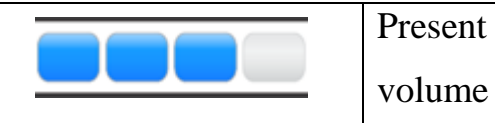

esent

present volume level;

### **Backlight setting**

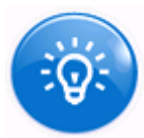

#### Single click to enter backlight setting interface as

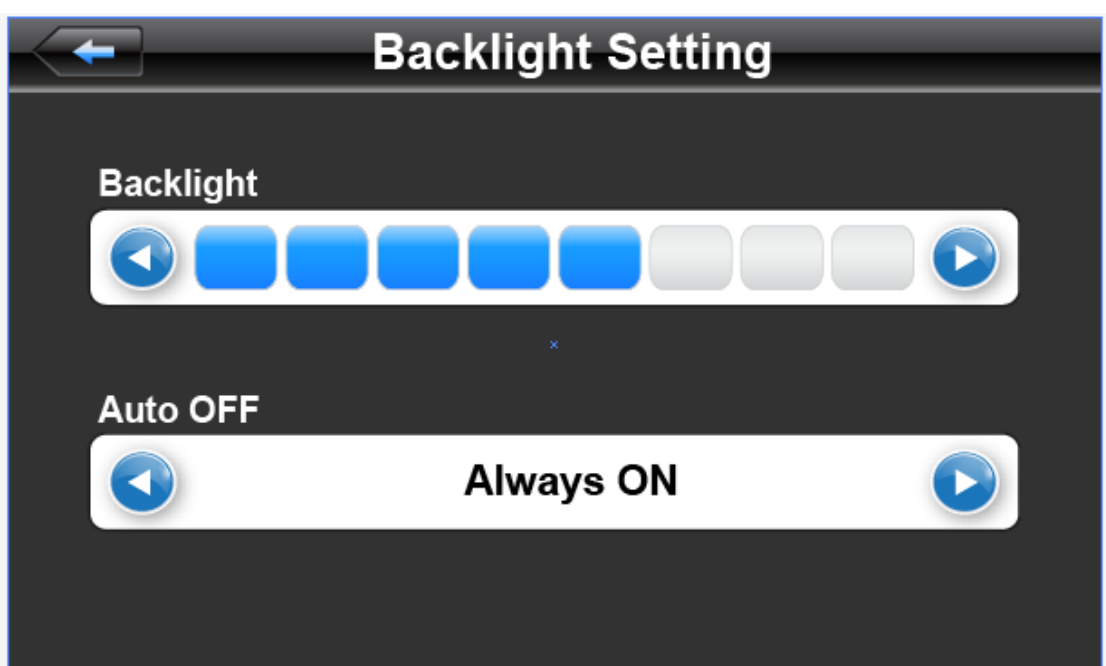

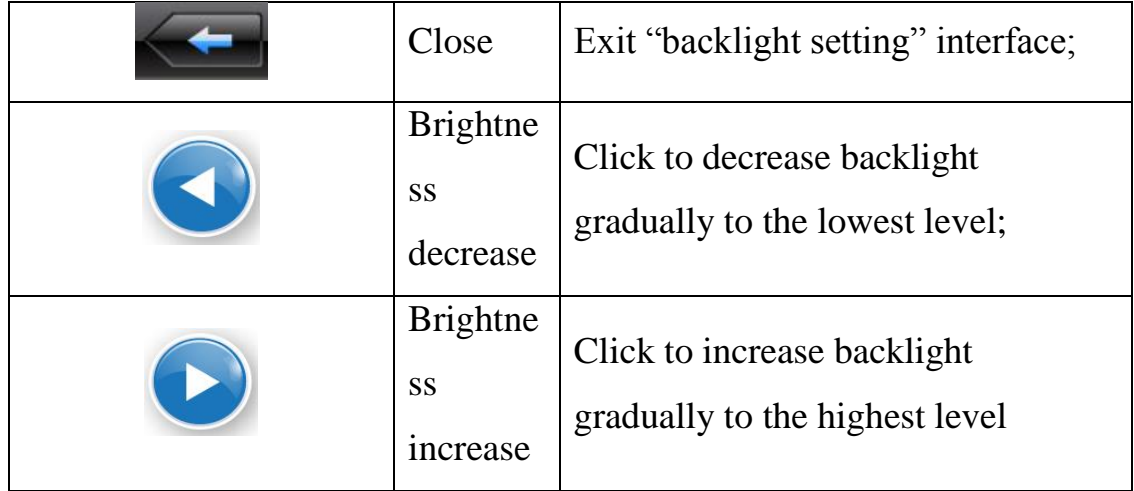

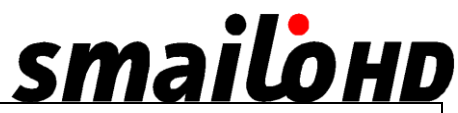

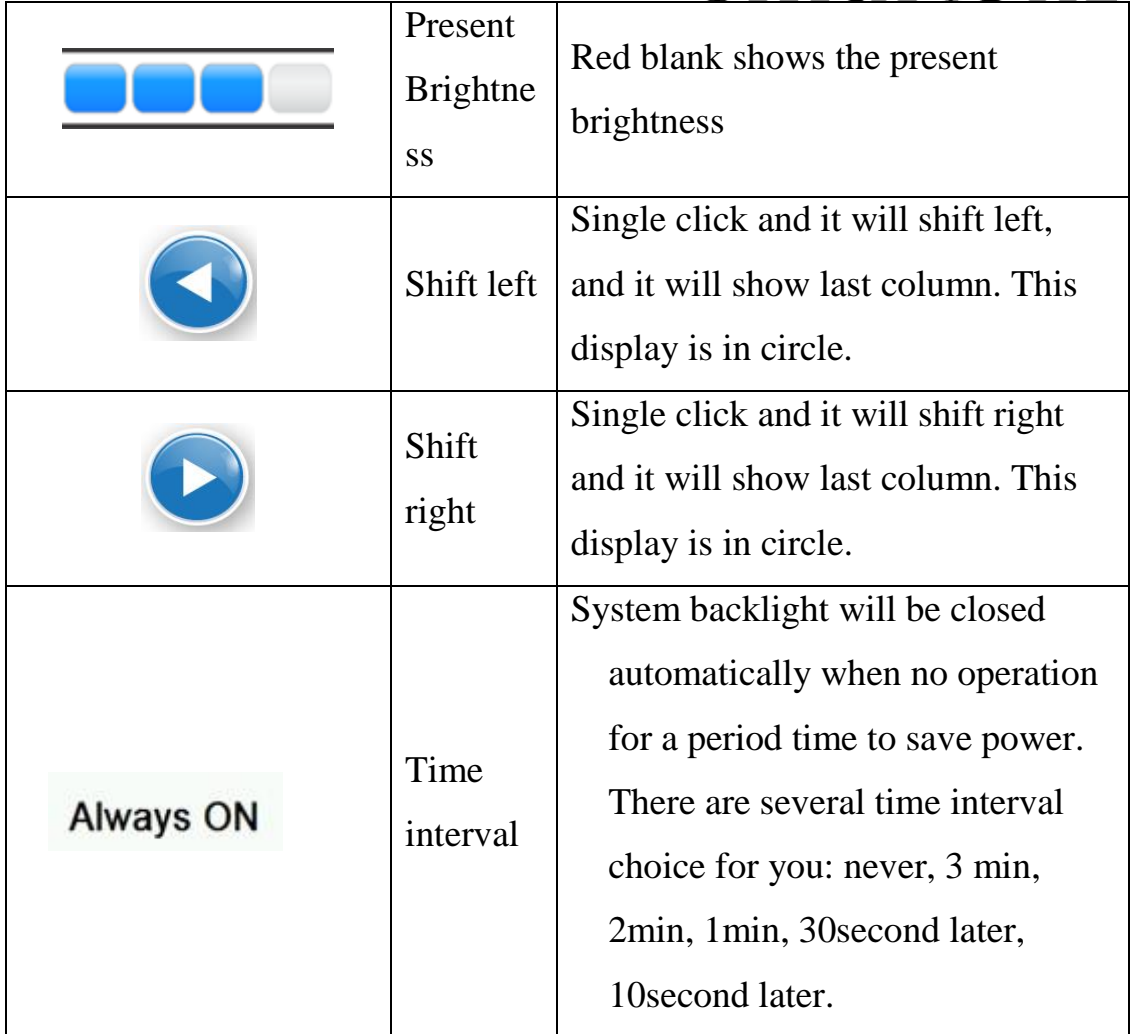

#### **Date and time setting**:

Date and time include:

- 1. System time set;
- 2. System date set;
- 3. System time zone set.

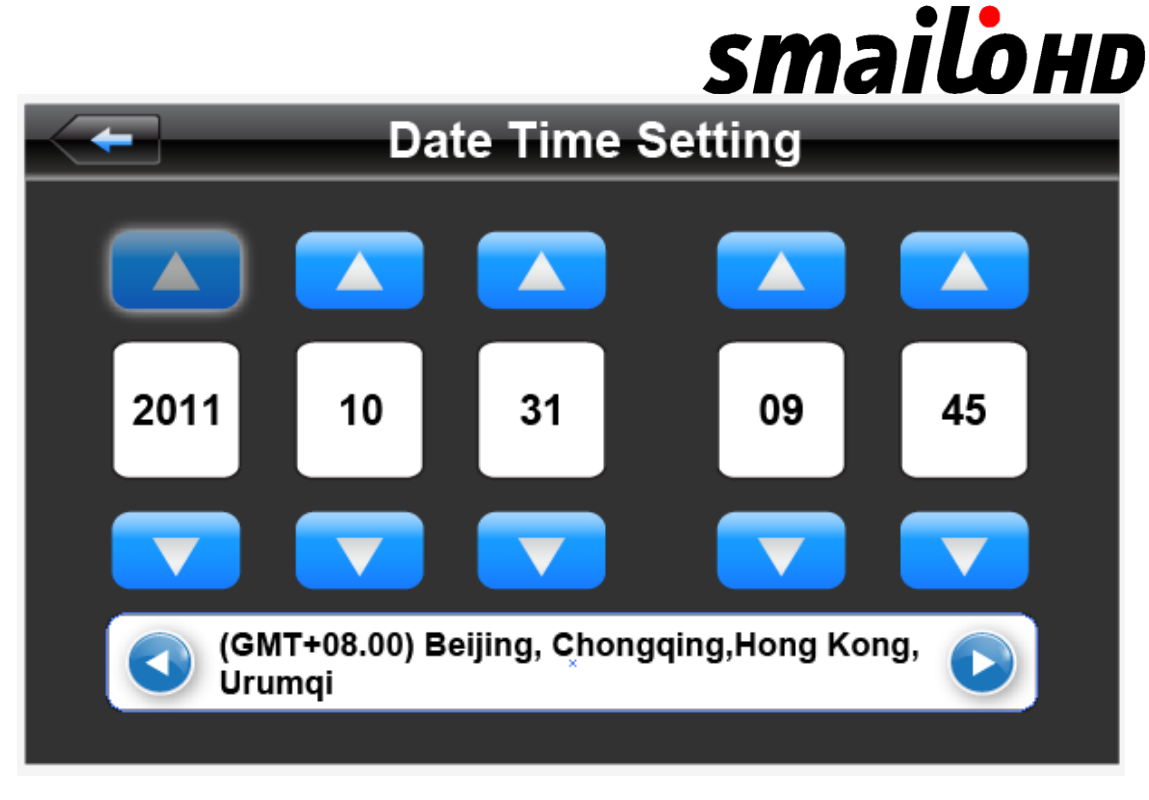

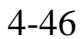

- 1. Single click button  $\overline{\phantom{a}}$  or  $\overline{\phantom{a}}$  o set time and date.
- 2. Single  $\triangle$  or  $\triangle$  to choose time area.
- Click to exit current interface after setting

#### **Screen Calibration**

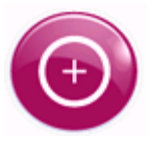

Click the to enter the screen calibration as 4-48

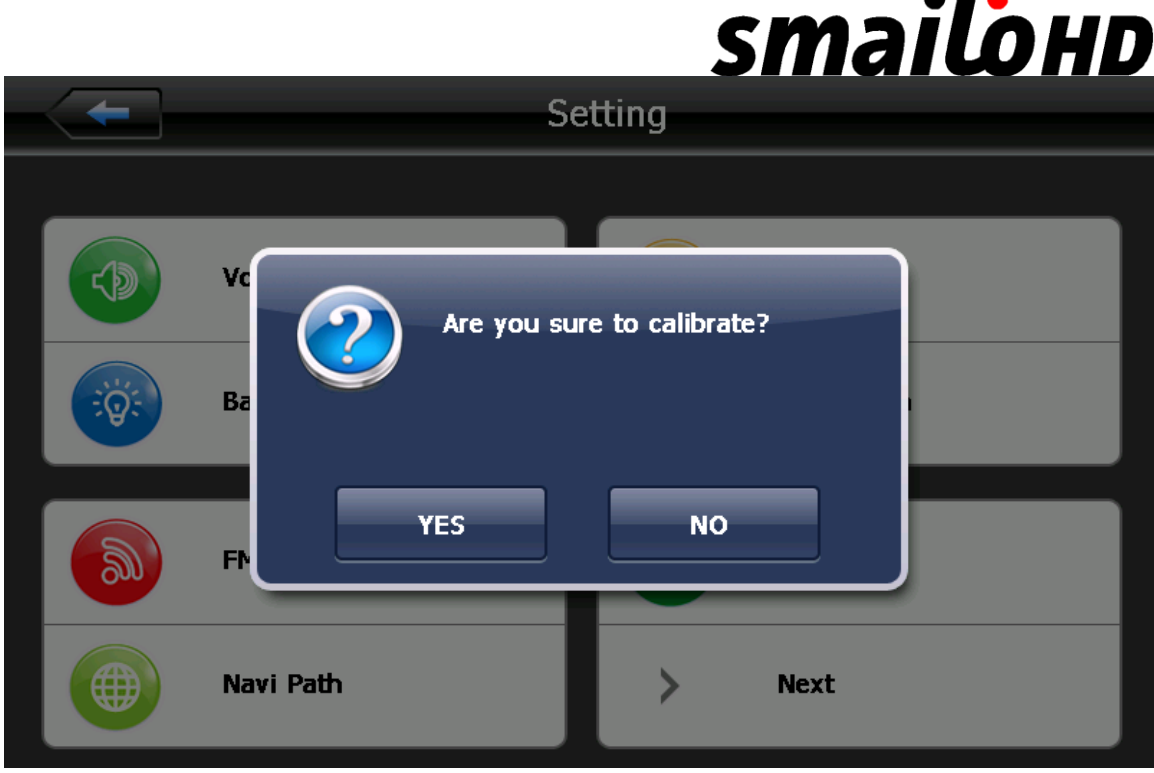

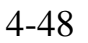

Click **YES** it will move from in the sequence of the center, left up, left down, right down and right up till the calibration succeed, then click any where on the screen to save the calibration and exit to the main interface automatically. If not save the information, please wait 30 seconds and it will exit from current interface automatically.

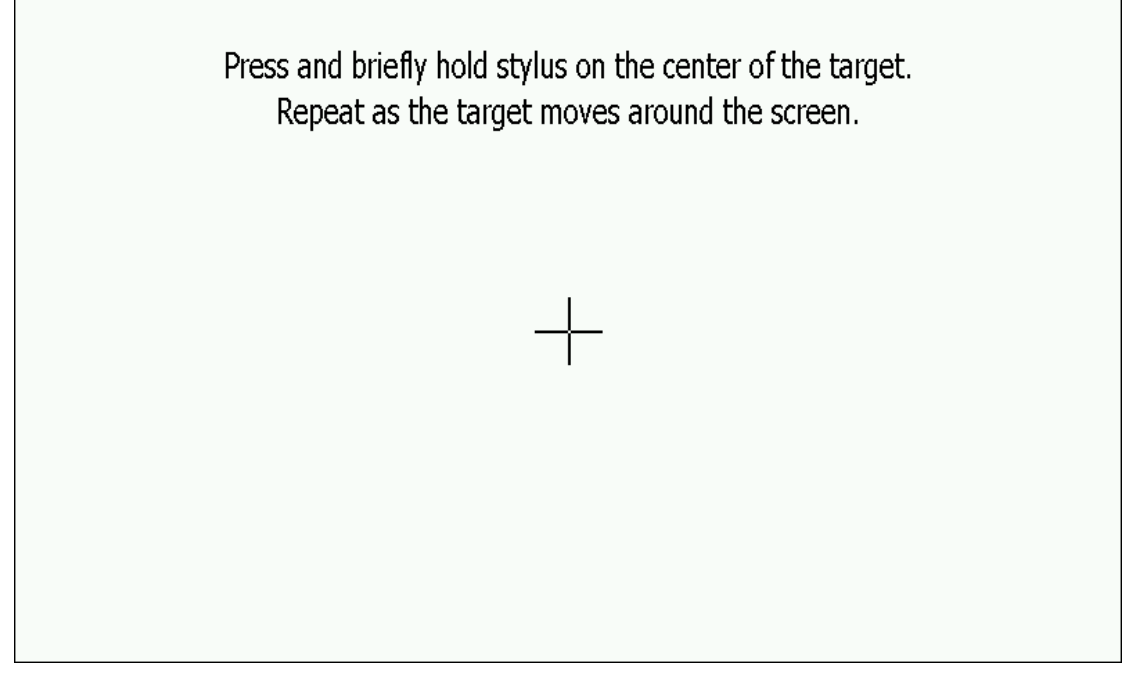

4-49

## **smailohd**

#### **System information**

System information includes:

- 1. Firmware version;
- 2. APP version;
- 3. System ID.

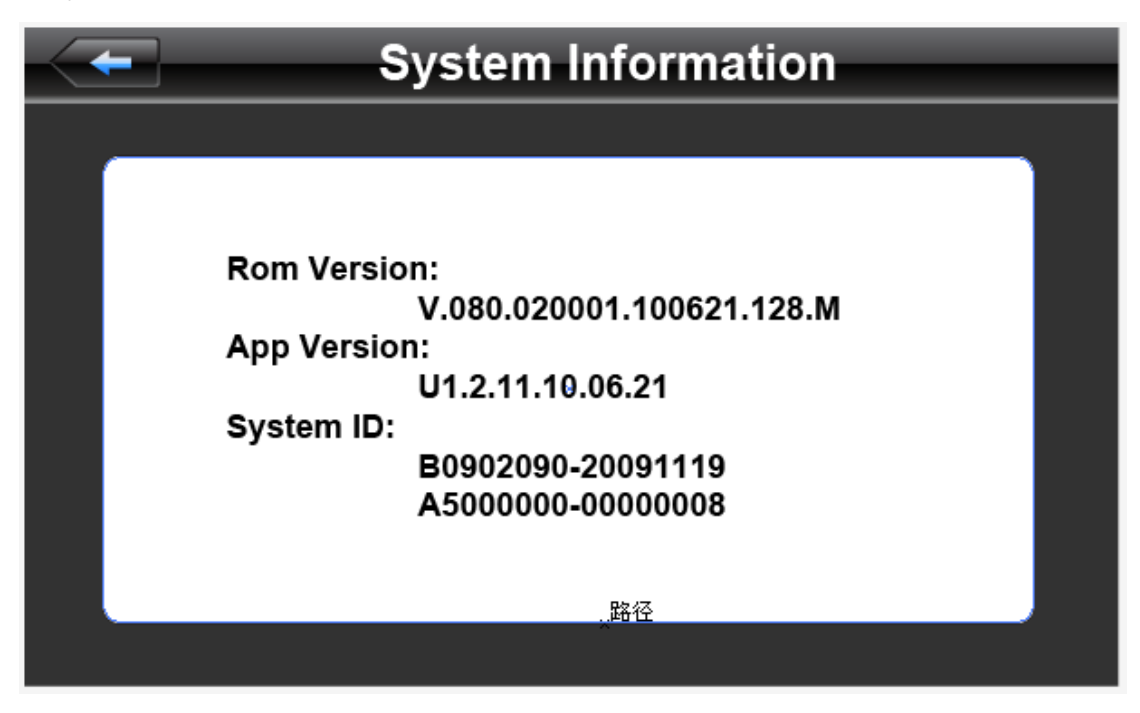

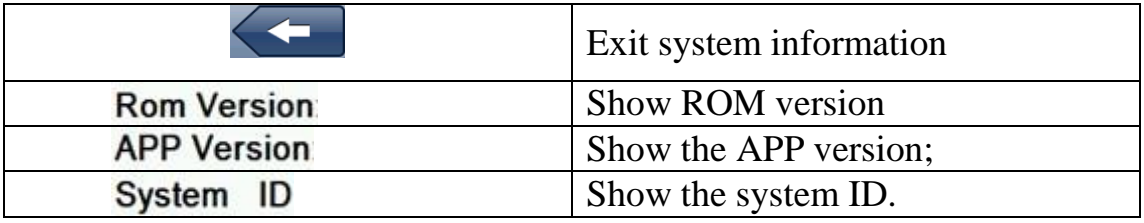

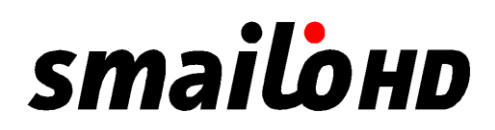

#### **Language setting**

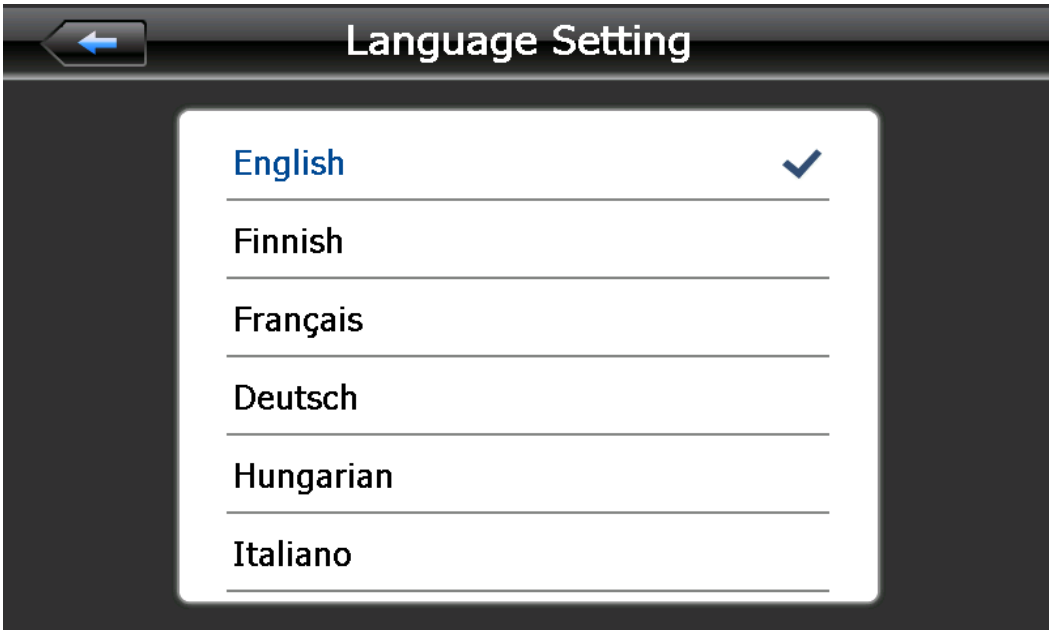

Single click your favorite language and then exit.

#### **Navigation path**

Set navigation path as

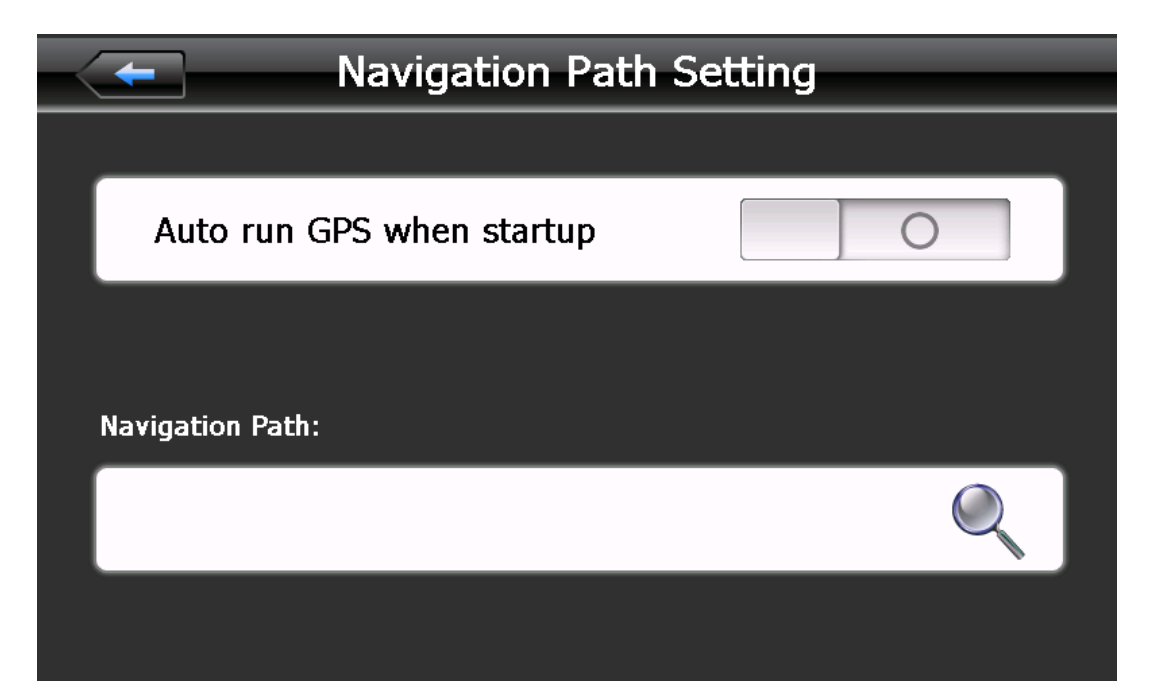

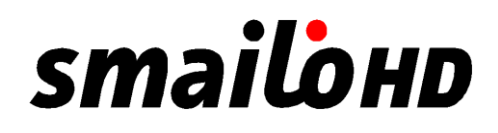

#### **Default set**

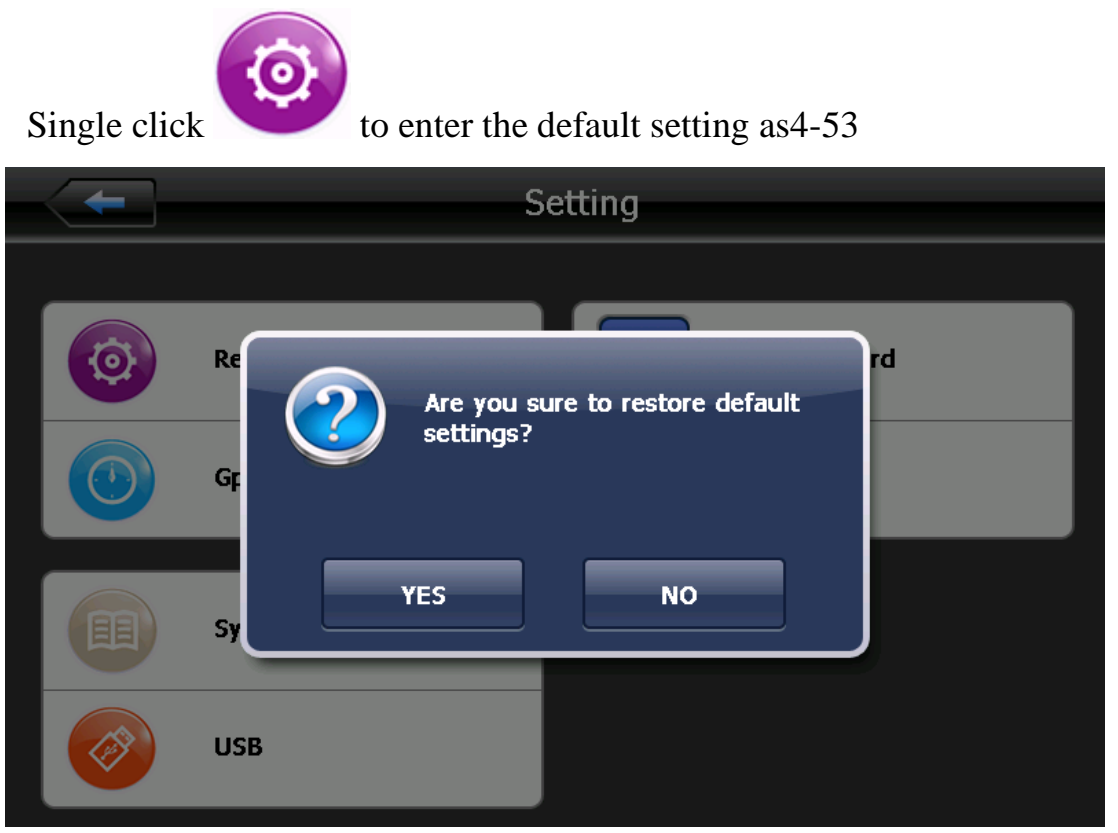

Single click YES to restore the default settings, single click NO to exit the default settings.

#### **GPS Information**

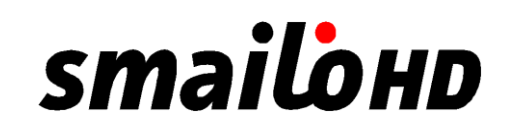

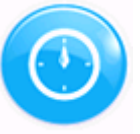

Single click the button and enter GPS information interface as

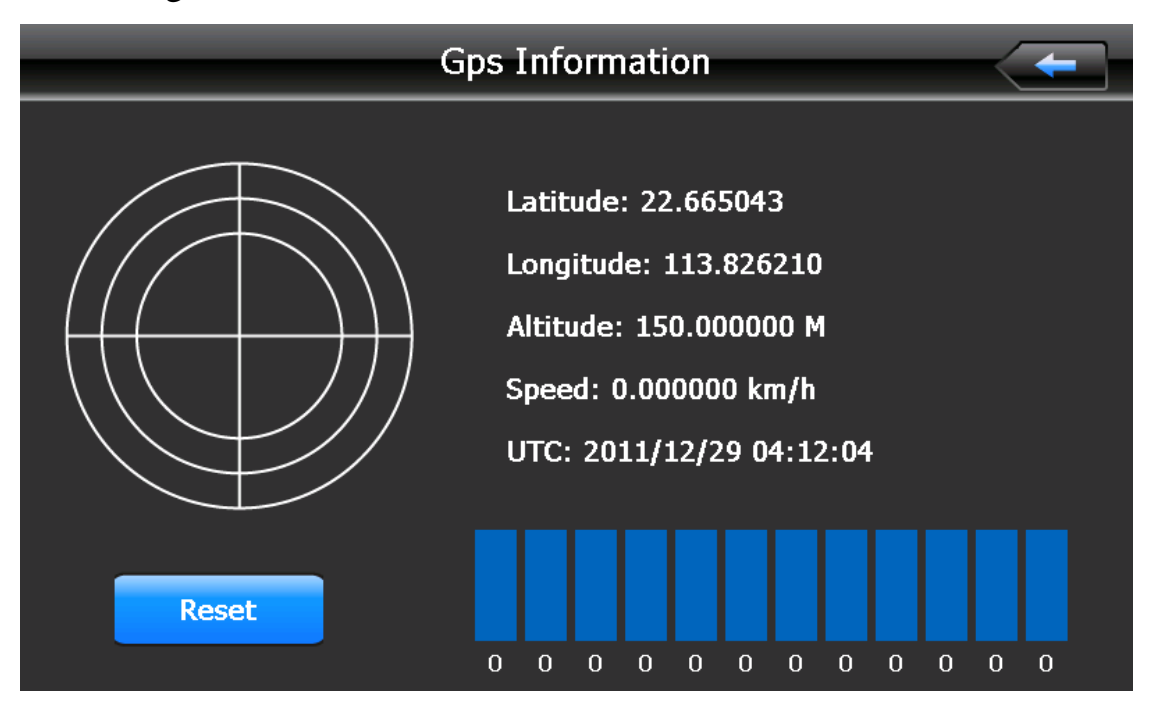

**USB**

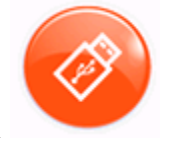

Single click the button and enter USB information interface as

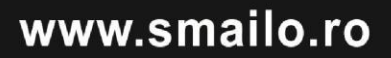

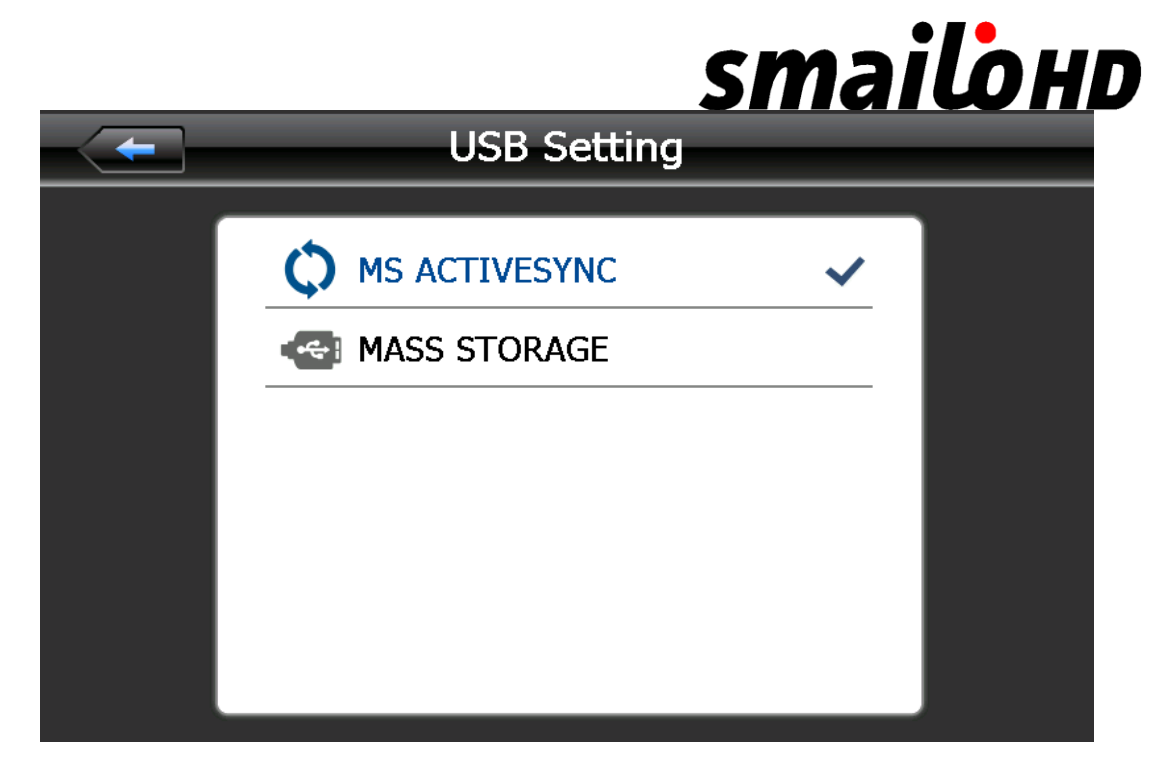

**Chapter Five Simple Problem shooting and maintenance**

IF your GPS navigator cannot work normally, please check it as follows. If you cannot solve the problem, please contact our service center.

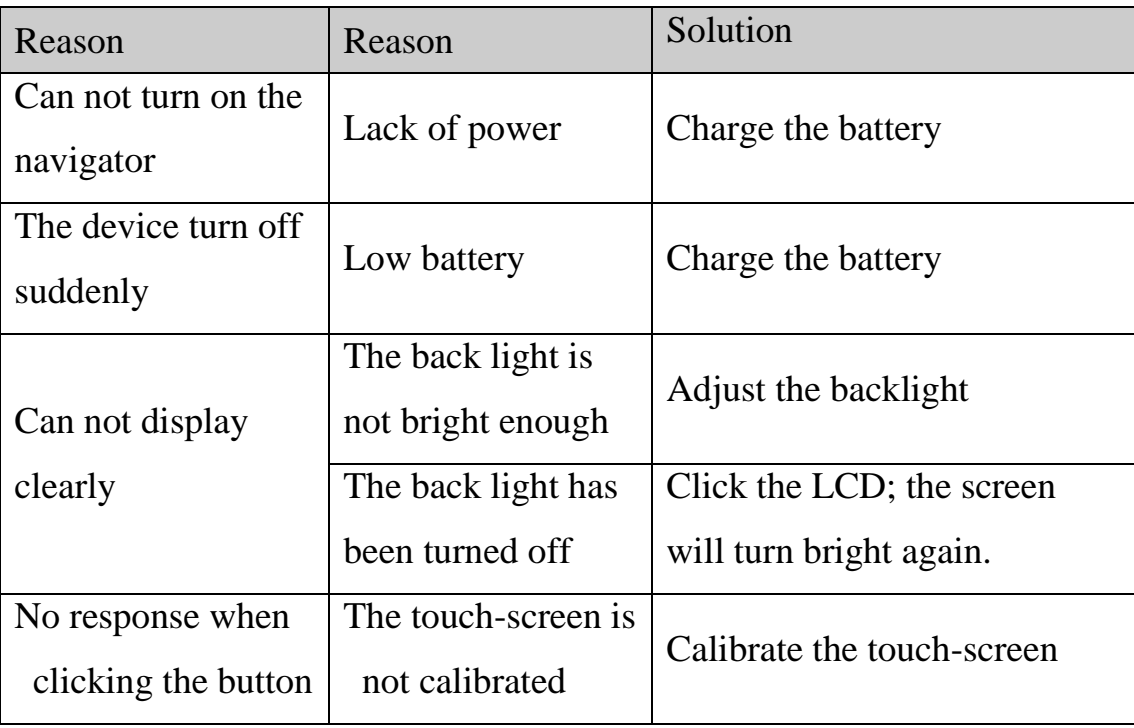

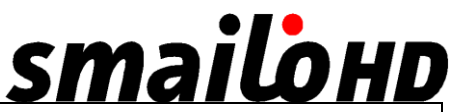

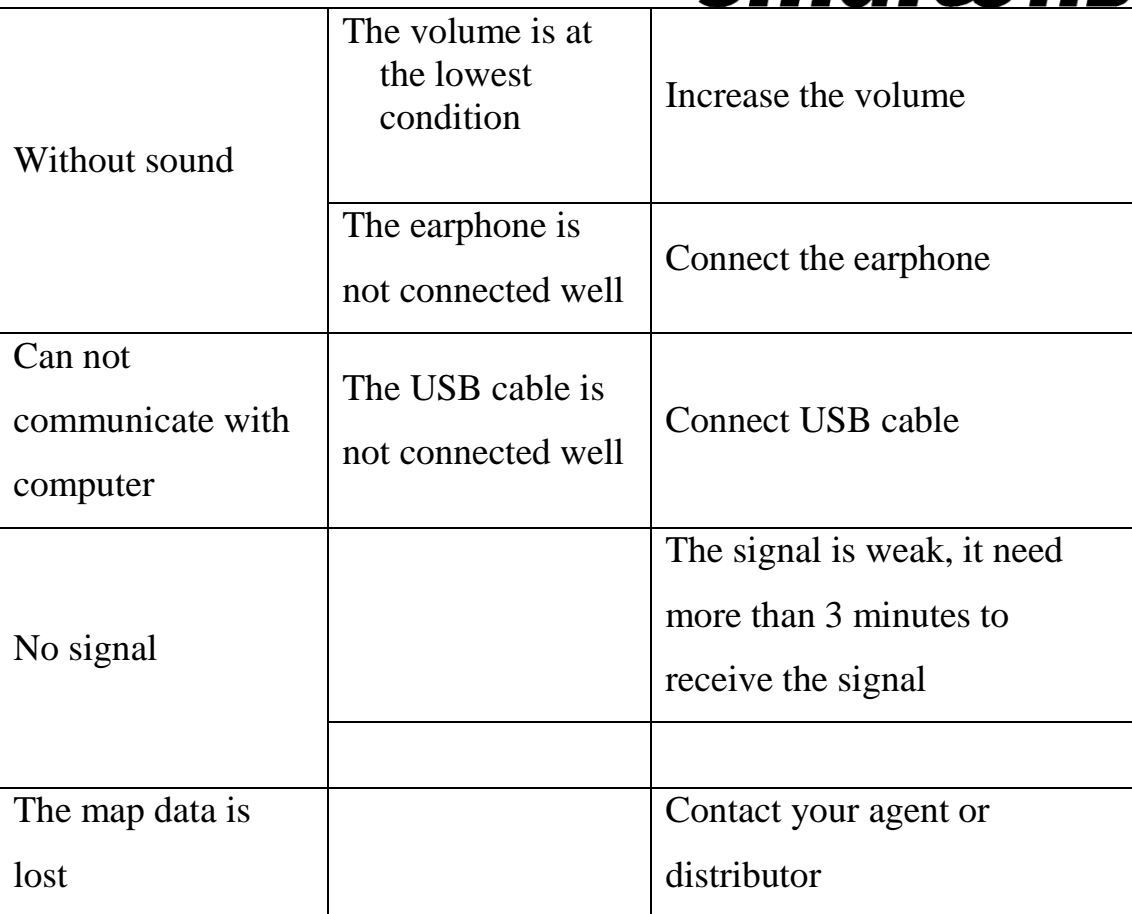

#### **Maintenance of GPS navigator**

GPS navigator will be a reliable navigation and entertainment companion if protected by right methods. Please follow the instructions below to ensure your GPS run smoothly for a long time. Protect screen: Don't press the screen with strength or you will destroy it. Please use the stylus to operate the navigator and spray a little glass cleaner on the soft cloth to clean the screen, don't spray on the screen directly.

【Note】 Be sure to turn off the GPS navigator before cleaning.

 $\sqrt{}$  Drop or strike will cause damage to high-precision components.

【Note】Accidental damage is beyond our responsibilities.

√ Don't use it under such environment: Temperature change abruptly (high temperature above 60°, low temperature under-10°), high voltage, dusty, electrostatic interference, avoid any corrosive liquid and dip into any liquid.

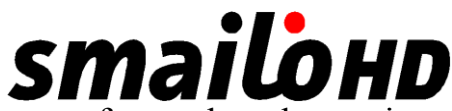

√ Avoid radiated interference: The radiated interference from other electronic products will affect the display and it will be normal after suppressing the interference source.

【Note】If you carry the unit by air, please put the GPS together with your luggage to pass the X-ray detection system. Avoid scanning by the magnetic head detector (at the passage used for passing) or the magnetic bar (held by the security checker), or it will destroy the system date in the unit. We will take no responsibility for it.

 $\checkmark$  Avoid direct, intense light: Don't use the GPS navigator in high light and ultraviolet radiation in order to increase the using life.

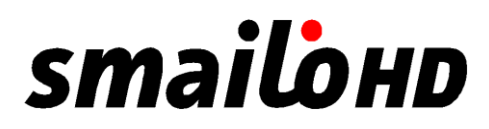

#### **Centru service & suport Smailo**

AROBS Transilvania Software, Str. Săpătorilor Nr 5, Cluj-Napoca Tel: 0364-730907 Email: [service@arobs.ro](mailto:service@arobs.ro)

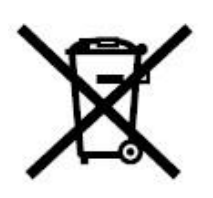

#### **Aruncarea echipamentelor electrice si electronice in resedintele private**

Acest simbol marcat pe produs, în manual sau pe certificatul de garanție și/sau pe ambalaj indică faptul că acest produs nu

trebuie tratat ca deşeu menajer. Acesta trebuie transportat la un punct special amenajat de colectare sau reciclare a echipamentelor electrice şi electronice.

Prin depozitarea corectă a aparatelor dvs. învechite, veţi preveni potenţiale consecinţe negative asupra mediului înconjurător şi sănătăţii populației, lucru care ar putea fi provocat de mânuirea incorectă a produsului.

Ȋn cazul în care echipamentul dvs. conţine baterii sau acumulatori, vă rugăm să îi plasați și pe aceștia separat, în funcție de cerințele locale.

Reciclarea materialelor ajută la conservarea resurselor naturale. Pentru mai multe detalii în legatura cu reciclarea produselor, vă invităm să contactaţi biroul primăriei din oraşul dvs., serviciul de salubrizare sau magazinul de unde aţi achiziţionat acest produs.

## **smailond**

## DECLARAȚIE DE CONFORMITATE  $\bigcap$

Noi, SC AROBS Transilvania Software SA, cu sediul social ȋn Cluj- Napoca, Str. Donath Nr. 11, Bl. M4/28, cu nr. de inmatriculare la Registrul Comerţului J12/1845/1998, CUI RO11291045, telefon 0264/406700, Fax. 0264/598426, asigurăm, garantăm și declarăm pe propria răspundere, conform prevederilor art. 5 HG nr.1.022/2002 privind regimul produselor şi serviciilor care pot pune în pericol viaţa, sănătatea, securitatea muncii şi protecţia muncii, că produsul:

**Categorie produs: Echipament electric de joasă tensiune Tip produs: Sistem de navigaţie GPS Marca: Smailo Model: HD 7.0** 

nu pune in pericol viaţa, sănătatea, securitatea muncii, nu produce impact negativ asupra mediului şi este in conformitate cu cerinţele esenţiale şi celelalte prevederi aplicabile ale următoarelor acte normative:

Directiva 1999/5/CE amendată (Directiva privind armonizarea legislaţiei Statelor Membre referitoare la echipamentele radio si echipamentele terminale de telecomunicatii)

• Directiva 2011/65/UE (Directiva privind restricțiile de utilizare a anumitor substanțe periculoase în echipamentele electrice şi electronice)

• Directiva 2004/108/CE (Directiva EMC privind ajustarea legislaţiei Statelor Membre referitoare la compatibilitatea electromagnetică)

• OUG nr. 5/2015 privind deşeurile de echipamente electrice şi electronice

• H.G. 457/2003 modificată prin Hotărârea 1514/2003 privind asigurarea securităţii utilizatorului de echipamente electrice de joasă tensiune

• H.G. 88/2003 privind echipamentele radio si echipamentele terminale de telecomunicatii si recunoaşterea mutuală a conformităţii acestora.

Conformitatea produsului cu cerintele directivelor UE este atestată prin conformarea deplină cu următoarele standarde:

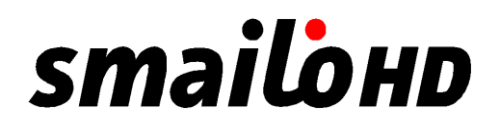

EN 60950-1:2006+A11:2009+A1:2010+A12:2011 EN 60950-1:2006+A11:2009+A1:2010+A12:2011+A2:2013 EN 301 489-1 V1.9.2 EN 301 489-3 V1.4.1 EN 301 489-7 V1.3.1 EN 301 489-17 V2.2.1:2009-05 EN 301 489-24 V1.5.1 EN 62209-1:2006 EN 62209-2:2010 EN 50360:2001/AC2012 EN 50371:2002 EN 50566:2013 EN 62479:2010 EN 300 328 V1.7.1:2006-10 EN 301 511 V9.0.2 EN 301 908-1 V5.2.1 EN 301 908-2 V5.2.1 EN 300 440-1 V1.6.1 EN 300 440-2 V1.4.1

Produsul mai sus menţionat poate fi comercializat, având marcajul de conformitate CE aplicat de producător in anul 2012.

Raport de încercări nr. MTS/DNY/D12010060 din 06.02.2012, emis de laboratorul Most Technology Service Co., Limited, Shenzen, Guangdong, China.

Certificat de conformitate/certificat de examinare CE din 16 ianuarie 2012, emis de Most Technology Service Co., Limited, Shenzen, Guangdong, China.

Locul şi data emiterii declaraţiei: Cluj Napoca, 24 noiembrie 2016

Voicu Oprean

Manager General

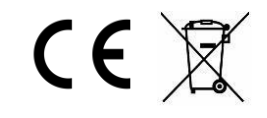